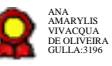

# **Gestão da Comunicação Social v.01- 12-2021**

Bizagi Modeler

### **Table of Contents**

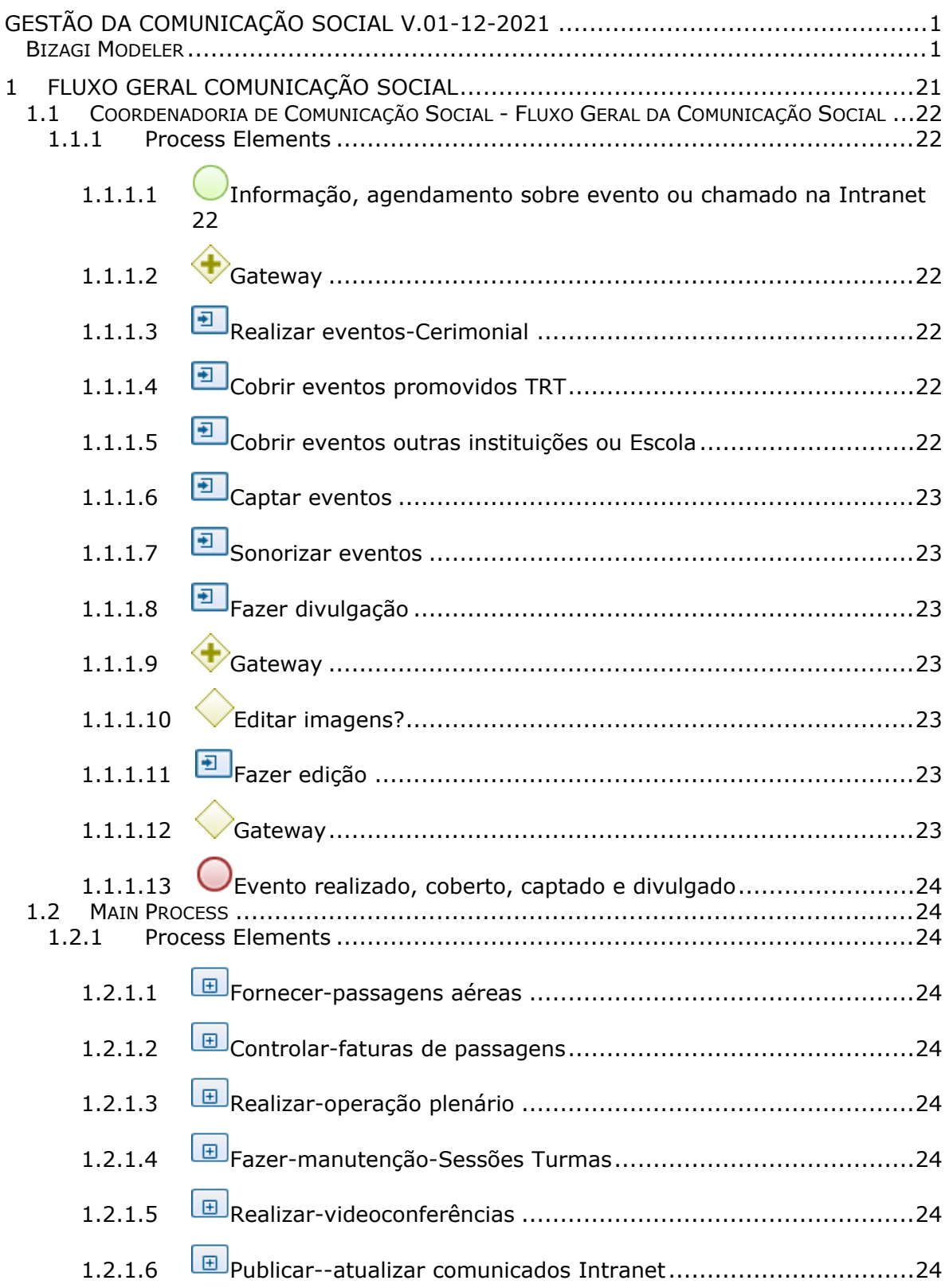

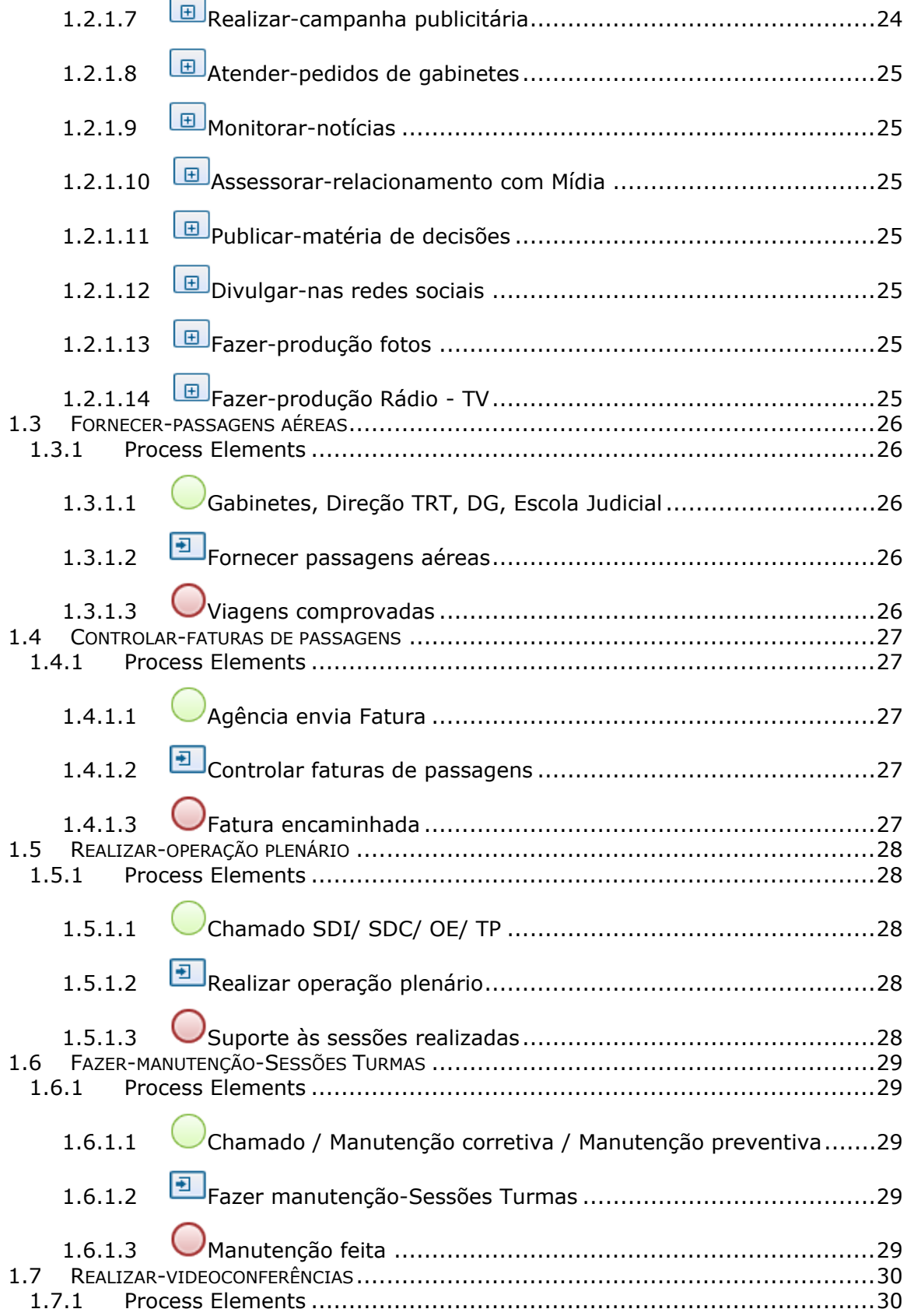

×

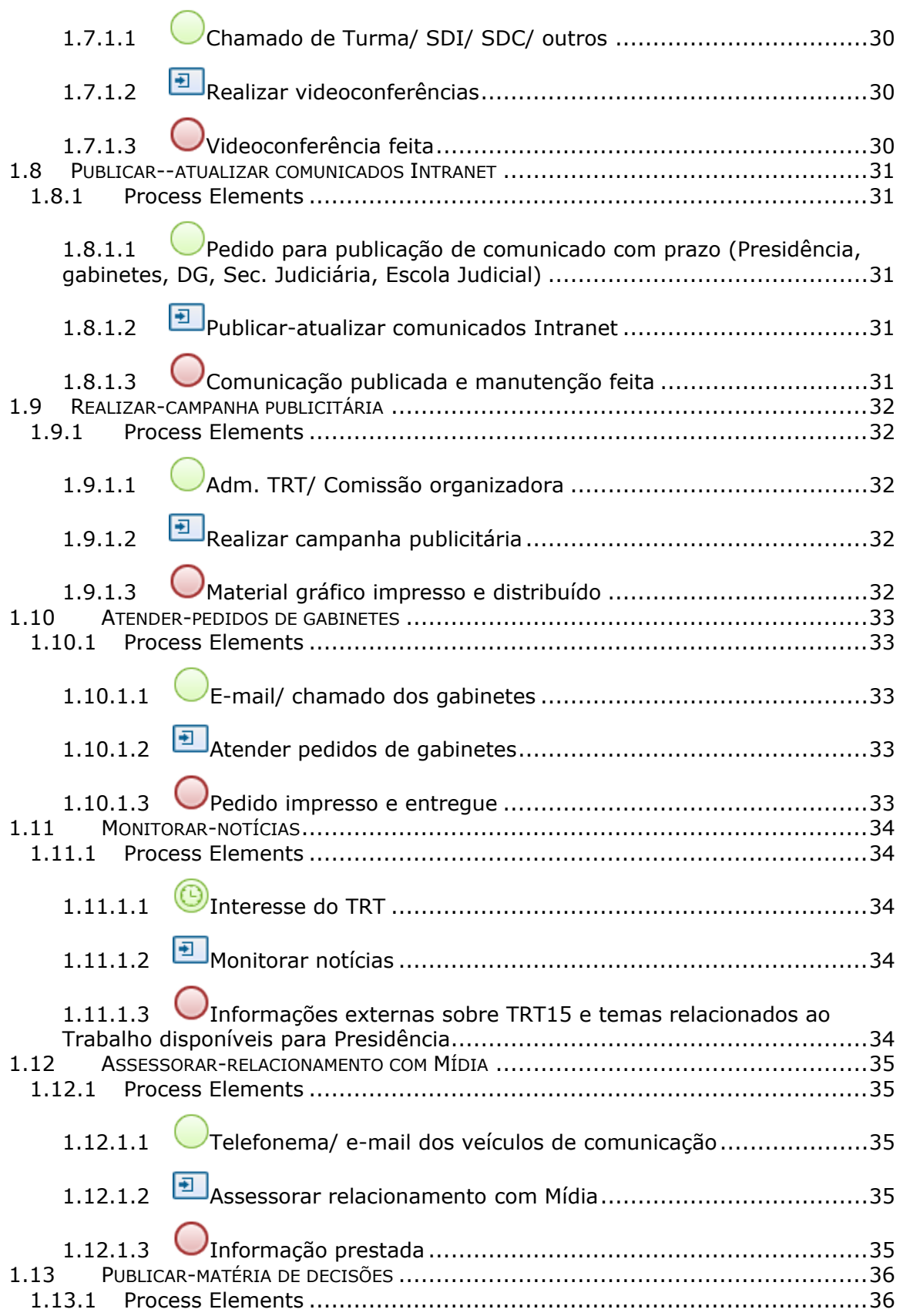

### 06/12/2021 5

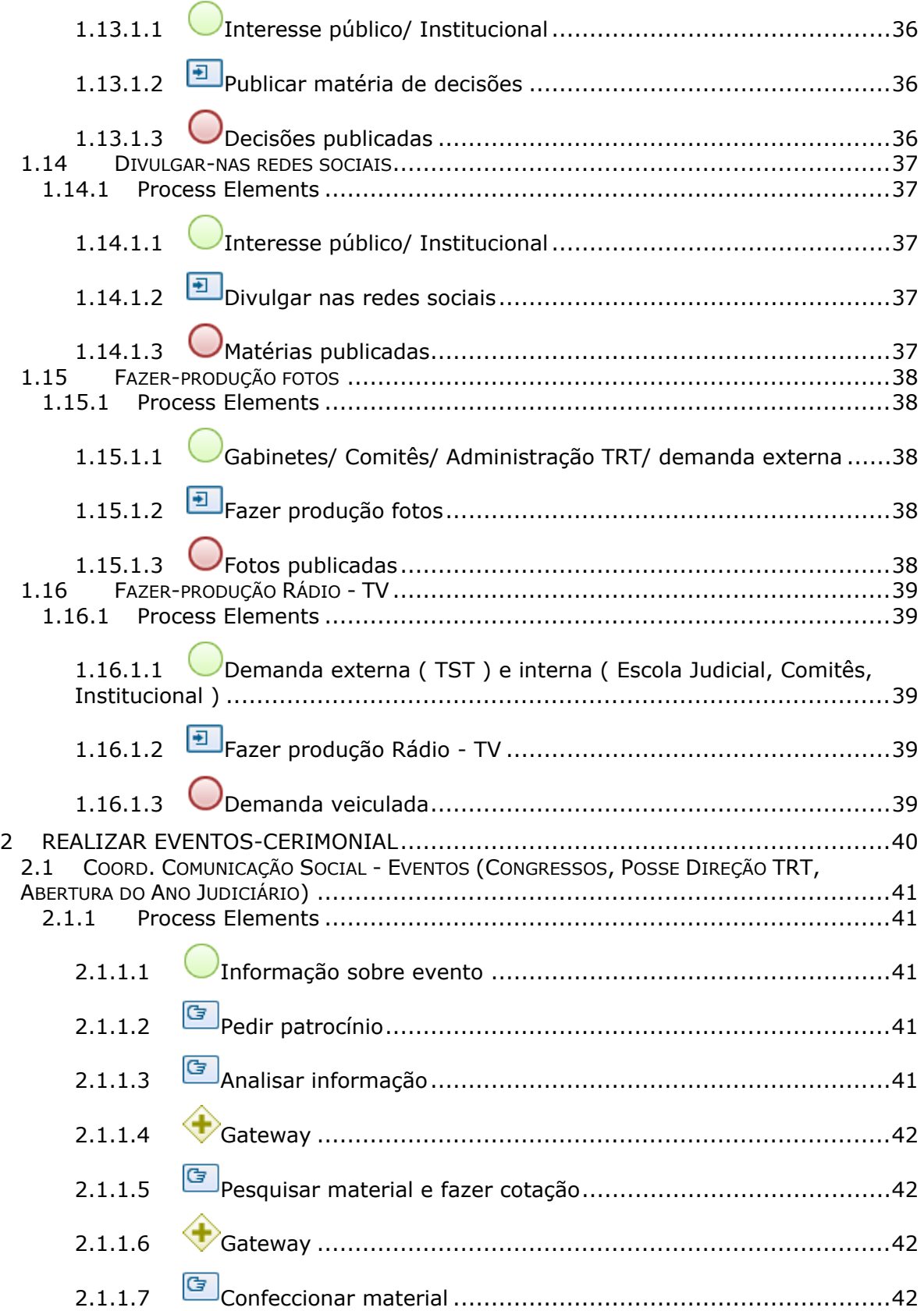

### 06/12/2021 6

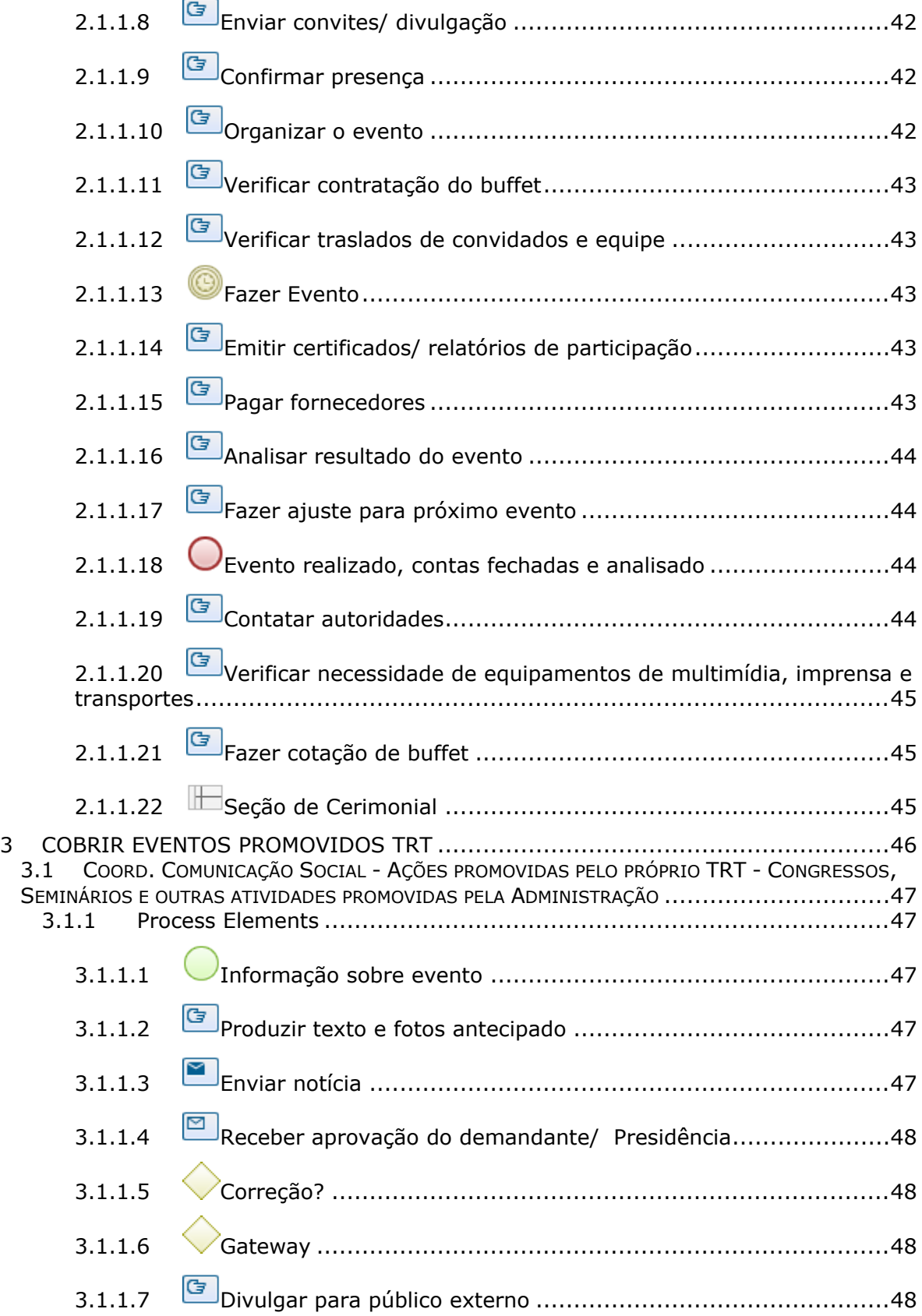

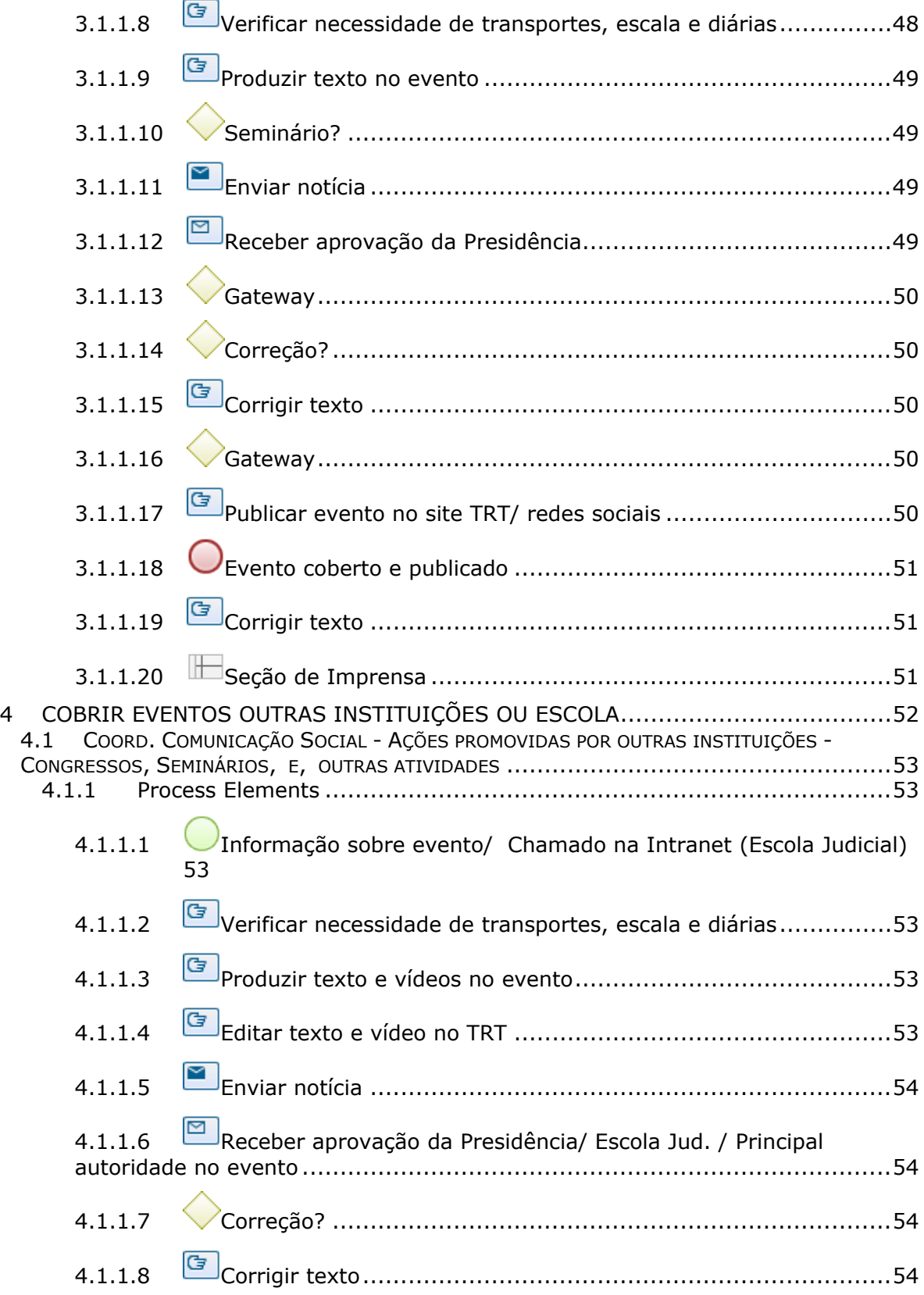

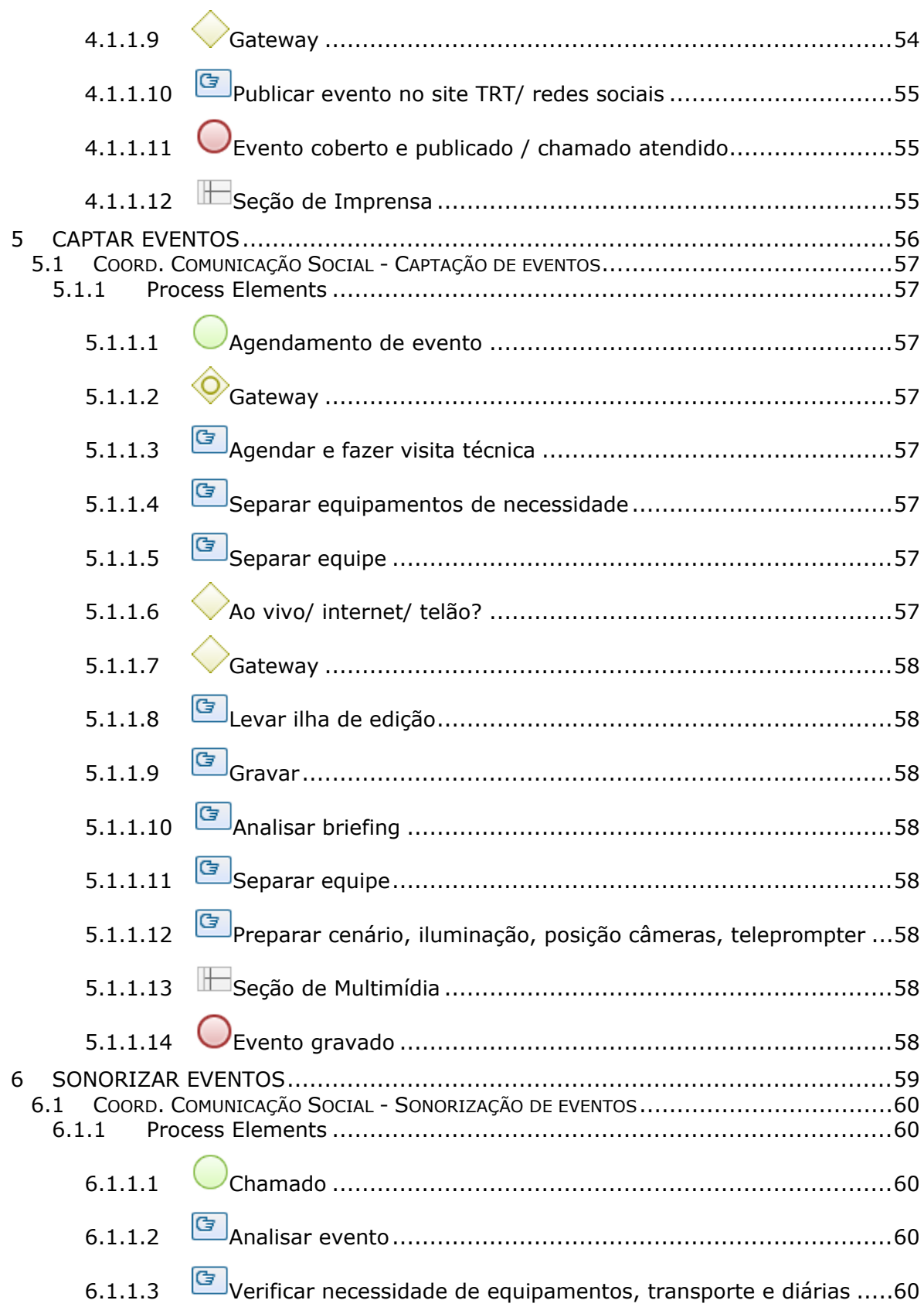

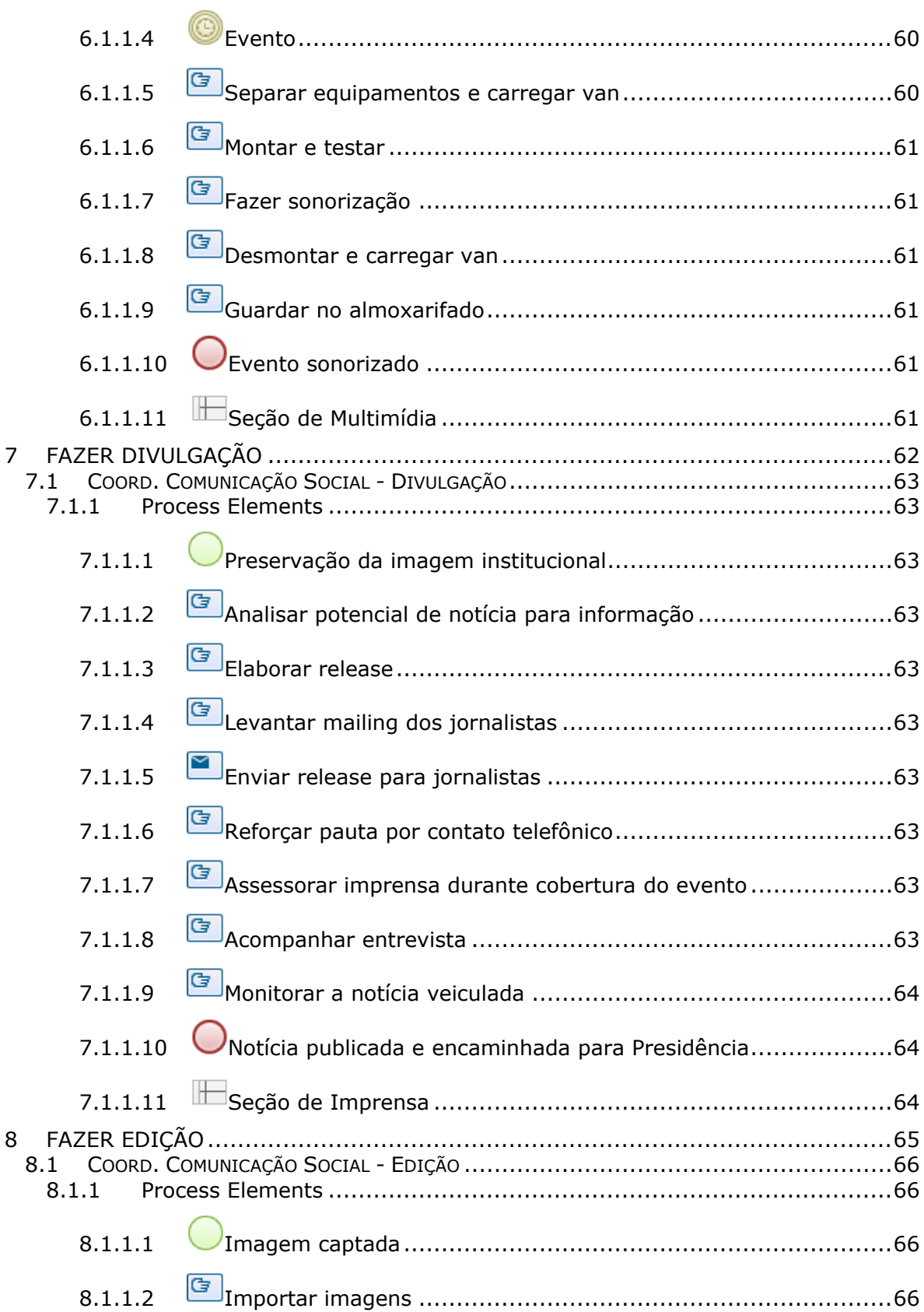

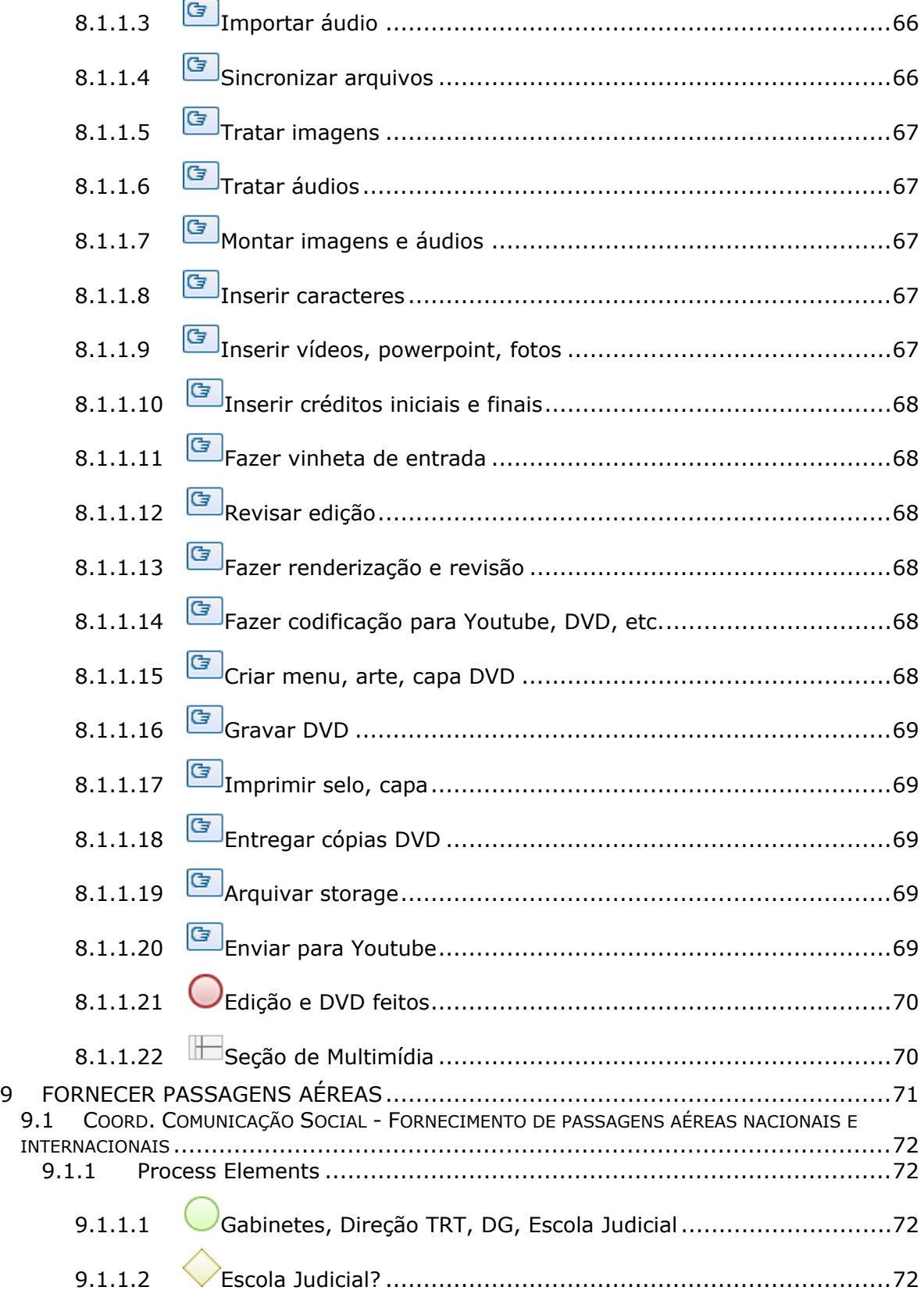

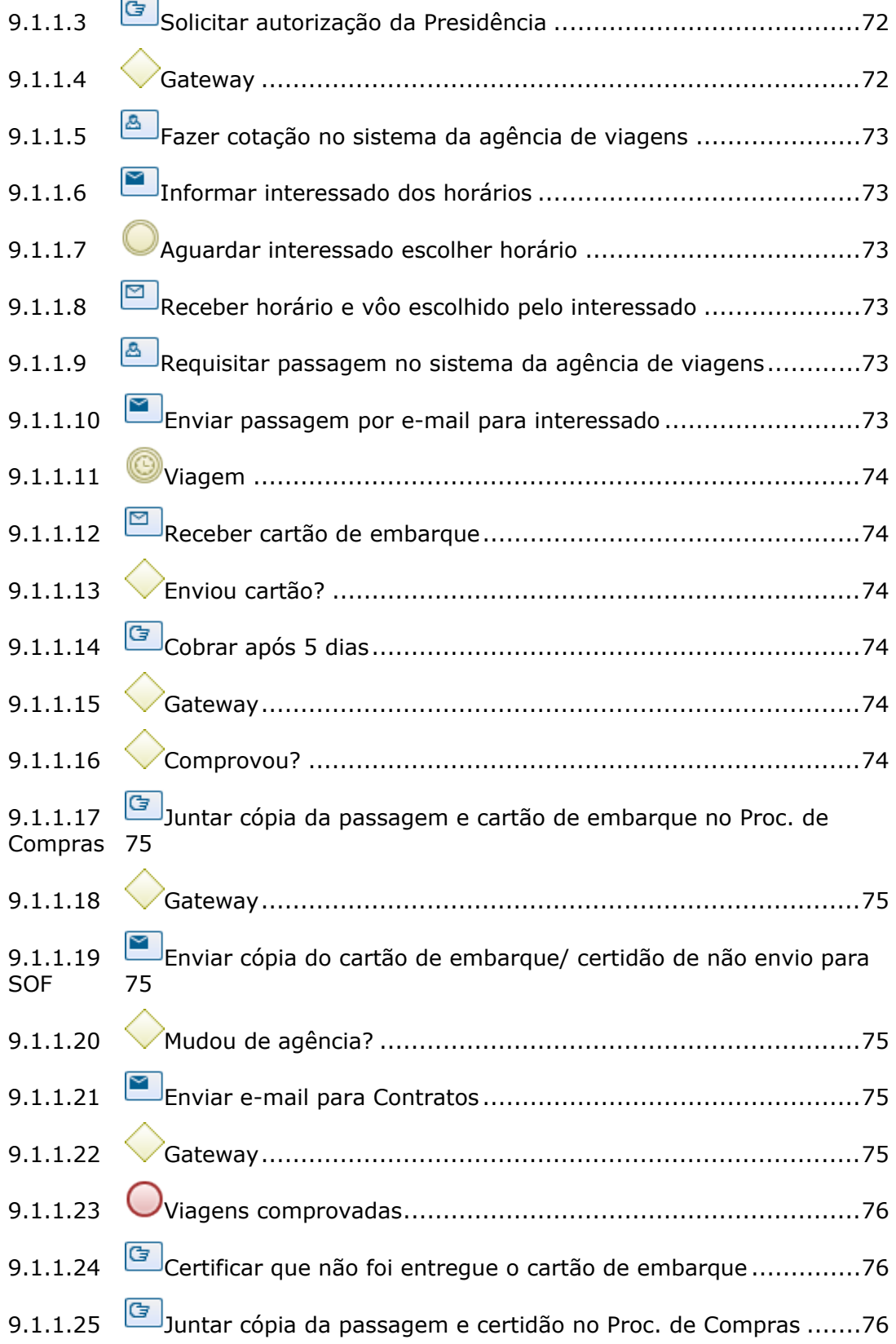

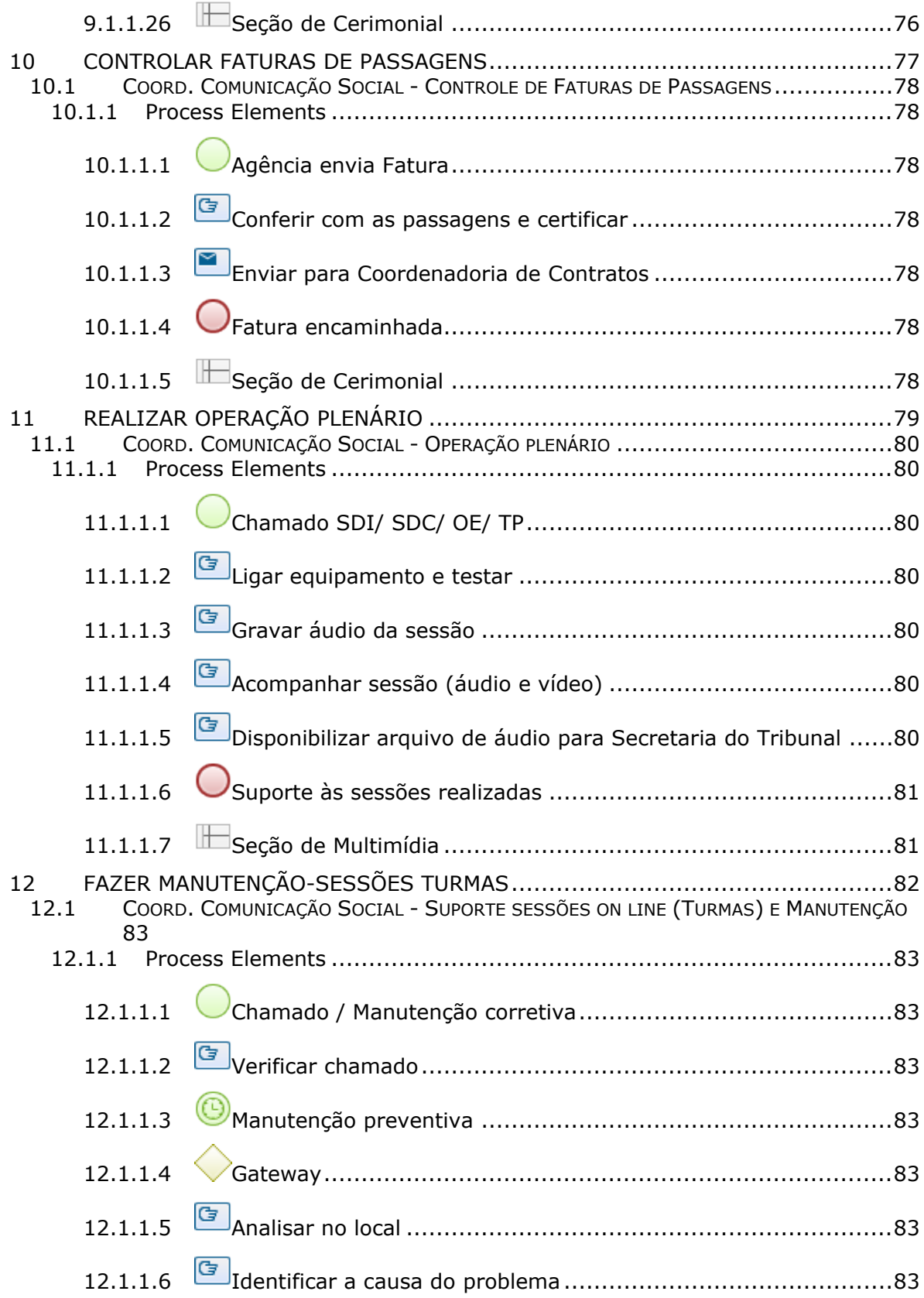

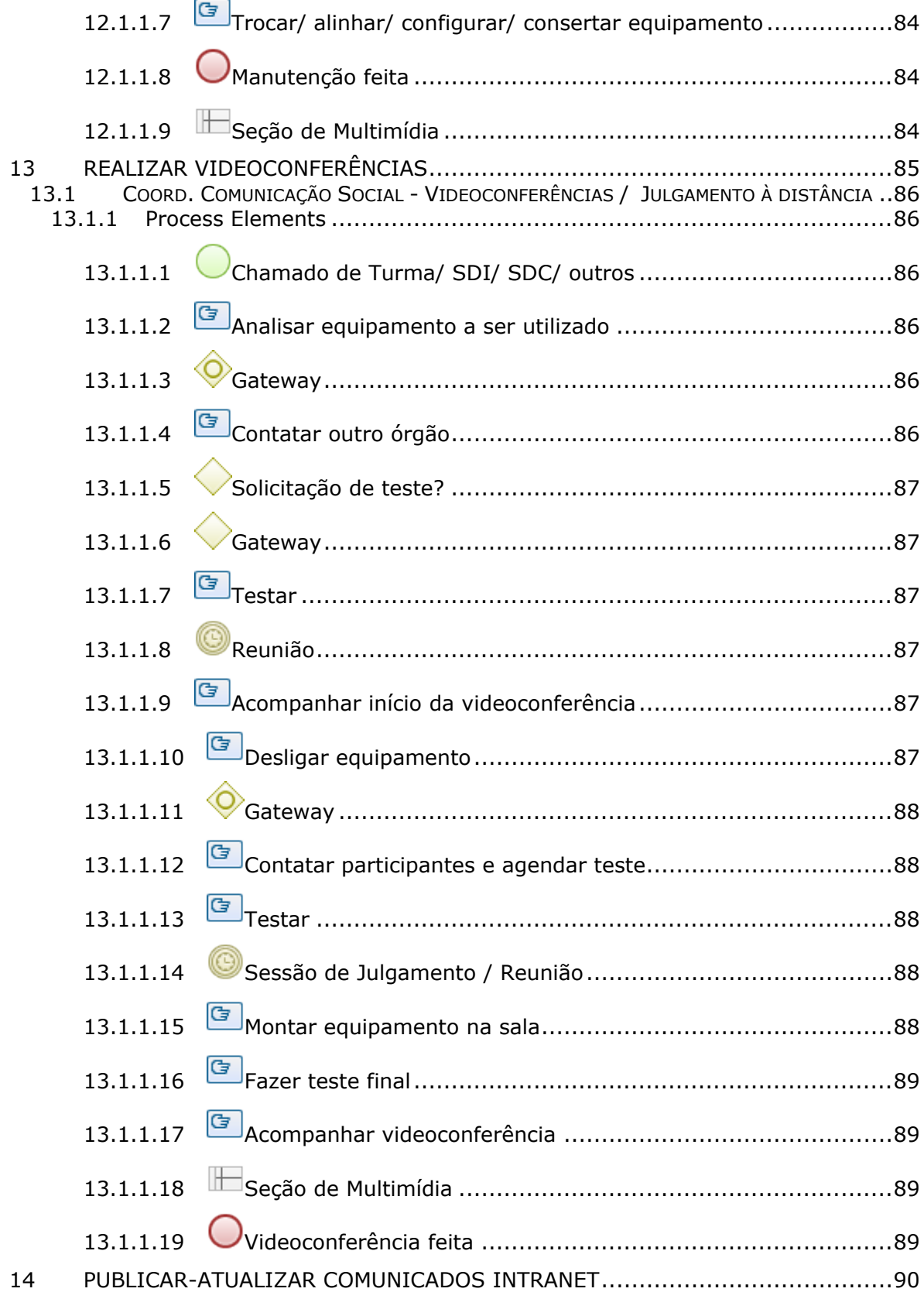

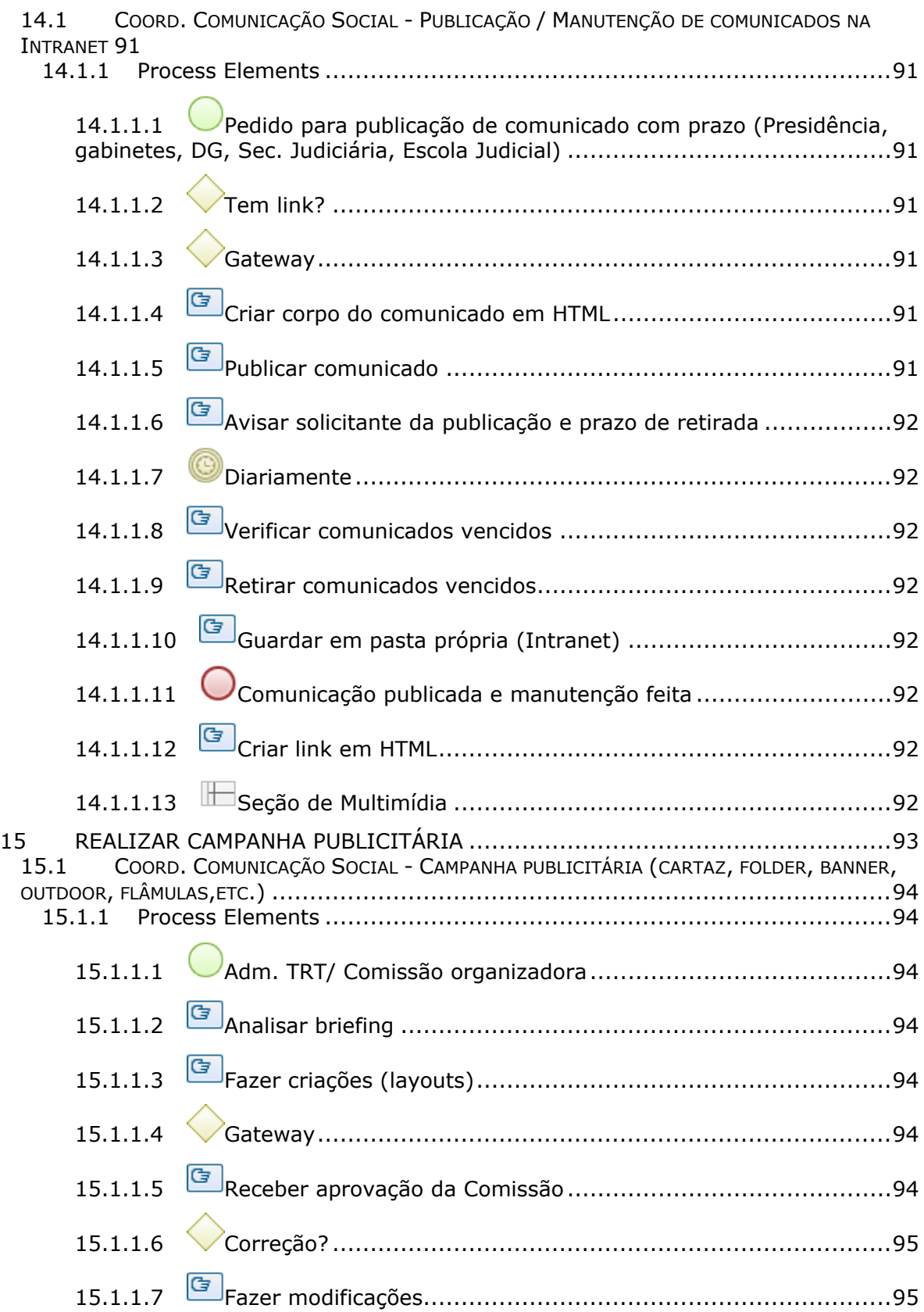

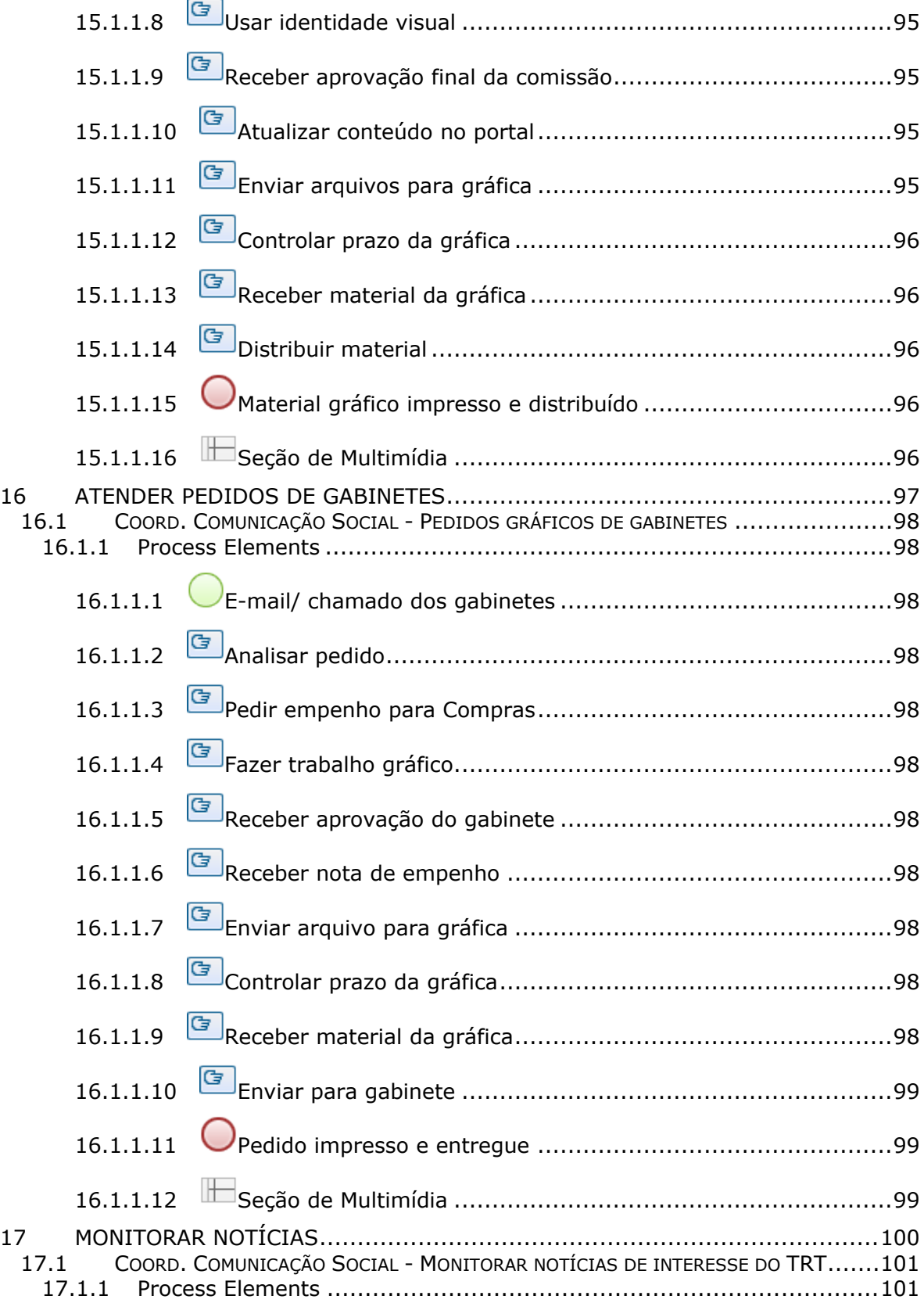

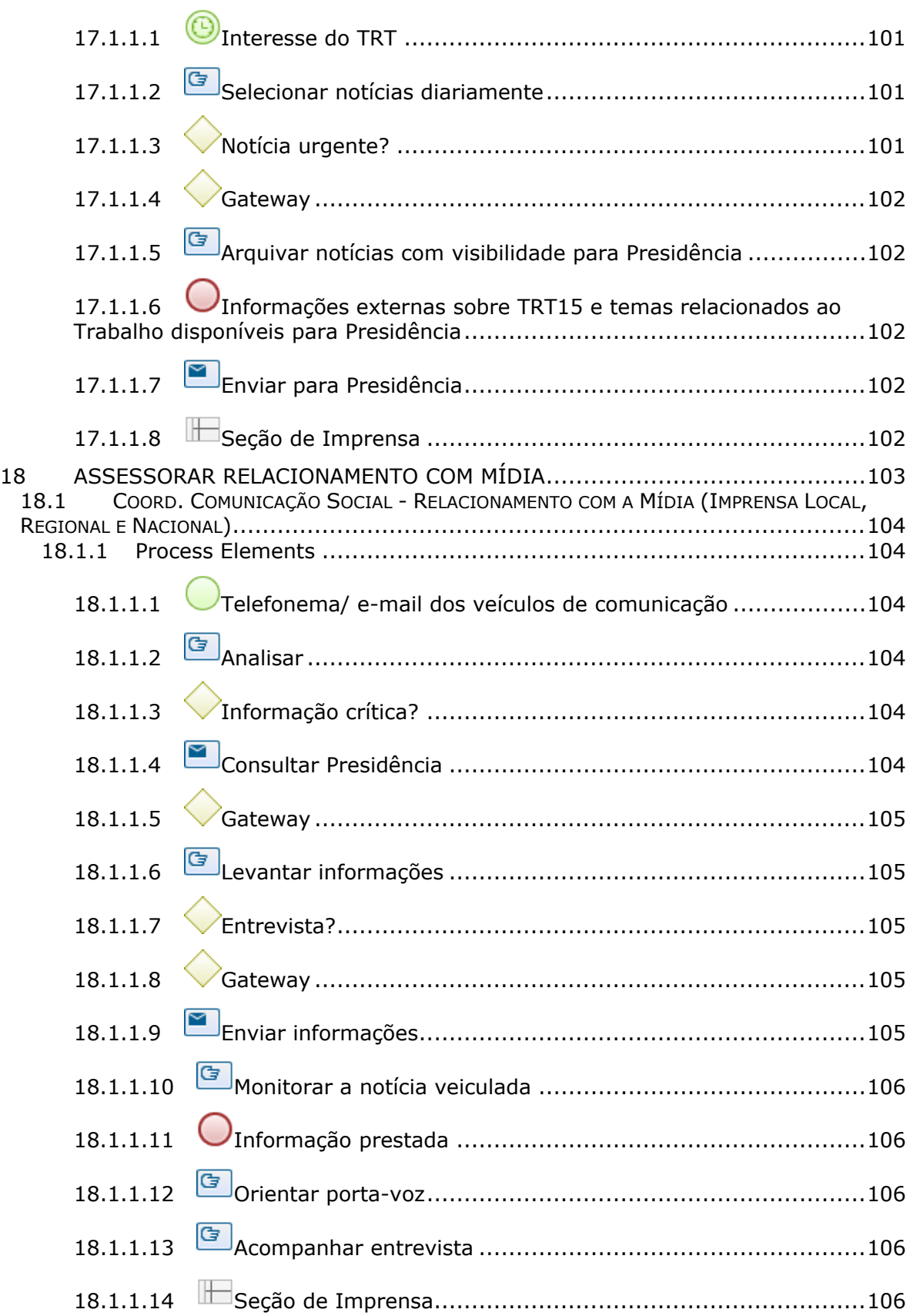

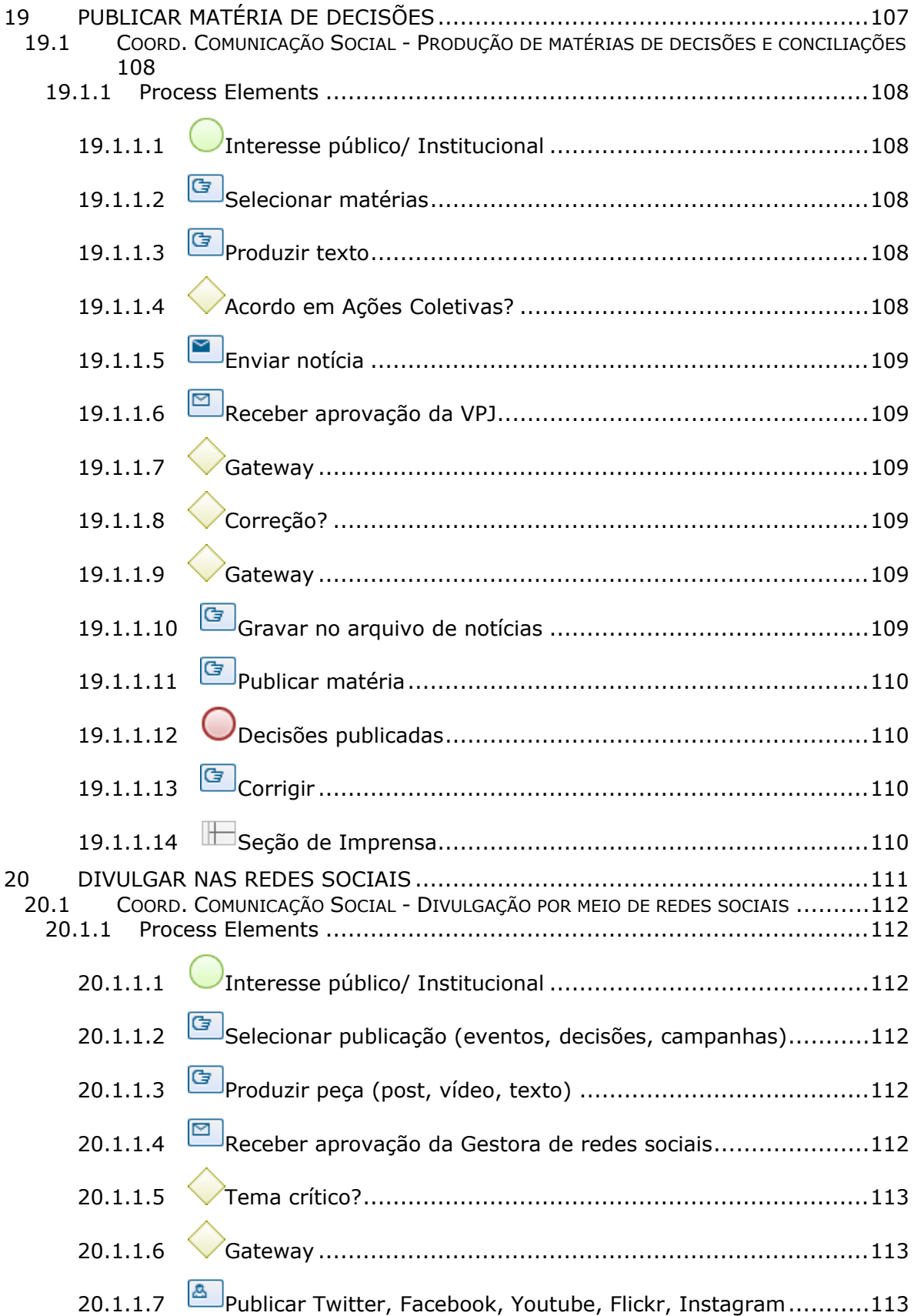

### 06/12/2021 18

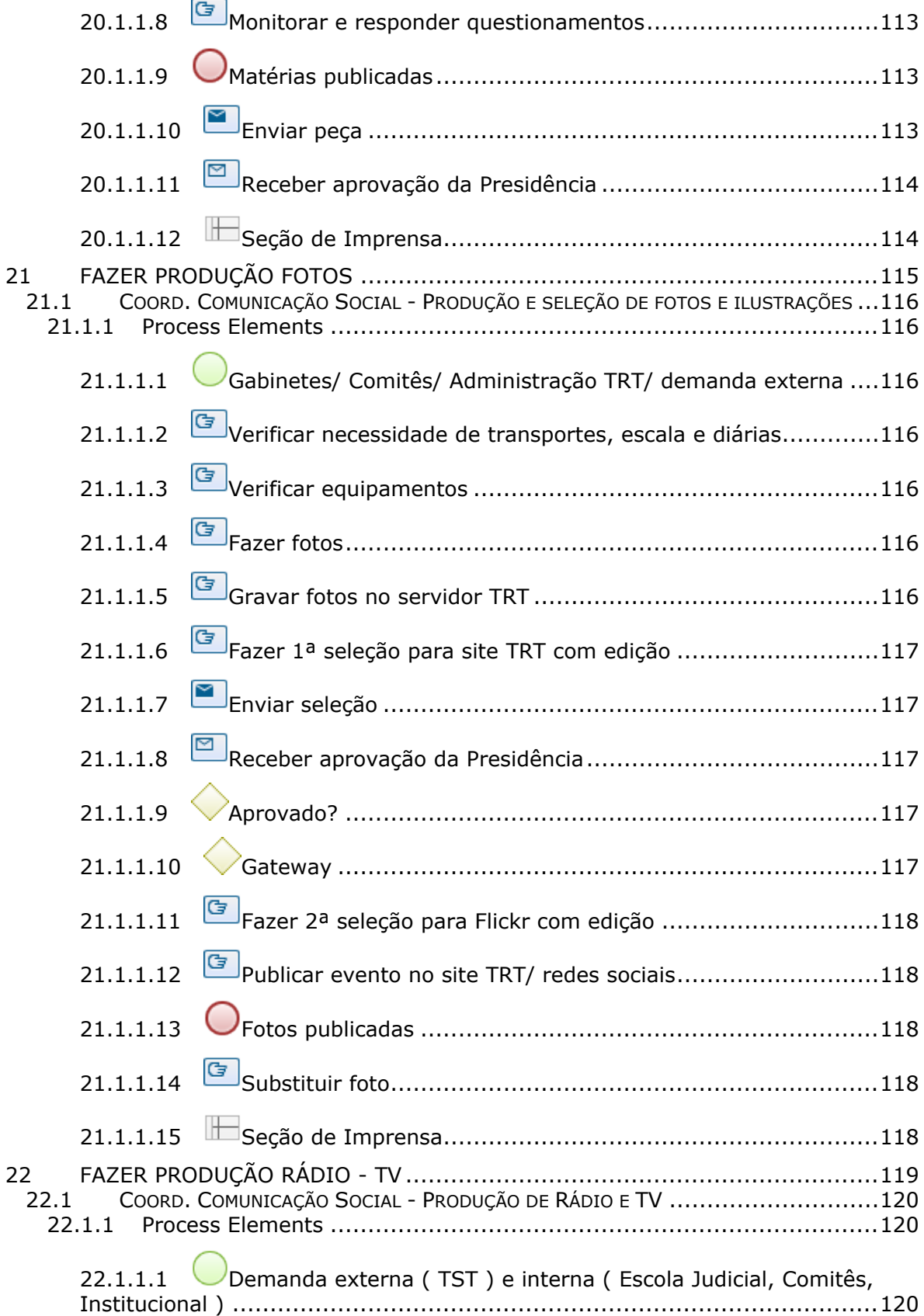

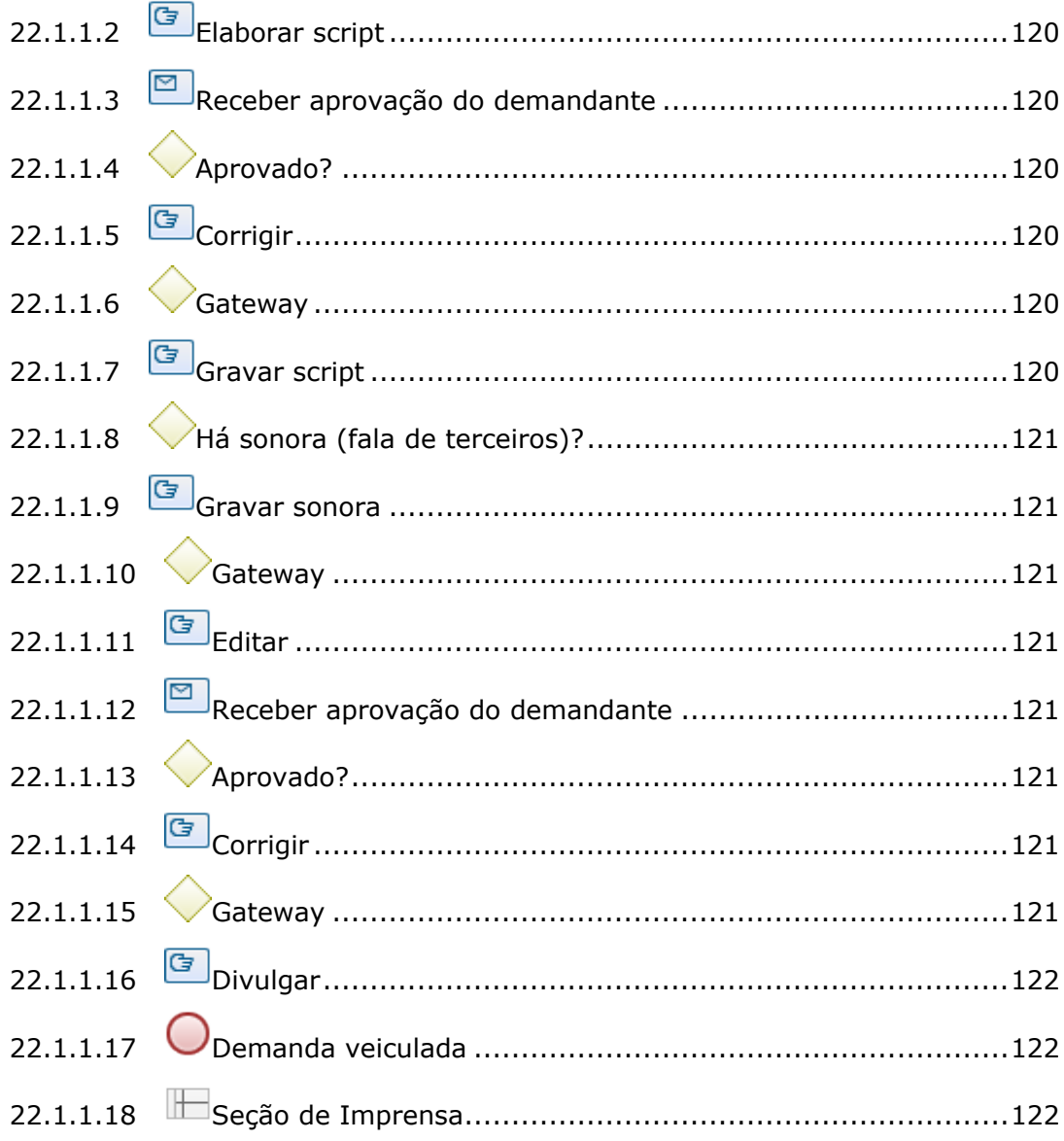

## 1 FLUXO GERAL COMUNICAÇÃO SOCIAL

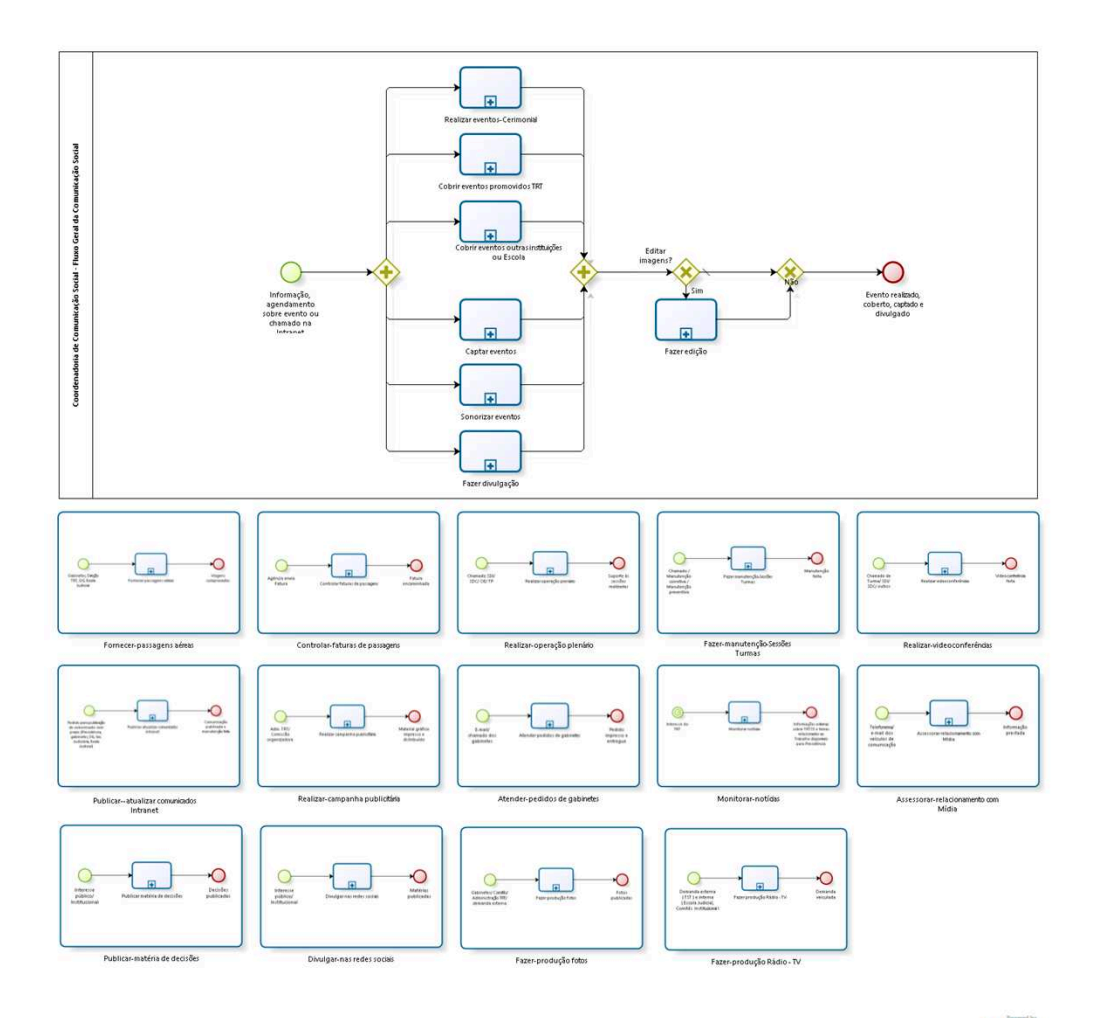

bizagi

### **Version:** 1.0

**Author:** fgsouza

### 1.1COORDENADORIA DE COMUNICAÇÃO **S O C I A L - F L U X O G E R A L D A C O M U N I C A Ç Ã O S O C I A L**

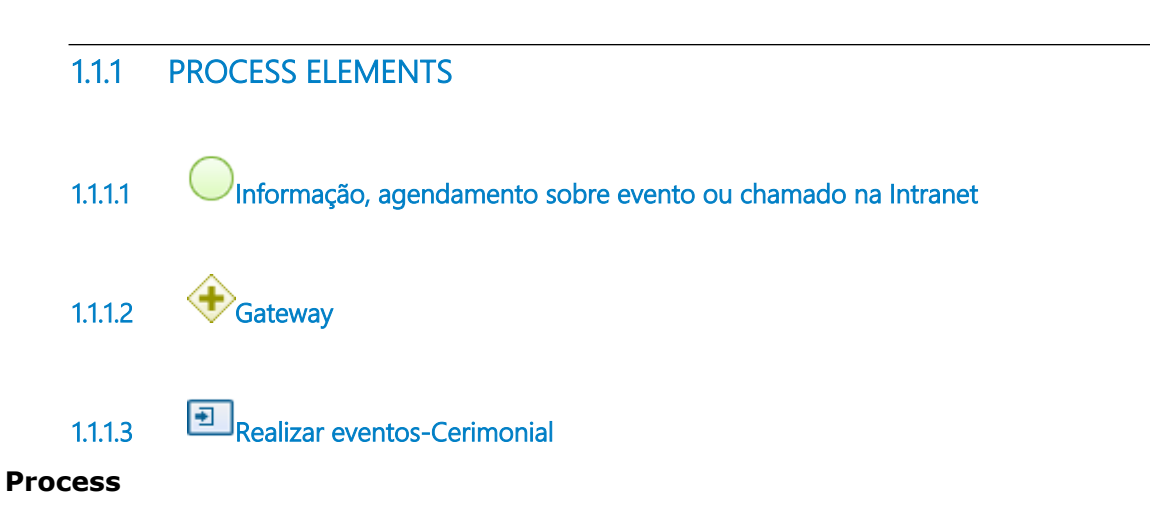

```
Realizar eventos-Cerimonial - Coord. Comunicação Social - Eventos (Congressos, Posse 
Direção TRT, Abertura do Ano Judiciário)
```
**1.1.1.4 Cobrir eventos promovidos TRT**

#### **Process**

Cobrir eventos promovidos TRT - Coord. Comunicação Social - Ações promovidas pelo próprio TRT - Congressos, Seminários e outras atividades promovidas pela Administração

**1.1.1.5 Cobrir eventos outras instituições ou Escola**

#### **Process**

Cobrir eventos outras instituições ou Escola - Coord. Comunicação Social - Ações promovidas por outras instituições - Congressos, Seminários, e, outras atividades

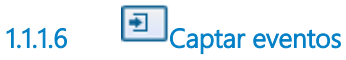

#### **Process**

Captar eventos - Coord. Comunicação Social - Captação de eventos

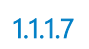

**1.1.1.7 Sonorizar eventos**

#### **Process**

Sonorizar eventos - Coord. Comunicação Social - Sonorização de eventos

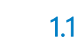

**1.1.1.8 Fazer divulgação**

#### **Process**

Fazer divulgação - Coord. Comunicação Social - Divulgação

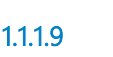

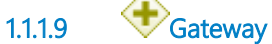

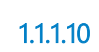

**1.1.1.10 Editar imagens?**

**Gates**

**Não**

**Condition Type**

Default

**Sim**

**1.1.1.11 Fazer edição**

**Process**

Fazer edição - Coord. Comunicação Social - Edição

**1.1.1.12 Gateway**

**Gates**

**Evento realizado, coberto, captado e divulgado**

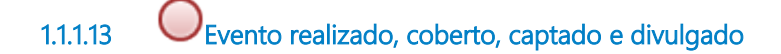

### **1 . 2 M A I N P R O C E S S**

### **1.2.1 PROCESS ELEMENTS**

**1.2.1.1 Fornecer-passagens aéreas**

Go to details

**1.2.1.2 Controlar-faturas de passagens**

Go to details

**1.2.1.3 Realizar-operação plenário**

Go to details

**1.2.1.4 Fazer-manutenção-Sessões Turmas**

Go to details

**1.2.1.5 Realizar-videoconferências**

Go to details

**1.2.1.6 Publicar--atualizar comunicados Intranet**

Go to details

**1.2.1.7 Realizar-campanha publicitária**

Go to details

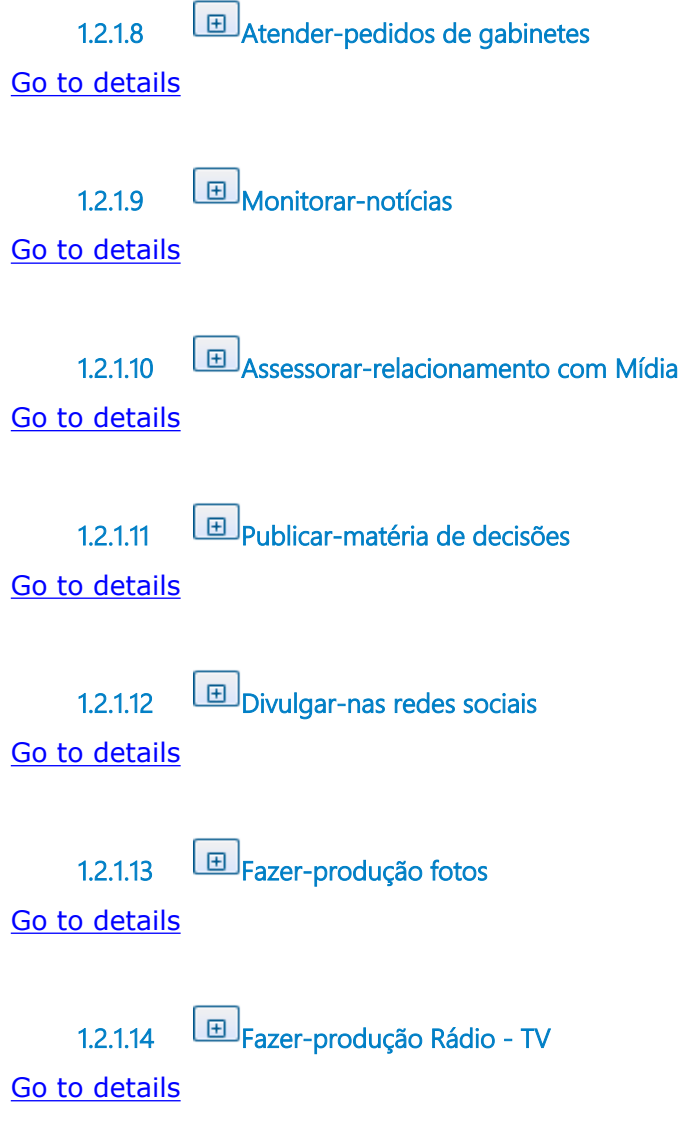

### 1.3 FORNECER-PASSAGENS AÉREAS

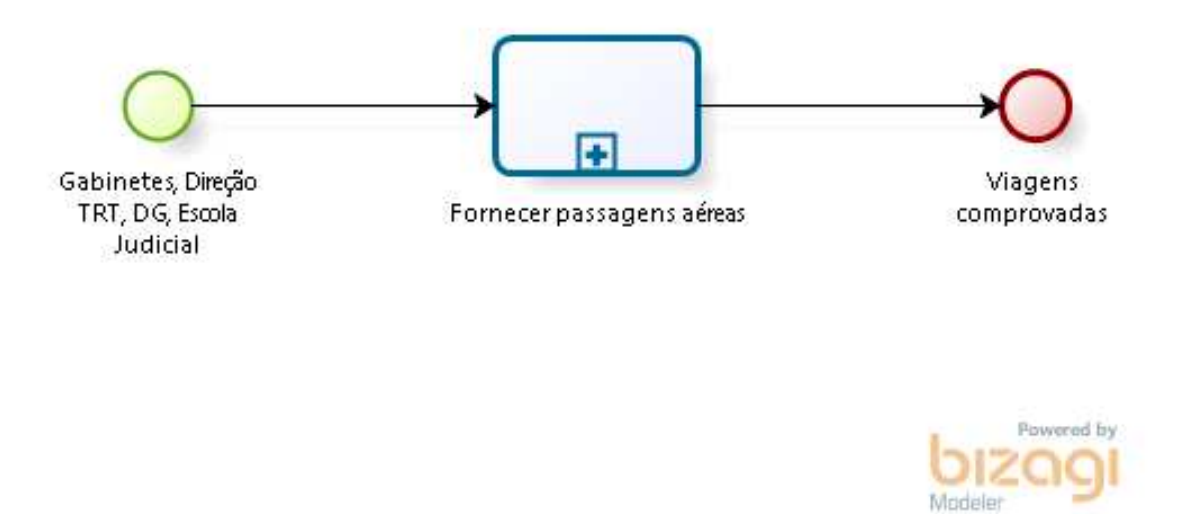

### **1.3.1 PROCESS ELEMENTS**

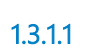

**1.3.1.1 Gabinetes, Direção TRT, DG, Escola Judicial**

### **Description**

Unidades solicitam passagem aérea por e-mail, de ordem de seu superior.

**1.3.1.2 Fornecer passagens aéreas**

#### **Process**

Fornecer passagens aéreas - Coord. Comunicação Social - Fornecimento de passagens aéreas nacionais e internacionais

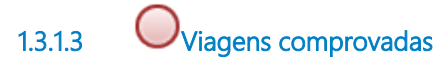

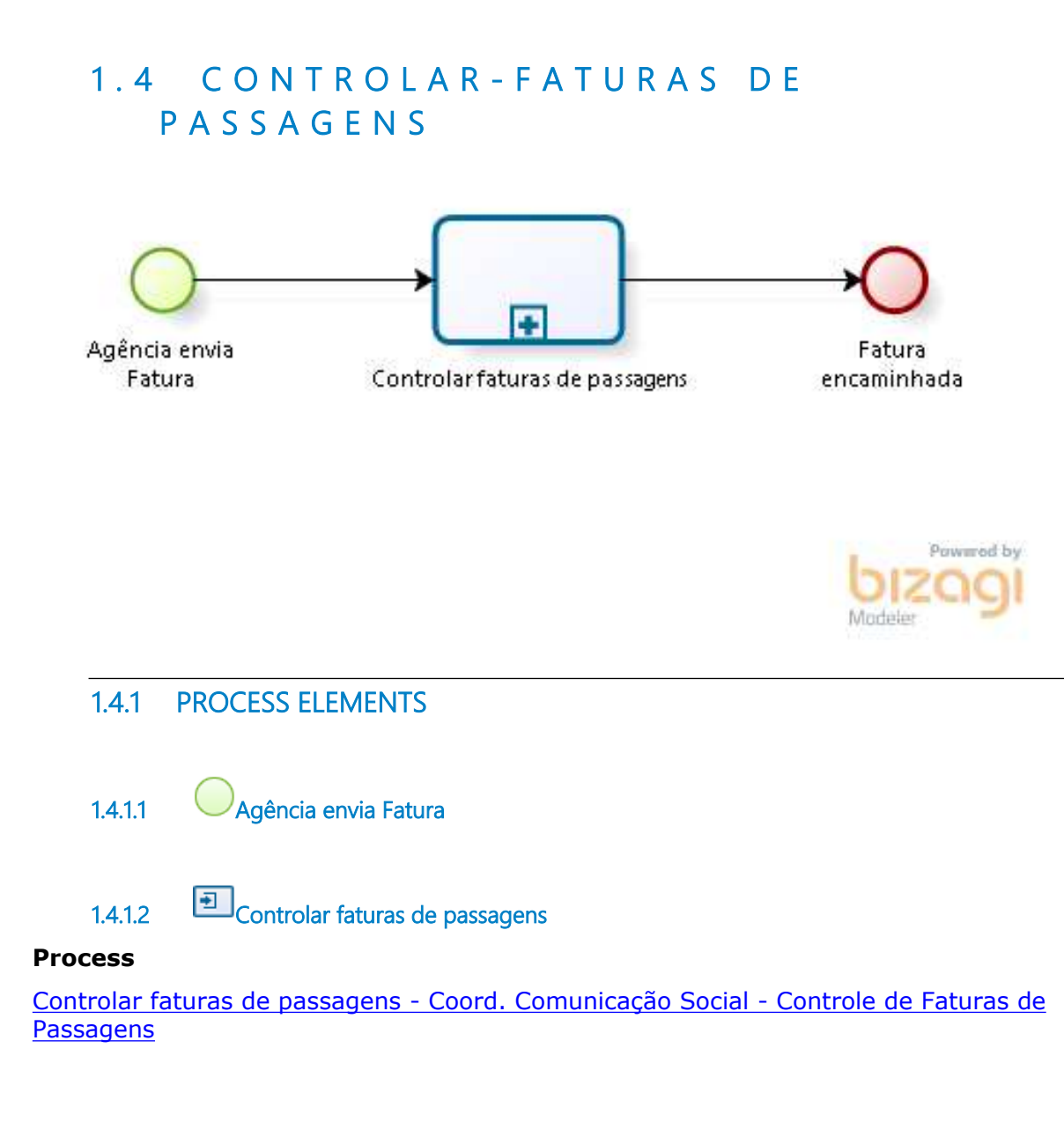

**1.4.1.3 Fatura encaminhada**

### 1.5 REALIZAR-OPERAÇÃO PLENÁRIO

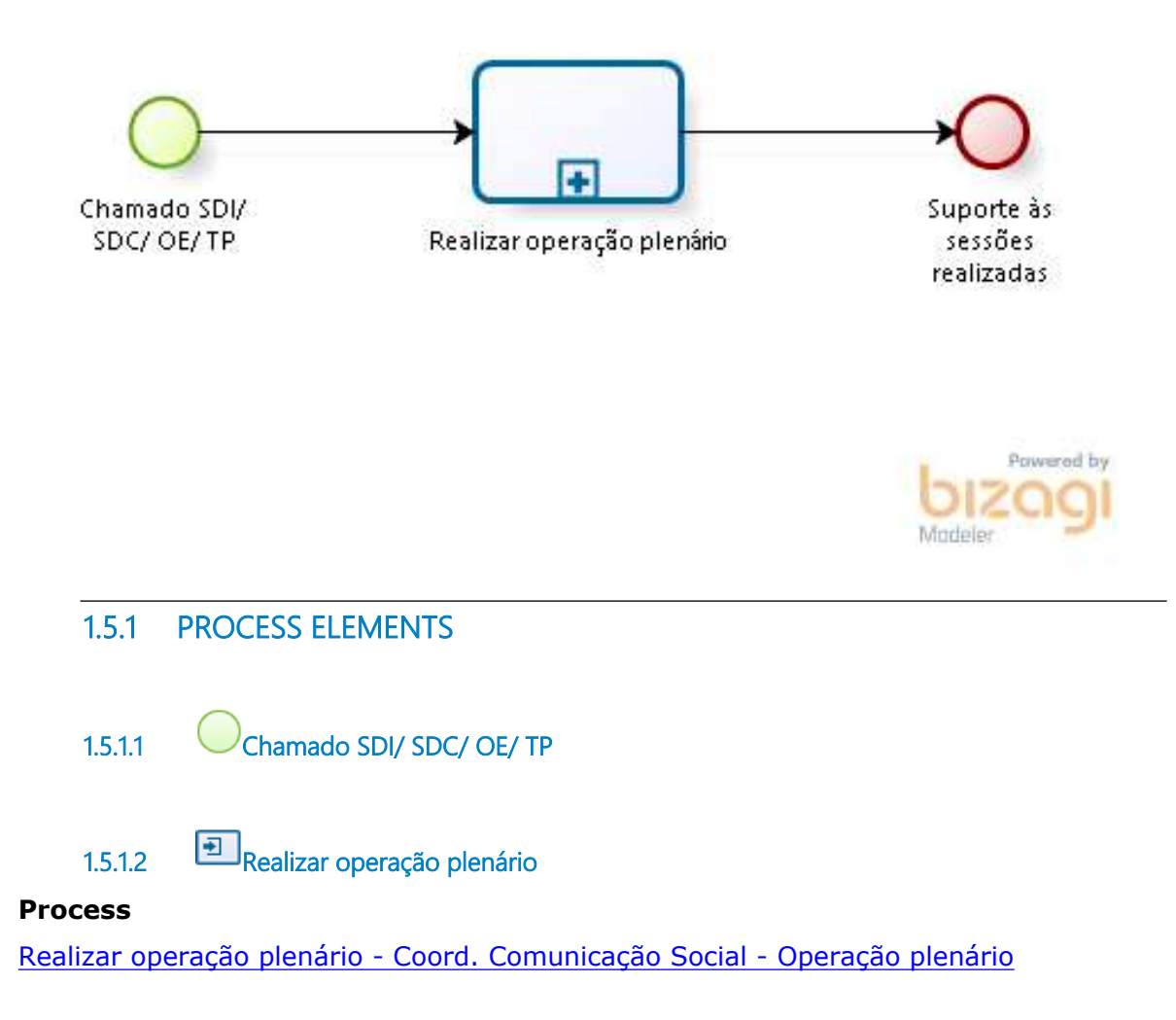

**1.5.1.3 Suporte às sessões realizadas**

### 1.6 FAZER-MANUTENÇÃO-SESSÕES **T U R M A S**

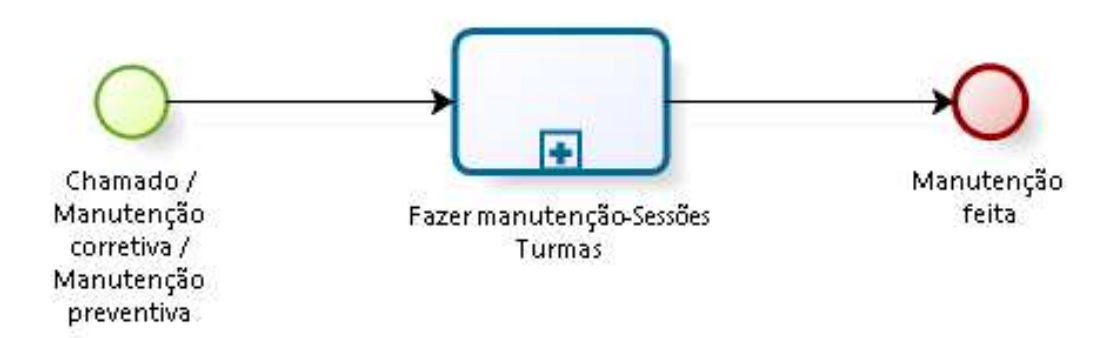

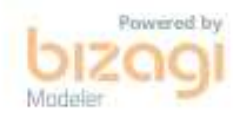

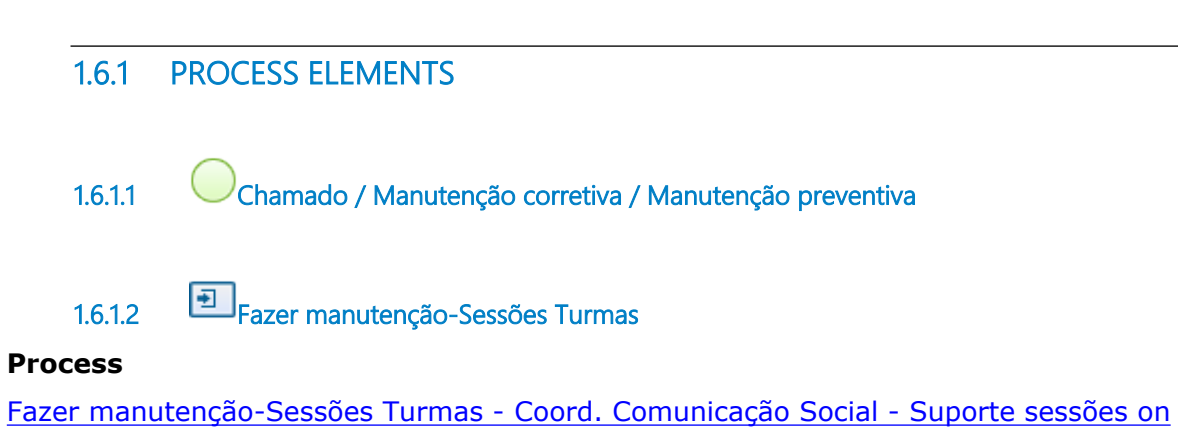

line (Turmas) e Manutenção

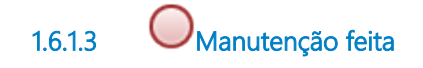

### 1.7 REALIZAR-VIDEOCONFERÊNCIAS

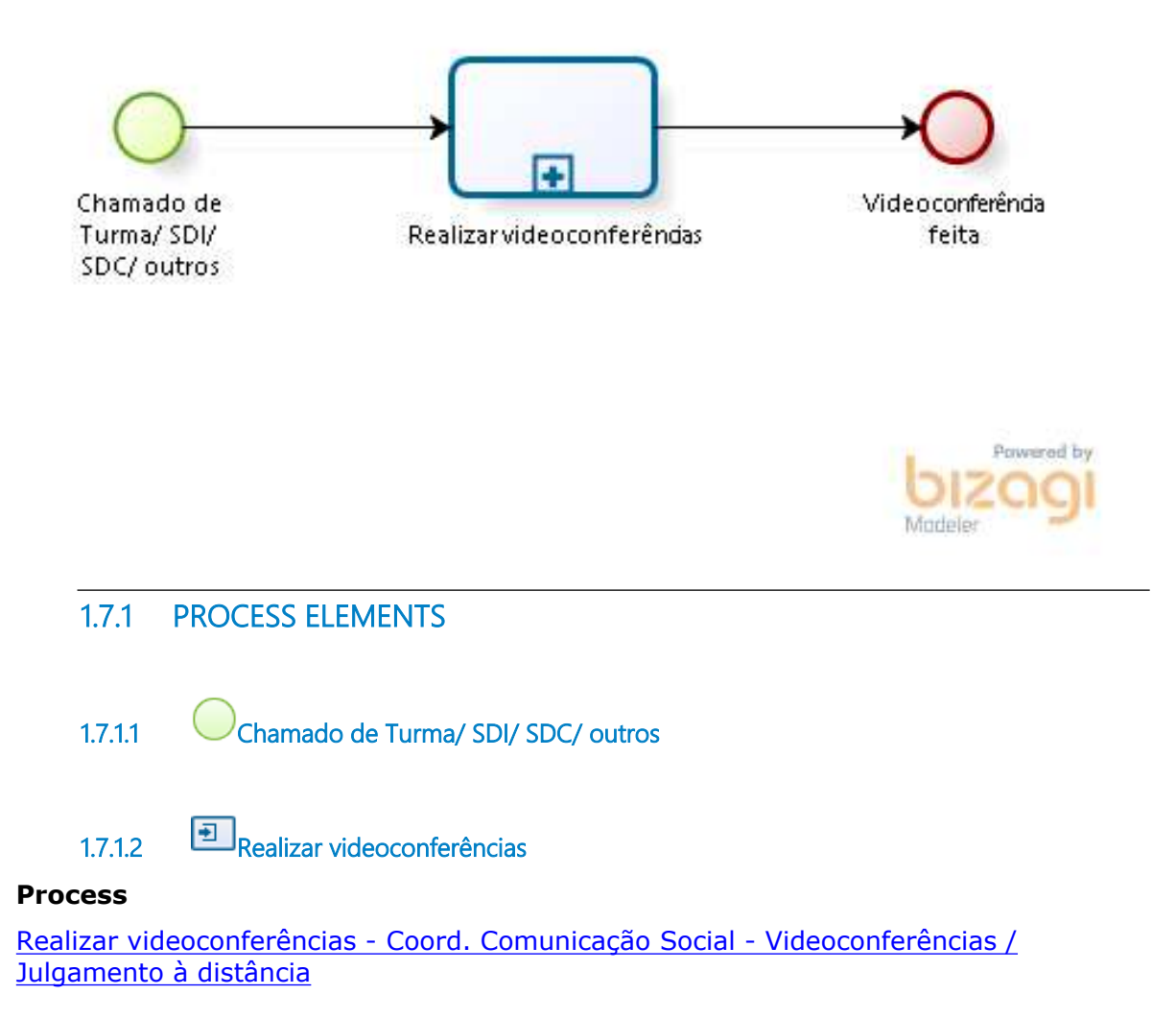

**1.7.1.3 Videoconferência feita**

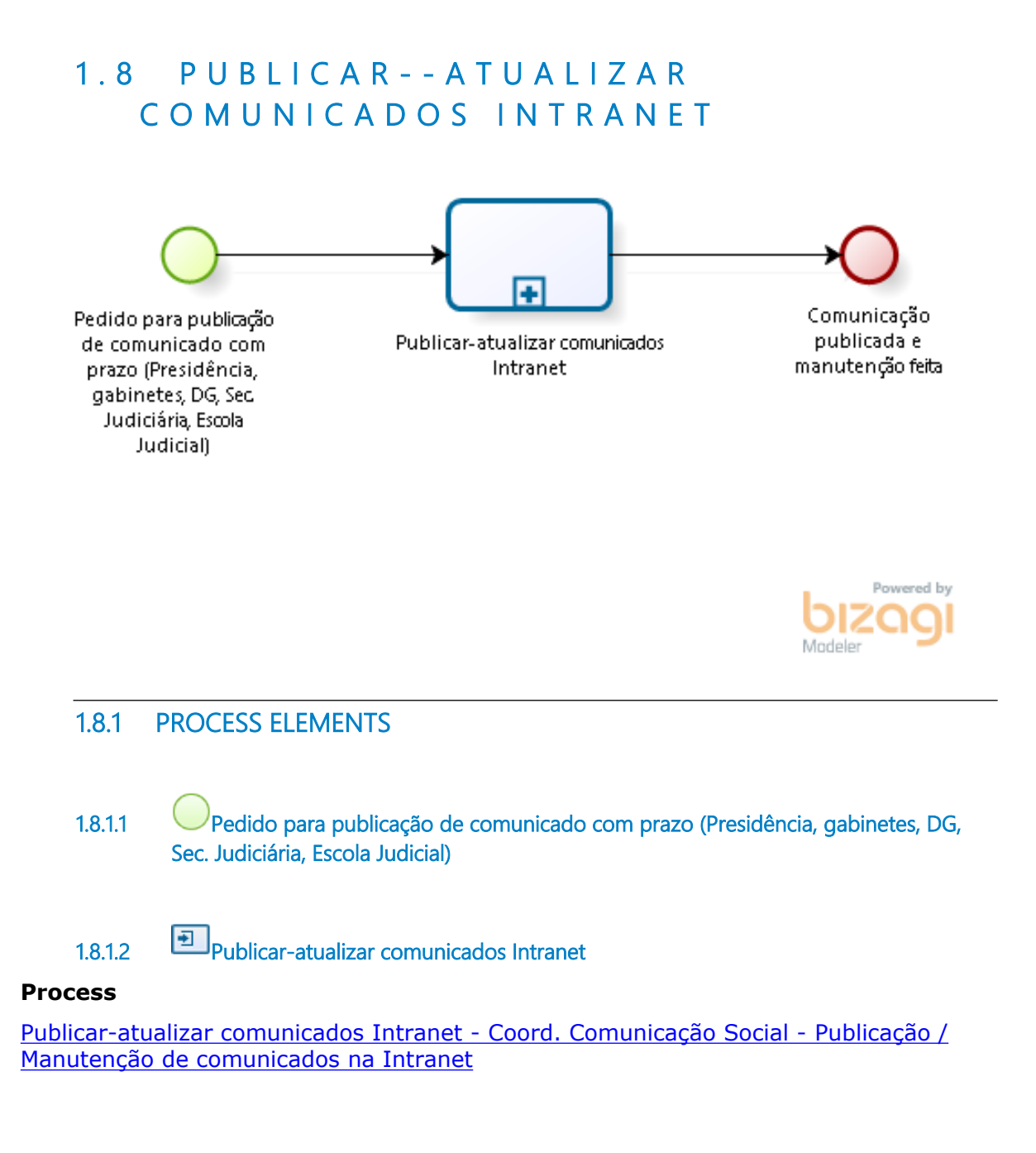

**1.8.1.3 Comunicação publicada e manutenção feita**

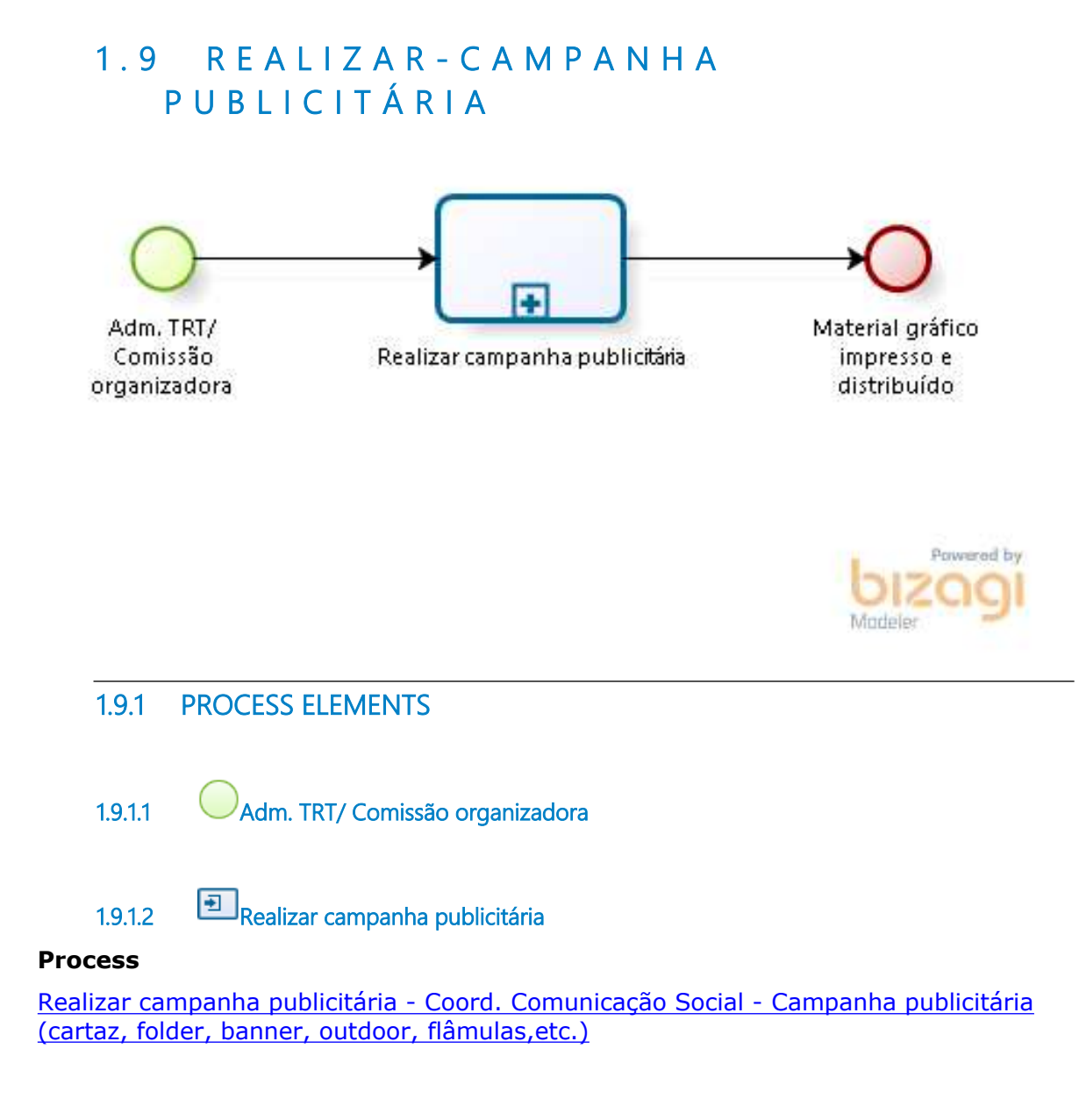

**1.9.1.3 Material gráfico impresso e distribuído**

### 1.10 ATENDER-PEDIDOS DE GABINETES

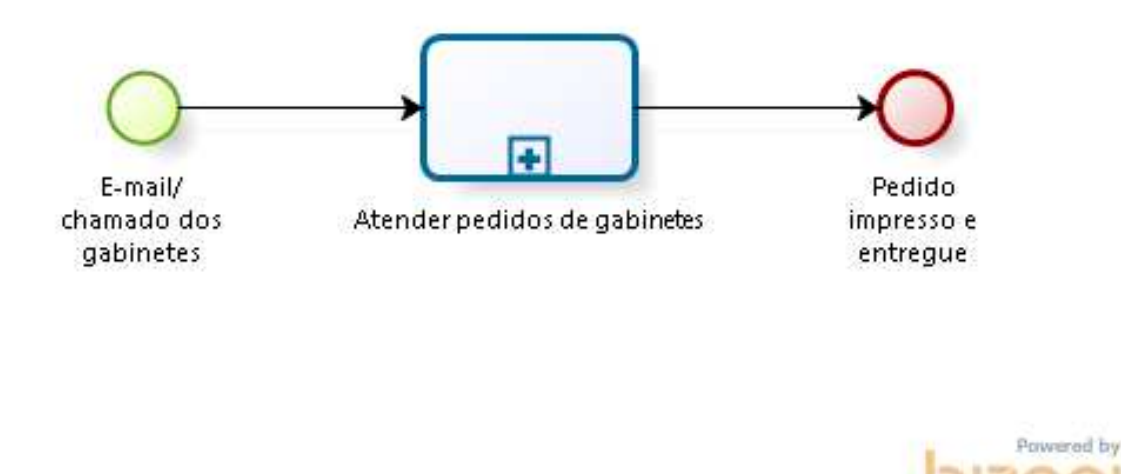

### **1.10.1 PROCESS ELEMENTS**

**1.10.1.1 E-mail/ chamado dos gabinetes**

**1.10.1.2 Atender pedidos de gabinetes**

#### **Process**

Atender pedidos de gabinetes - Coord. Comunicação Social - Pedidos gráficos de gabinetes

**1.10.1.3 Pedido impresso e entregue**

Modeler

### **1 . 1 1 M O N I T O R A R - N O T Í C I A S**

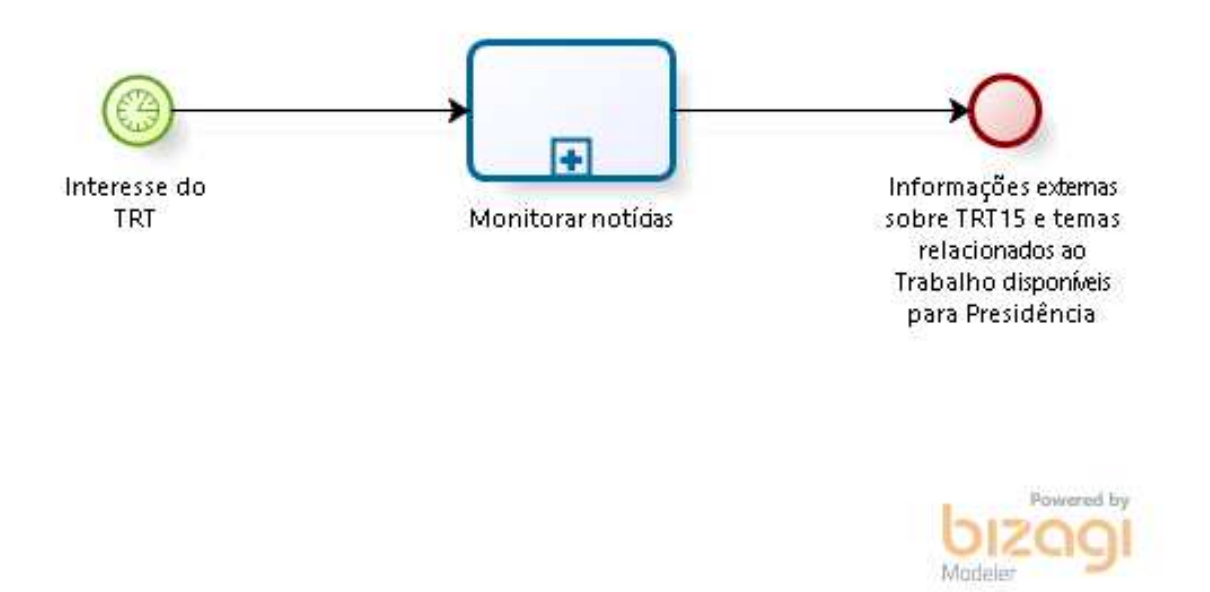

### **1.11.1 PROCESS ELEMENTS**

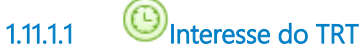

### **Description**

A administração define os temas de interesse que devem ser monitorados, além daqueles de monitoramento constante, envolvendo nome do Tribunal, Varas do Trabalho e magistrados.

### **1.11.1.2 Monitorar notícias**

#### **Process**

Monitorar notícias - Coord. Comunicação Social - Monitorar notícias de interesse do TRT

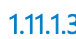

**1.11.1.3 Informações externas sobre TRT15 e temas relacionados ao Trabalho disponíveis para Presidência**

### 1.12 ASSESSORAR-RELACIONAMENTO **C O M M Í D I A**

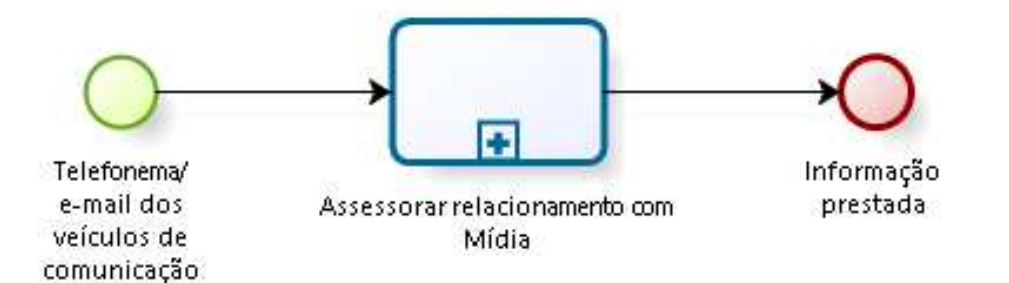

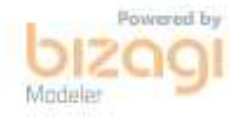

### **1.12.1 PROCESS ELEMENTS**

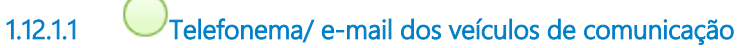

### **Description**

Atendimento a demanda de jornalistas que procuram o Tribunal para informações.

**1.12.1.2 Assessorar relacionamento com Mídia**

#### **Process**

Assessorar relacionamento com Mídia - Coord. Comunicação Social - Relacionamento com a Mídia (Imprensa Local, Regional e Nacional)

**1.12.1.3 Informação prestada**

### 1.13 PUBLICAR-MATÉRIA DE DECISÕES

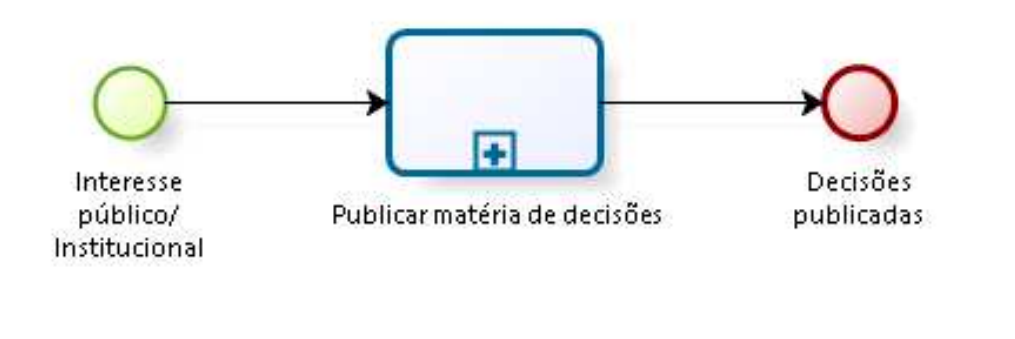

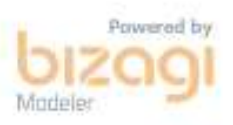

### **1.13.1 PROCESS ELEMENTS**

**1.13.1.1 Interesse público/ Institucional**

**1.13.1.2 Publicar matéria de decisões**

#### **Process**

Publicar matéria de decisões - Coord. Comunicação Social - Produção de matérias de decisões e conciliações

**1.13.1.3 Decisões publicadas**
# 1.14 DIVULGAR-NAS REDES SOCIAIS

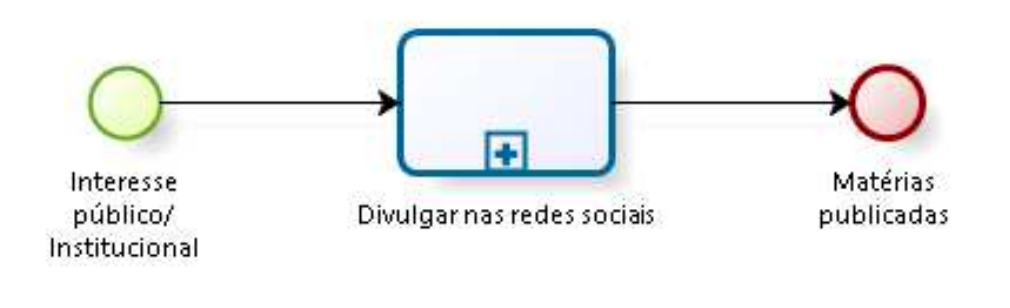

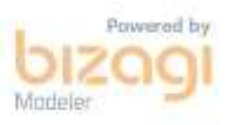

## **1.14.1 PROCESS ELEMENTS**

**1.14.1.1 Interesse público/ Institucional**

**1.14.1.2 Divulgar nas redes sociais**

### **Process**

Divulgar nas redes sociais - Coord. Comunicação Social - Divulgação por meio de redes sociais

**1.14.1.3 Matérias publicadas**

# **1 . 1 5 F A Z E R - P R O D U Ç Ã O F O T O S**

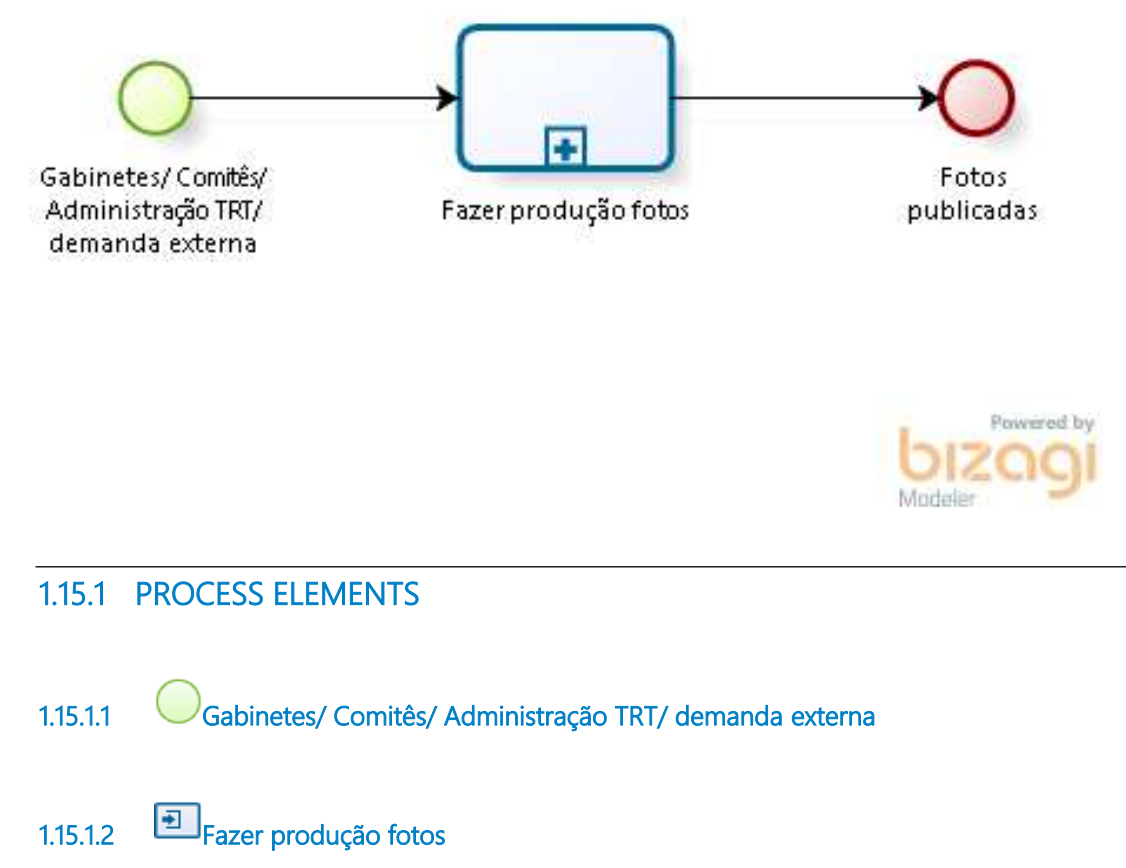

### **Process**

Fazer produção fotos - Coord. Comunicação Social - Produção e seleção de fotos e **ilustrações** 

**1.15.1.3 Fotos publicadas**

# **1 . 1 6 F A Z E R - P R O D U Ç Ã O R Á D I O - T V**

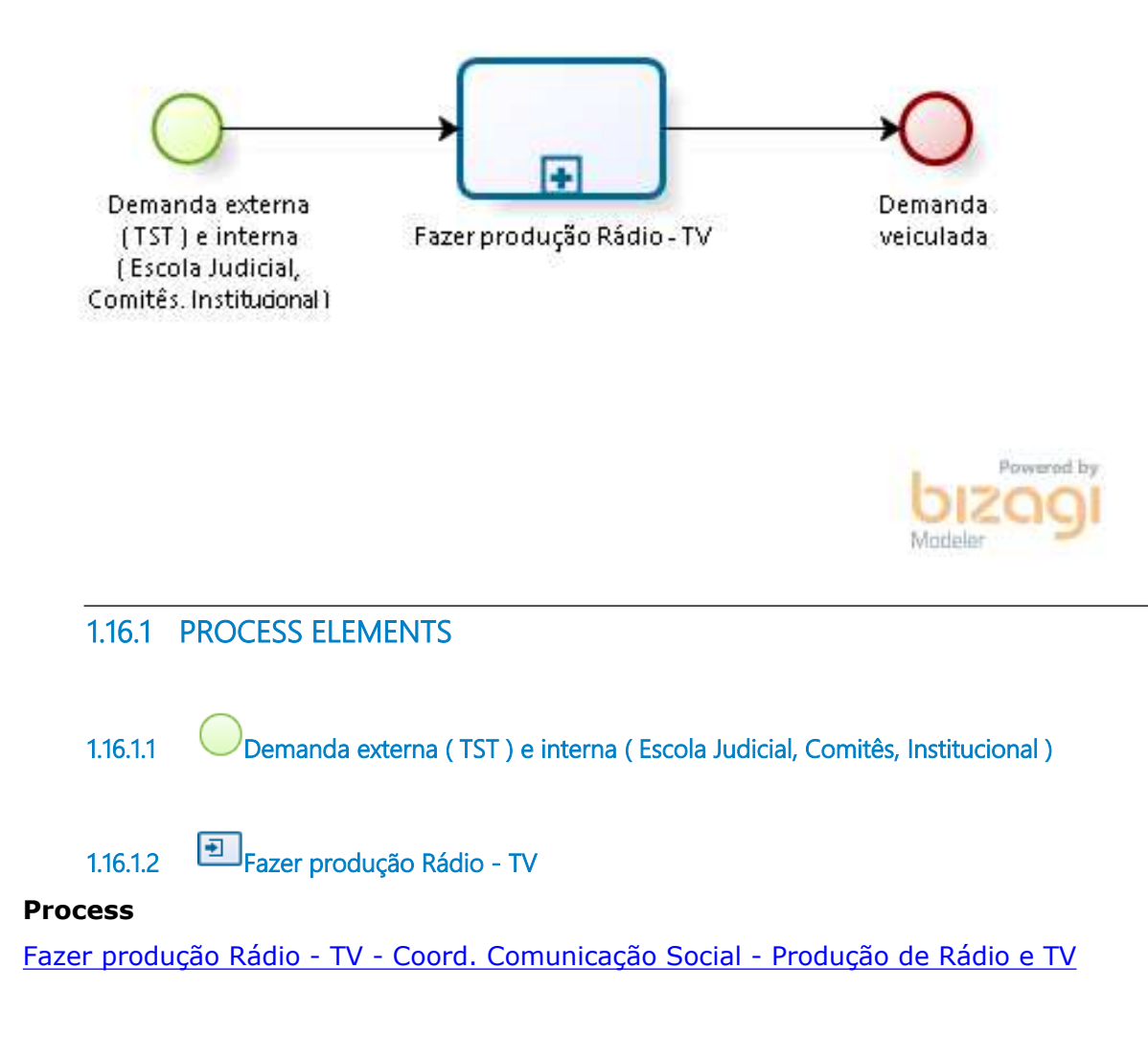

**1.16.1.3 Demanda veiculada**

# 2 REALIZAR EVENTOS-CERIMONIAL

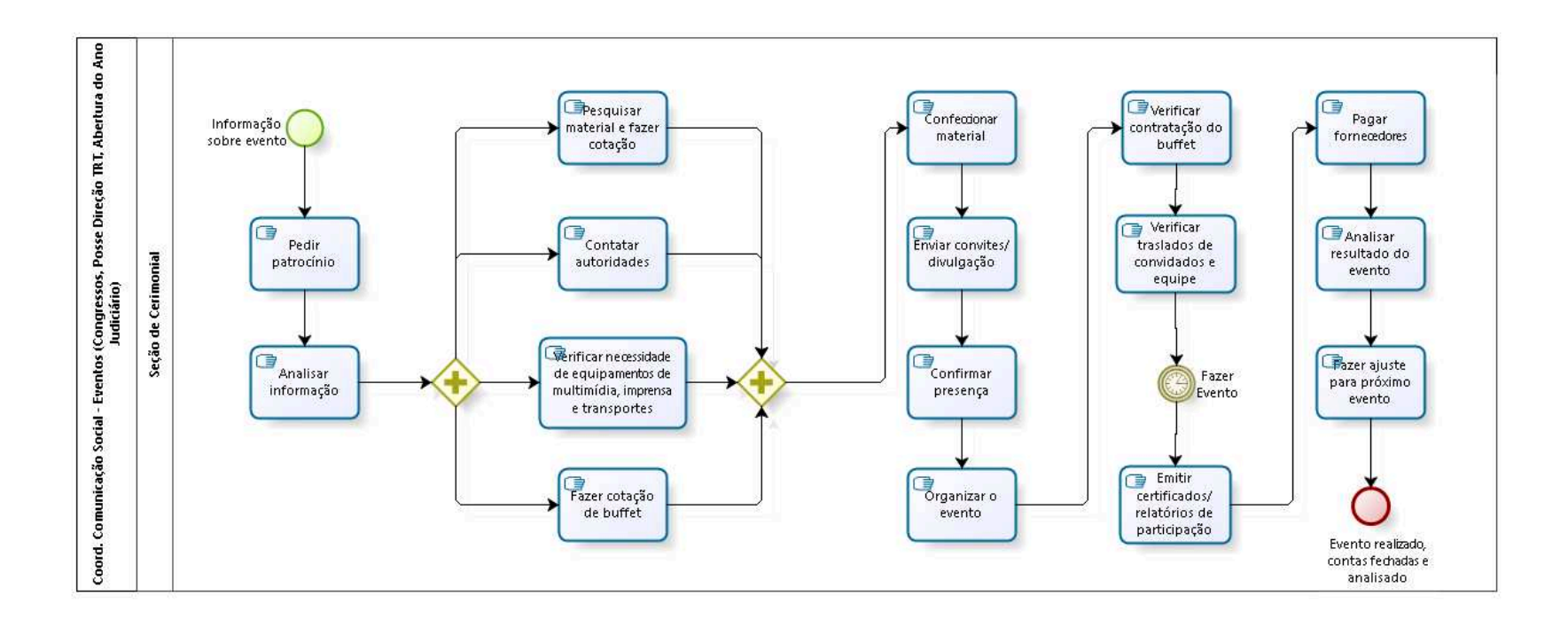

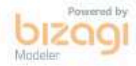

**Author:** fgsouza

# **2 . 1 C O O R D . C O M U N I C A Ç Ã O S O C I A L - E V E N T O S ( C O N G R E S S O S , P O S S E D I R E Ç Ã O T R T , A B E R T U R A D O A N O J U D I C I Á R I O )**

## **Description**

Observação: Para (re)inauguração de VT não tem: patrocínio, material/convites, buffet, pagar fornecedores, analisar evento, fazer ajuste.

# **2.1.1 PROCESS ELEMENTS**

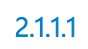

**2.1.1.1 Informação sobre evento**

## **Description**

As informações de todos os eventos são fornecidas pela Presidência do Tribunal.

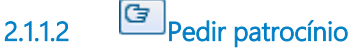

## **Description**

O Coordenador de Comunicação Social solicita patrocínio, geralmente com a Caixa Econômica e Banco do Brasil.

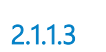

**2.1.1.3 Analisar informação**

## **Description**

Verificar o valor do patrocínio conseguido, as atividades necessárias e o cronograma para a realização do evento.

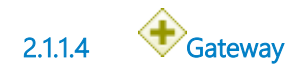

**2.1.1.5 Pesquisar material e fazer cotação**

### **Description**

Cotação de papéis (convites e folders), pastas, canetas, faixas, cartazes, pessoal de segurança e recepção.

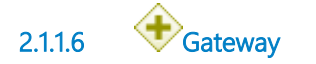

**2.1.1.7 Confeccionar material**

### **Description**

Congresso: folders, pastas, canetas, faixas, cartazes e convites. Posse e Abertura: convites.

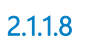

**2.1.1.8 Enviar convites/ divulgação**

### **Description**

Enviar pelos Correios ou malote. Por e-mail. Envio de convites pelo Facebook.

**2.1.1.9 Confirmar presença**

**Description** Confirmar por e-mail ou telefone.

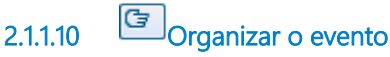

**Description** Fazer cronograma do evento e croqui.

# **2.1.1.11 Verificar contratação do buffet**

### **Description**

Verificar qual o buffet escolhido, visitar o local do evento com o buffet e dar orientações.

**2.1.1.12 Verificar traslados de convidados e equipe**

### **Description**

Definição dos papéis no evento (quem recebe no aeroporto, quem recepciona no Tribunal). Fazer roteiro do Presidente durante o evento.

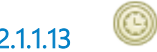

**2.1.1.13 Fazer Evento**

**Description** Recepção das autoridades e homenageados.

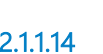

**2.1.1.14 Emitir certificados/ relatórios de participação**

## **Description**

Congresso: A emissão de certificado é feita somente através da lista de participação.

**2.1.1.15 Pagar fornecedores**

**Description** Quando é Congresso, geralmente, é por licitação. Para os demais eventos, o que foi arrecadado no patrocínio paga material e buffet, através do INJIEDS (Instituto de Incentivo ao Estudo do Direito Social), instituto com CNPJ próprio, que capta recursos para eventos. Presidido por Desembargador do Tribunal. O INJIEDS paga gastos não suportados pelo orçamento do Tribunal.

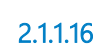

**2.1.1.16 Analisar resultado do evento**

### **Description**

Nos Congressos, é feita uma pesquisa de avaliação com os participantes. O Coordenador e os Desembargadores fazem uma análise do resultado para o próximo Congresso.

**2.1.1.17 Fazer ajuste para próximo evento**

### **Description**

Comissão do Congresso faz uma reunião para sugerir mudanças para o próximo Congresso.

**2.1.1.18 Evento realizado, contas fechadas e analisado**

**2.1.1.19 Contatar autoridades**

## **Description**

Congresso: Ligar e encaminhar ofícios convidando todos os painelistas, informar os horários e os temas. Convite para as autoridades.

Posse Direção TRT: Convite para as autoridades.

Abertura do Ano Judiciário: Ligar e encaminhar ofícios convidando todos os homenageados. Convite para as autoridades.

**2.1.1.20 Verificar necessidade de equipamentos de multimídia, imprensa e transportes**

### **Description**

Caso o evento seja externo, chefe de seção e servidores devem tomar as medidas necessárias para deslocamento e diárias.

**2.1.1.21 Fazer cotação de buffet**

## **Description**

Para o Congresso é licitado o buffet.

Para Posse e Abertura do Ano Judiciário, levar três buffets para apreciação da Presidência.

**2.1.1.22 Seção de Cerimonial**

# 3 COBRIR EVENTOS PROMOVIDOS TRT

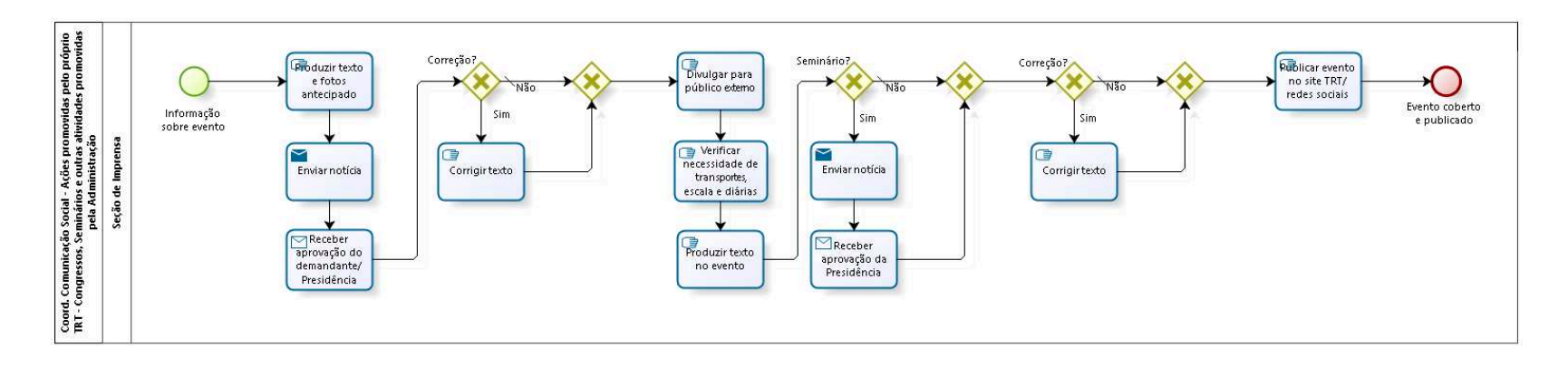

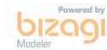

**Author:** fgsouza

# **3 . 1 C O O R D . C O M U N I C A Ç Ã O S O C I A L - A Ç Õ E S P R O M O V I D A S P E L O P R Ó P R I O T R T - C O N G R E S S O S , S E M I N Á R I O S E O U T R A S A T I V I D A D E S P R O M O V I D A S P E L A A D M I N I S T R A Ç Ã O**

# **3.1.1 PROCESS ELEMENTS**

**3.1.1.1 Informação sobre evento**

## **Description**

Divulgar ações institucionais e serviços oferecidos pelo Tribunal à sociedade.

O fluxo pode ser iniciado tanto por provocação de uma unidade judiciária ou administrativa, quanto por iniciativa da Seção de Imprensa.

**3.1.1.2 Produzir texto e fotos antecipado**

# **Description**

Apurar as informações relacionadas ao evento e transformá-las em notícias.

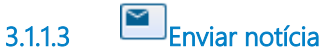

# **Description**

Finalizada a notícia, ela deve ser submetida ao chefe da seção e à Assessora de Imprensa para ser enviada para aprovação da unidade demandante e da Presidência.

### **Implementation**

WebService

**3.1.1.4 Receber aprovação do demandante/ Presidência**

### **Description**

Receber aprovação da unidade demandante e da Presidência.

### **Implementation**

**WebService** 

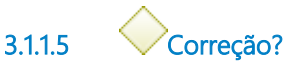

**Gates**

**Não**

**Condition Type** Default

**Sim**

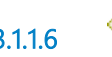

**3.1.1.6 Gateway**

**Gates Divulgar para público externo**

**3.1.1.7 Divulgar para público externo**

## **Description**

Publicar a notícia no site do Tribunal e, em algumas situações, enviar como sugestão de pauta para os meios de comunicação.

# **3.1.1.8 Verificar necessidade de transportes, escala e diárias**

### **Description**

Caso o evento seja externo, chefe de seção e servidores devem tomar as medidas necessárias para deslocamento e diárias.

**3.1.1.9 Produzir texto no evento**

### **Description**

Aplica-se unicamente para os congressos promovidos pelo Tribunal e em eventos que a unidade ou algum dos servidores produzam o material no local.

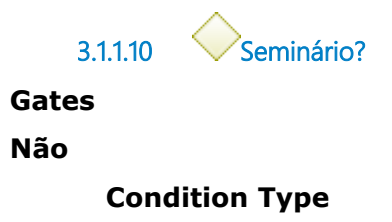

Default

**Sim**

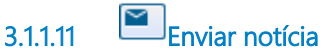

## **Description**

Finalizada a notícia, ela deve ser submetida ao chefe da seção e à Assessora de Imprensa para ser enviada para aprovação da Presidência. Nos congressos, devido ao imediatismo, a aprovação costuma ocorrer depois de publicada a notícia.

**Implementation**

WebService

**3.1.1.12 Receber aprovação da Presidência**

## **Description**

Receber aprovação da Presidência.

Nos congressos, devido ao imediatismo, a aprovação costuma ocorrer depois de publicada a notícia.

**Implementation**

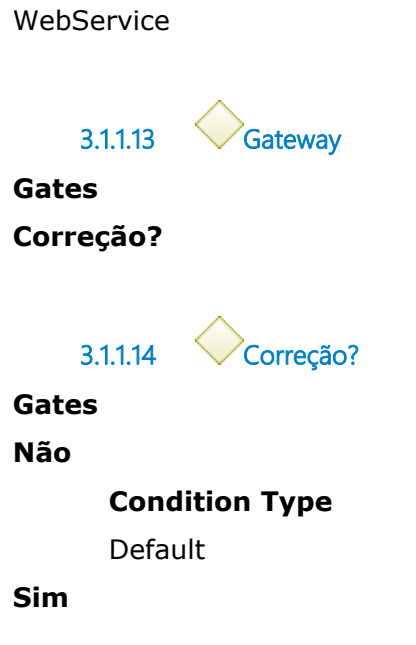

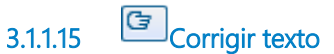

# **Description** Fazer as adaptações solicitadas pela Presidência.

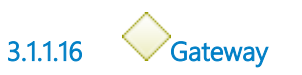

**Gates Publicar evento no site TRT/ redes sociais**

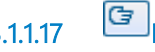

**3.1.1.17 Publicar evento no site TRT/ redes sociais**

### **Description**

Publicar a notícia no site do Tribunal, redes sociais e, em algumas situações, enviar como sugestão de pauta para os meios de comunicação.

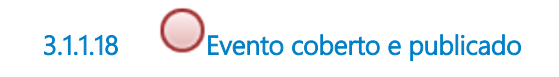

**3.1.1.19 Corrigir texto**

## **Description**

Fazer as adaptações solicitadas pelo demandante ou Presidência.

**3.1.1.20 Seção de Imprensa**

# 4 COBRIR EVENTOS OUTRAS INSTITUIÇÕES OU ESCOLA

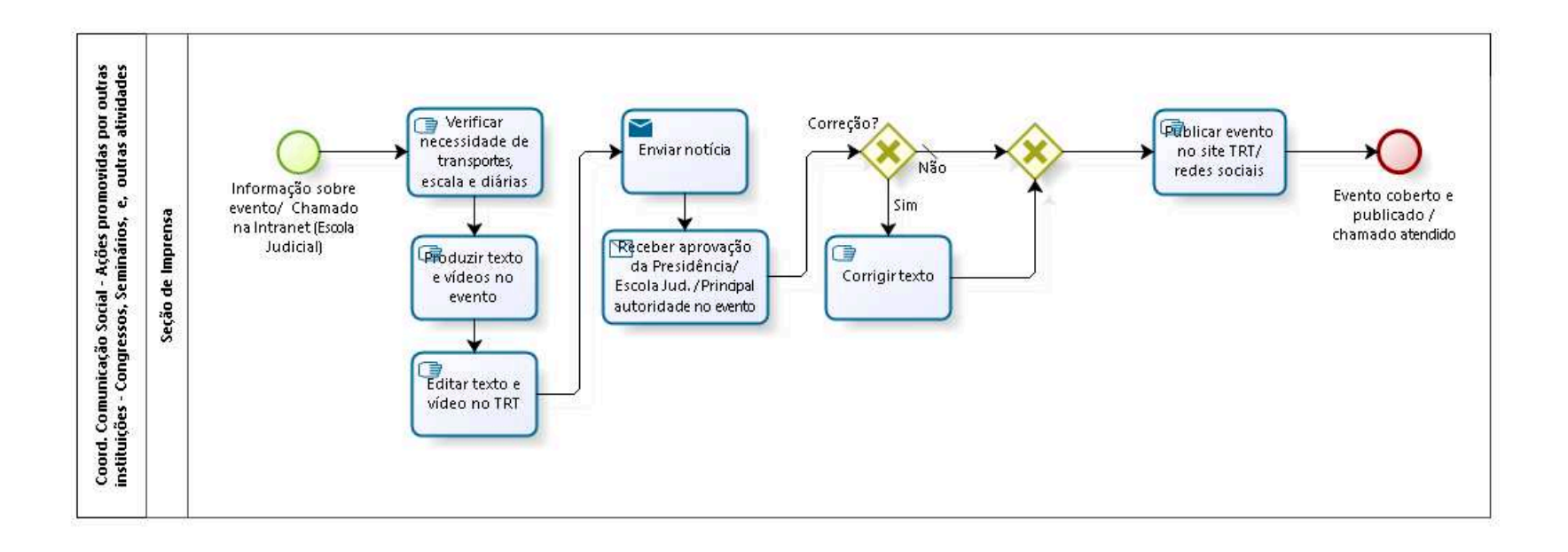

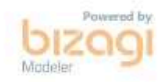

**Author:** fgsouza

```
4 . 1 C O O R D . C O M U N I C A Ç Ã O S O C I A L - 
A Ç Õ E S P R O M O V I D A S P O R O U T R A S 
I N S T I T U I Ç Õ E S - C O N G R E S S O S , 
S E M I N Á R I O S , E , O U T R A S 
A T I V I D A D E S
```
## **4.1.1 PROCESS ELEMENTS**

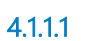

**4.1.1.1 Informação sobre evento/ Chamado na Intranet (Escola Judicial)**

### **Description**

As demandas chegam via chamado na intranet, e-mail ou telefone.

**4.1.1.2 Verificar necessidade de transportes, escala e diárias**

### **Description**

Chefe de seção e servidores devem tomar as medidas necessárias para deslocamento e diárias.

**4.1.1.3 Produzir texto e vídeos no evento**

### **Description**

Apurar as informações relacionadas ao evento e transformá-las em notícias impressa ou video.

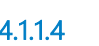

**4.1.1.4 Editar texto e vídeo no TRT**

**Description**

Concluída a apuração das informações, o servidor deve submeter ao chefe de seção a notícia ou vídeo para a edição.

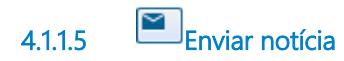

**Description** Enviar notícia para o demandante.

### **Implementation**

**WebService** 

**4.1.1.6 Receber aprovação da Presidência/ Escola Jud. / Principal autoridade no evento**

### **Description**

Receber a aprovação do demandante.

### **Implementation**

**WebService** 

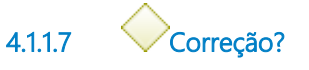

**Gates**

**Não**

**Condition Type**

Default

**Sim**

**4.1.1.8 Corrigir texto**

### **Description**

Fazer as adaptações solicitadas pelo demandante.

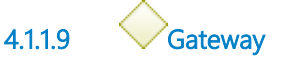

**Gates**

### **Publicar evento no site TRT/ redes sociais**

**4.1.1.10 Publicar evento no site TRT/ redes sociais**

### **Description**

Publicar a notícia no site do Tribunal, redes sociais e, em algumas situações, enviar como sugestão de pauta para os meios de comunicação.

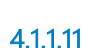

**4.1.1.11 Evento coberto e publicado / chamado atendido**

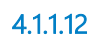

**4.1.1.12 Seção de Imprensa**

# 5 CAPTAR EVENTOS

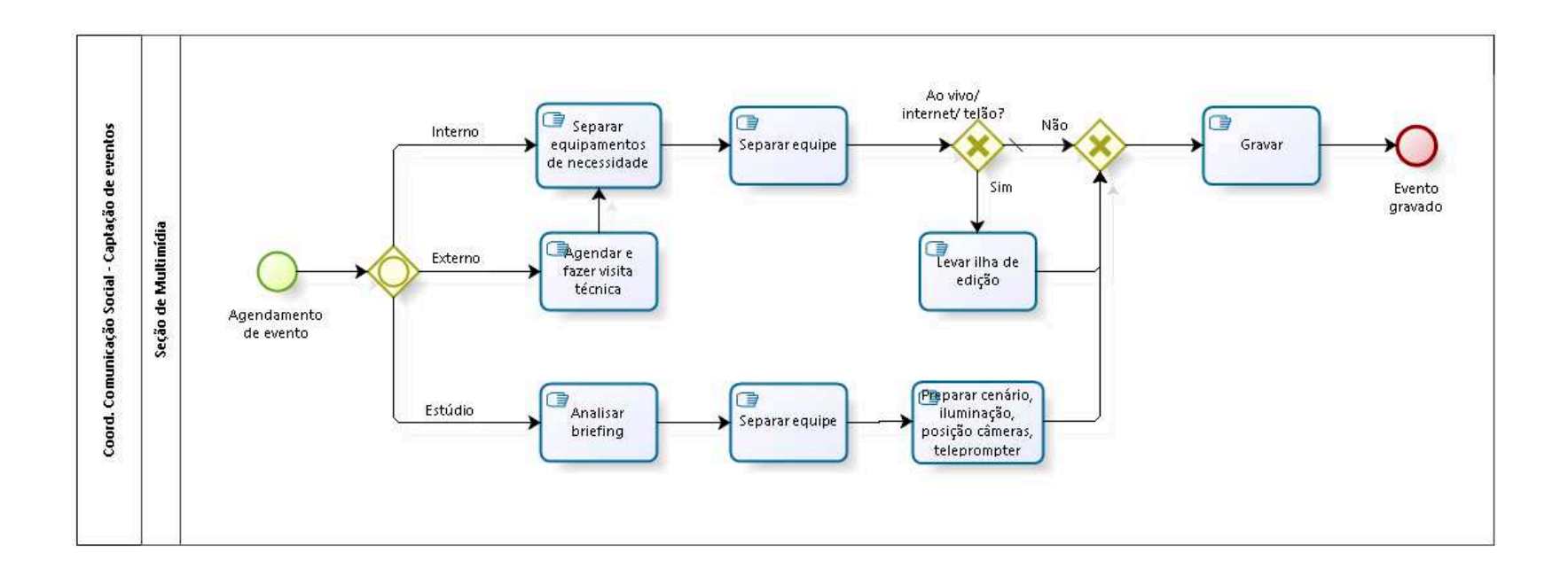

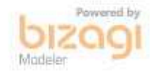

**Author:** fgsouza

# **5 . 1 C O O R D . C O M U N I C A Ç Ã O S O C I A L - C A P T A Ç Ã O D E E V E N T O S**

### **Description**

Necessidade de técnico de áudio, cinegrafista, operador de tricaster.

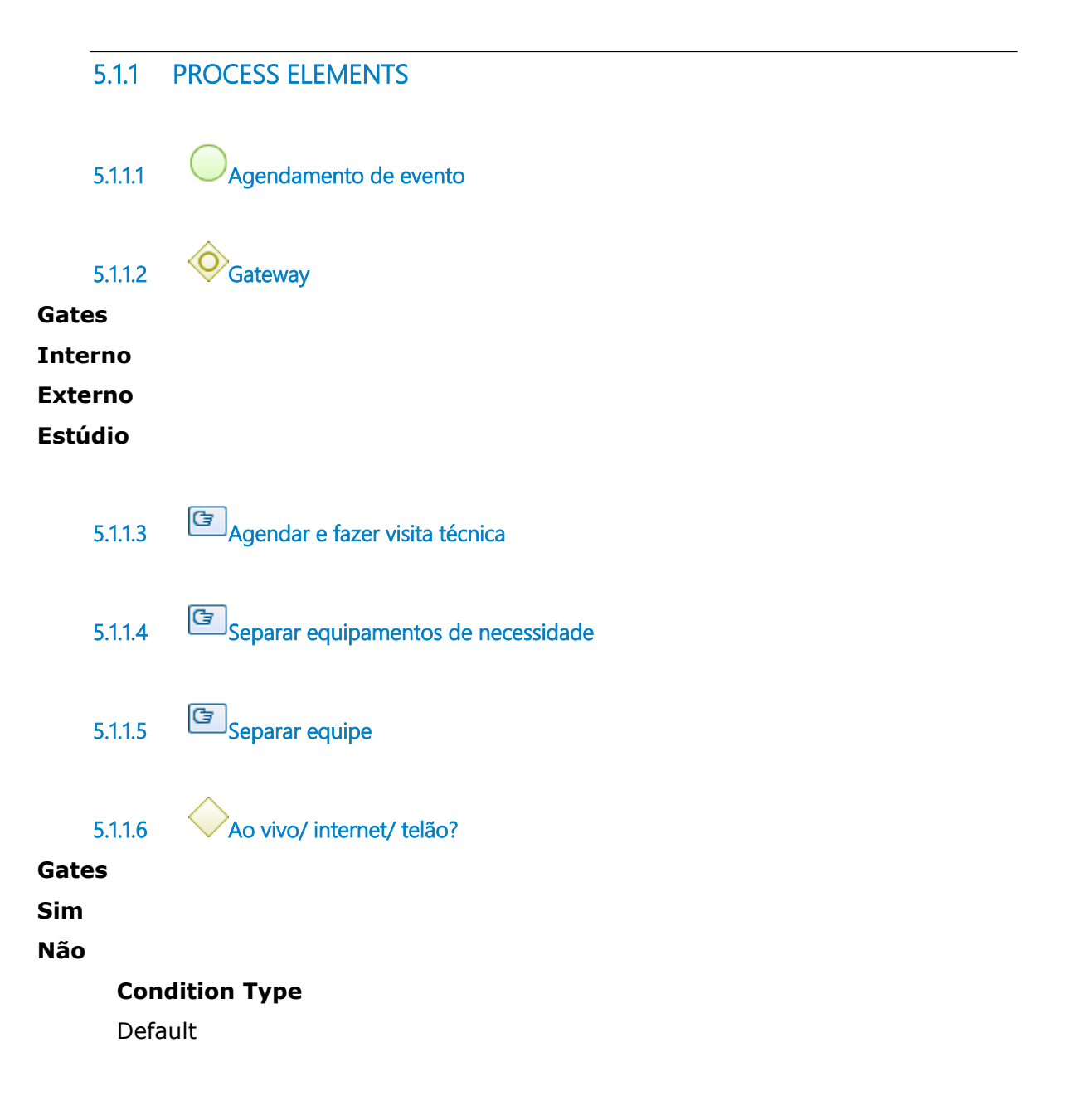

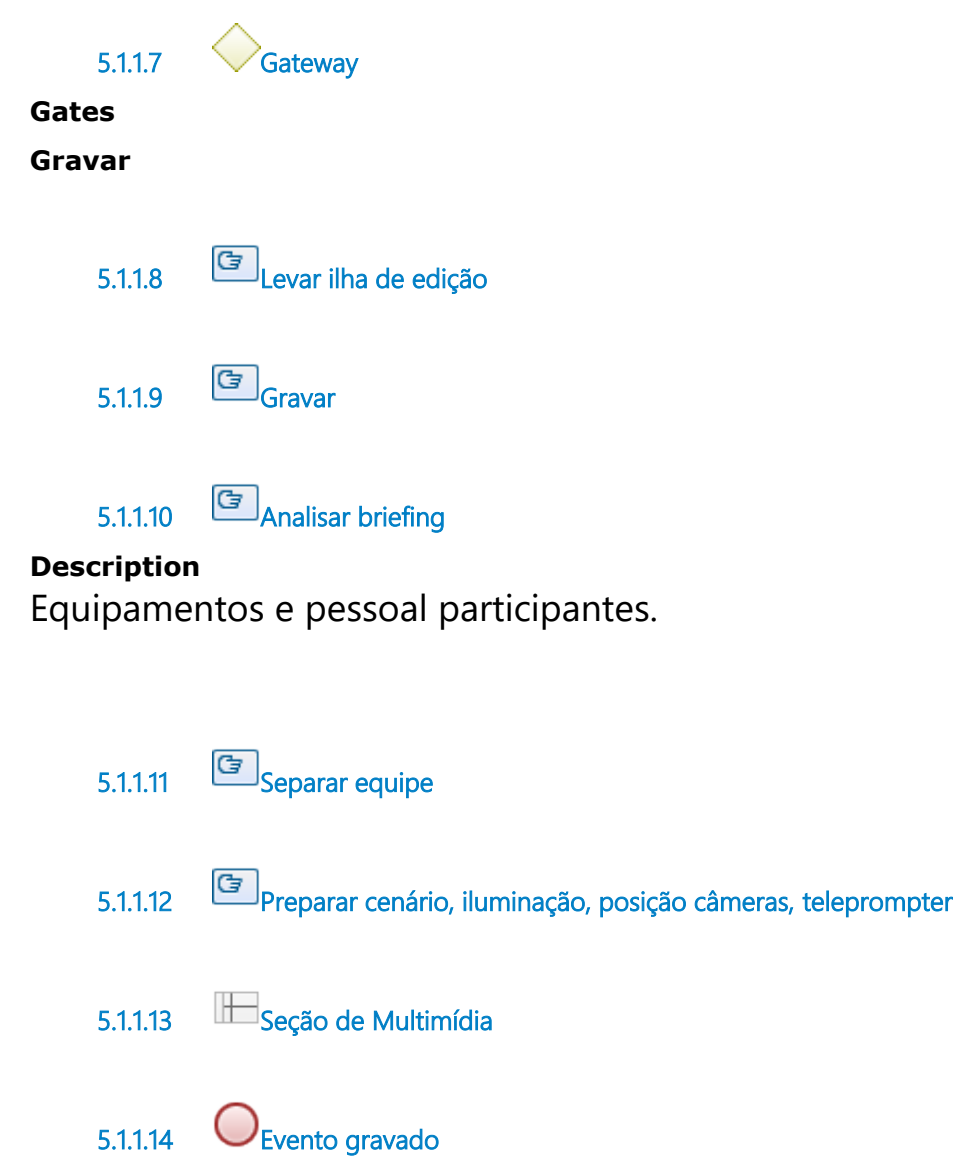

# 6 SONORIZAR EVENTOS

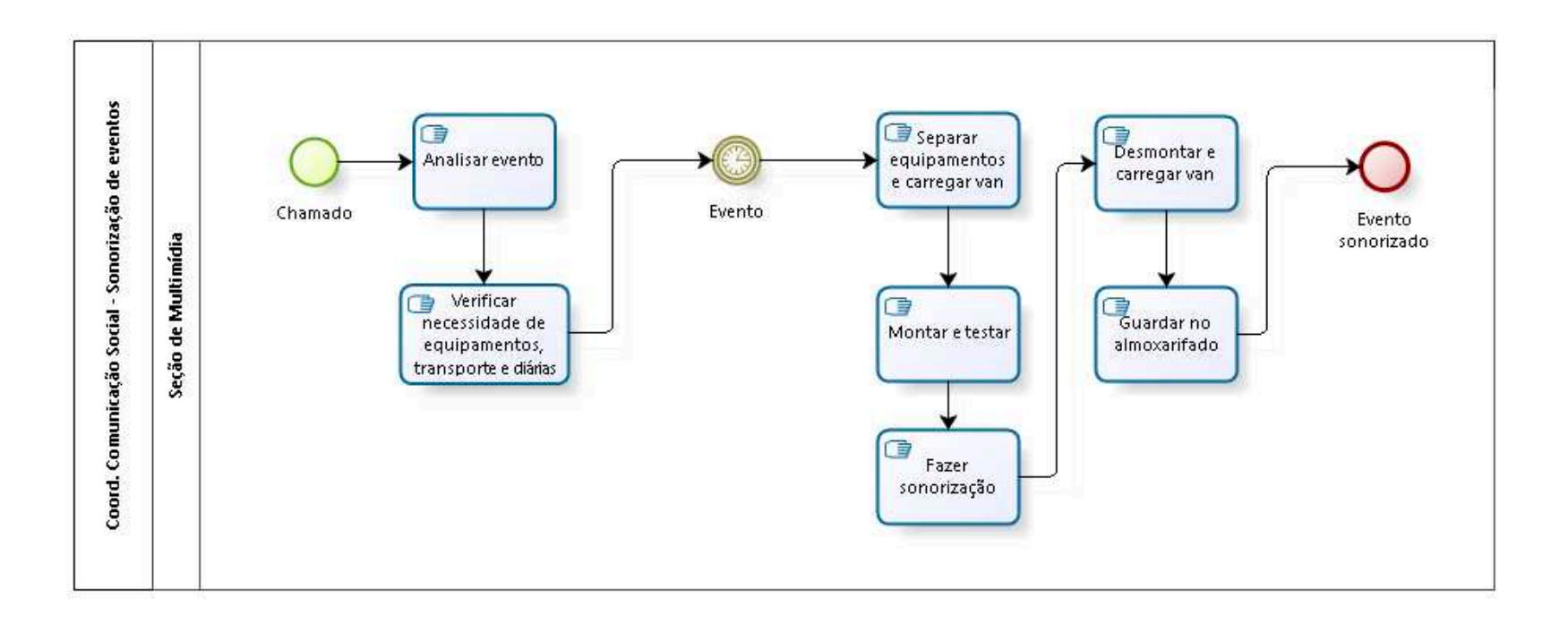

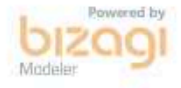

**Author:** fgsouza

# **6 . 1 C O O R D . C O M U N I C A Ç Ã O S O C I A L - S O N O R I Z A Ç Ã O D E E V E N T O S**

### **6.1.1 PROCESS ELEMENTS**

**6.1.1.1 Chamado**

### **Description**

Chamado aberto pela Presidência, Cerimonial ou Escola Judicial.

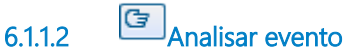

### **Description**

Verificar a quantidade de pessoas, o local do evento, se é palestra, curso ou inauguração.

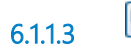

**6.1.1.3 Verificar necessidade de equipamentos, transporte e diárias**

### **Description**

De acordo com o tipo de evento, a distância e a localidade.

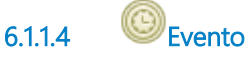

**Timer Date** 2019-03-20T00:00:00

**6.1.1.5 Separar equipamentos e carregar van**

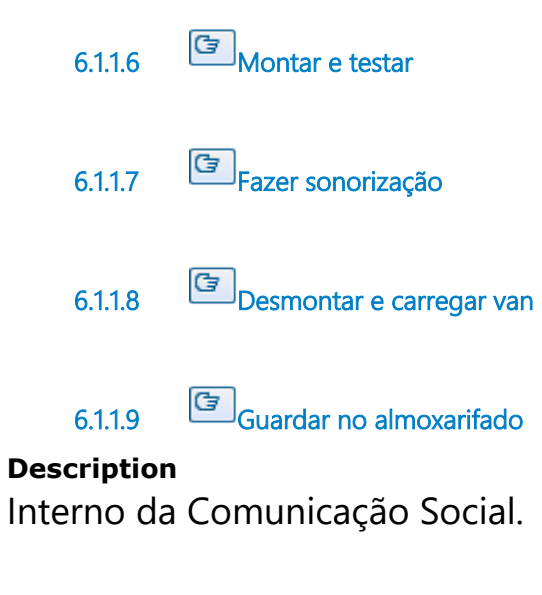

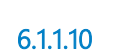

**6.1.1.10 Evento sonorizado**

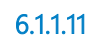

**6.1.1.11 Seção de Multimídia**

# 7 FAZER DIVULGAÇÃO

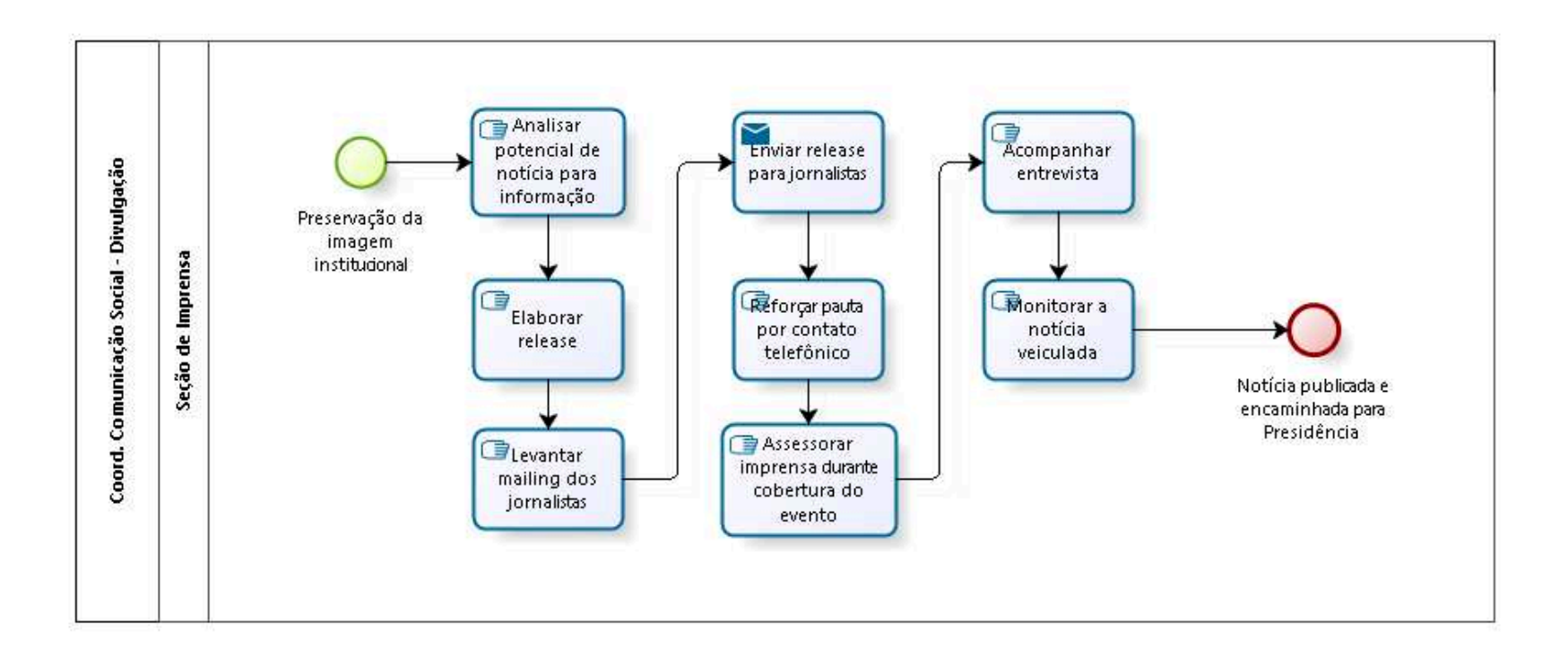

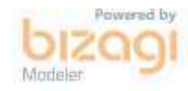

**Author:** fgsouza

# **7 . 1 C O O R D . C O M U N I C A Ç Ã O S O C I A L - D I V U L G A Ç Ã O**

### **7.1.1 PROCESS ELEMENTS**

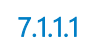

**7.1.1.1 Preservação da imagem institucional**

### **Description**

Análise do potencial de notícia das informações sobre o TRT para divulgação externa (ação pró-ativa).

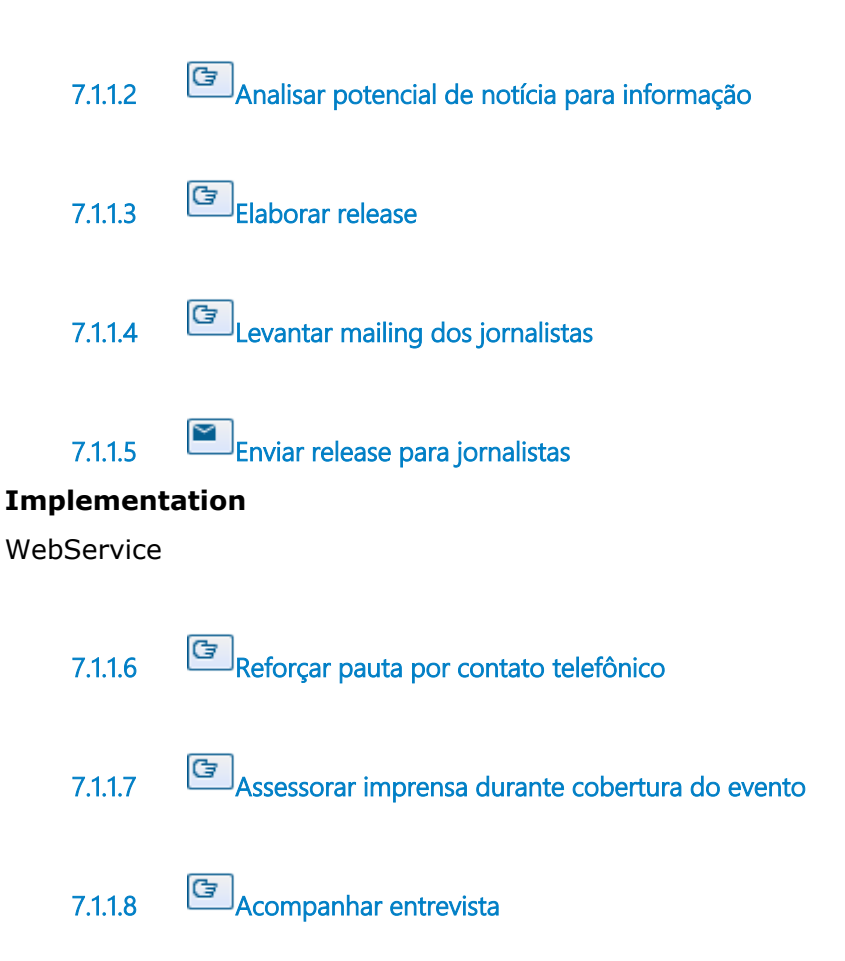

**7.1.1.9 Monitorar a notícia veiculada 7.1.1.10 Notícia publicada e encaminhada para Presidência 7.1.1.11 Seção de Imprensa**

# 8 FAZER EDIÇÃO

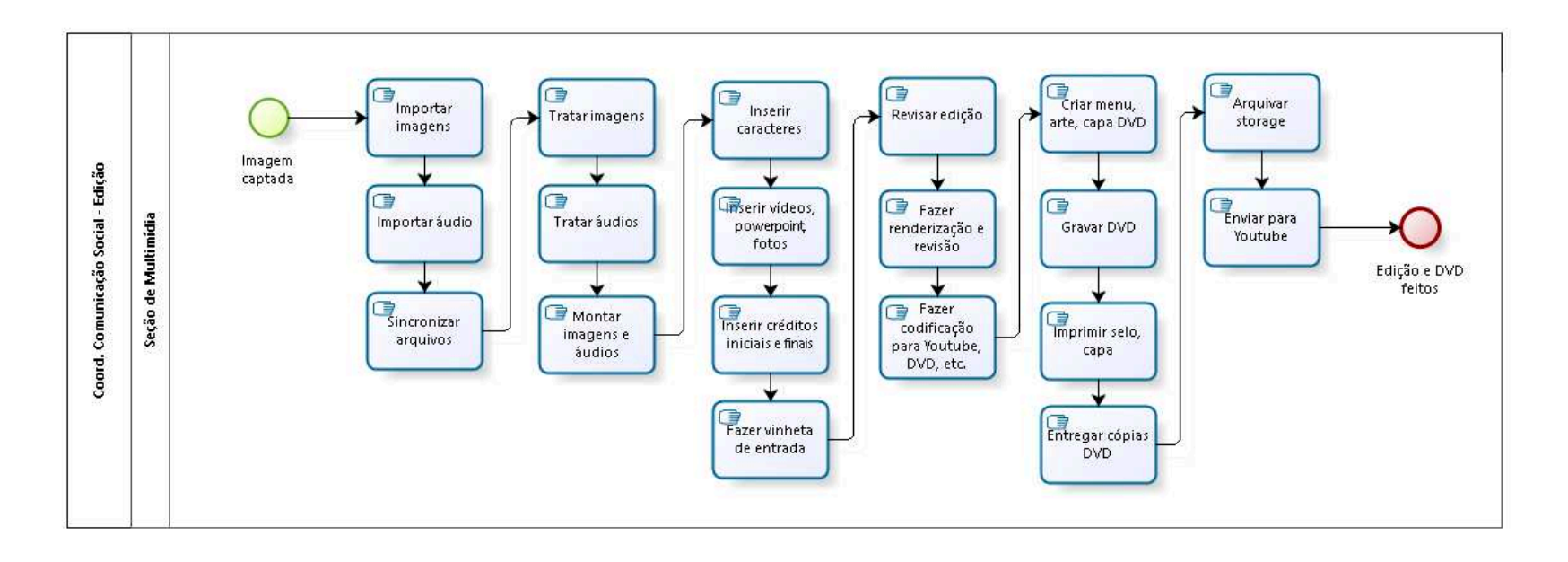

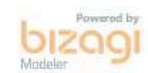

**Author:** fgsouza

# **8 . 1 C O O R D . C O M U N I C A Ç Ã O S O C I A L - E D I Ç Ã O**

### **Description**

Necessidade de pós-produção de áudio, edição de vídeo, coloração.

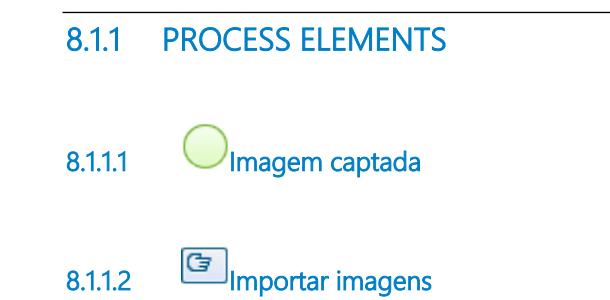

### **Description**

Copiar imagens do cartão de memória usado na câmera para um meio de armazenamento (storage ou HD rígido).

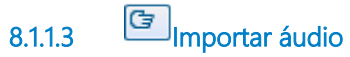

### **Description**

Copiar áudio da origem onde foi gravado (gravador Tascan, software de gravação) para um meio de armazenamento (storage ou HD rígido).

**8.1.1.4 Sincronizar arquivos**

**Description**

Processo realizado através de um software de edição. Trata-se da sincronização do áudio captado em um meio externo com o áudio captado na câmera.

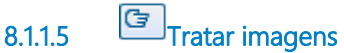

**Description** Coloração, brilho, contraste, efeitos.

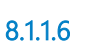

**8.1.1.6 Tratar áudios**

**Description** Ruídos, equalização.

**8.1.1.7 Montar imagens e áudios**

## **Description**

Edição do vídeo descartando-se imagens desnecessárias, otimizando o tempo de gravação para que fique registrado apenas o essencial.

**8.1.1.8 Inserir caracteres**

## **Description**

Identificação através de legenda das pessoas participantes do vídeo e descrição do evento correspondente à edição.

**8.1.1.9 Inserir vídeos, powerpoint, fotos**

### **Description**

Destaque dos powerpoint, fotos, vídeos que estão sendo citados.

**8.1.1.10 Inserir créditos iniciais e finais**

### **Description**

Apresentação do evento e lista de unidades e autoridades respectivas, identificação da equipe técnica.

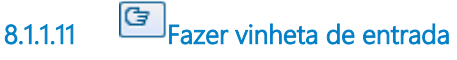

**Description** Logomarca do evento.

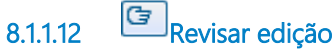

**Description** Verificar se todos os detalhes da edição estão corretos.

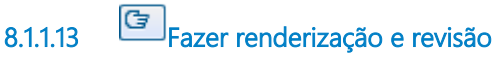

## **Description**

Transformar em um único arquivo o conteúdo da timeline.

**8.1.1.14 Fazer codificação para Youtube, DVD, etc.**

### **Description**

Transformar o arquivo renderizado para um formato compatível com o Youtube.

Transformar o arquivo renderizado para um formato compatível com a mídia (DVD).

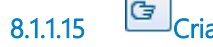

**8.1.1.15 Criar menu, arte, capa DVD**

**Description**

Apresentação do conteúdo existente na mídia. Arte representativa da marca visual do evento. Criação da arte que identifica o evento que é fixada no box, que contém a mídia.

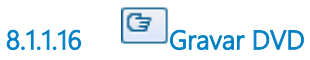

## **Description** Gravar na mídia o conteúdo do menu e respectivos eventos.

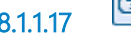

**8.1.1.17 Imprimir selo, capa**

## **Description**

Impressão da arte que identifica o evento que é fixada no box, que contém a mídia.

Impressão da arte que identifica o evento na face da mídia.

**8.1.1.18 Entregar cópias DVD**

**Description** Escola Judicial, Biblioteca, AMATRA XV, Presidência.

**8.1.1.19 Arquivar storage**

**Description** Backup de segurança do vídeo editado.

**8.1.1.20 Enviar para Youtube**

# **Description**

Fazer upload do arquivo.

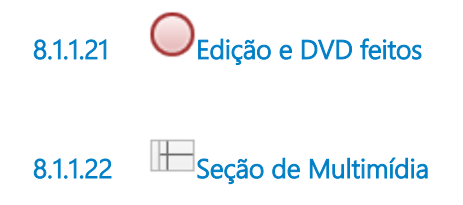

# 9 FORNECER PASSAGENS AÉREAS

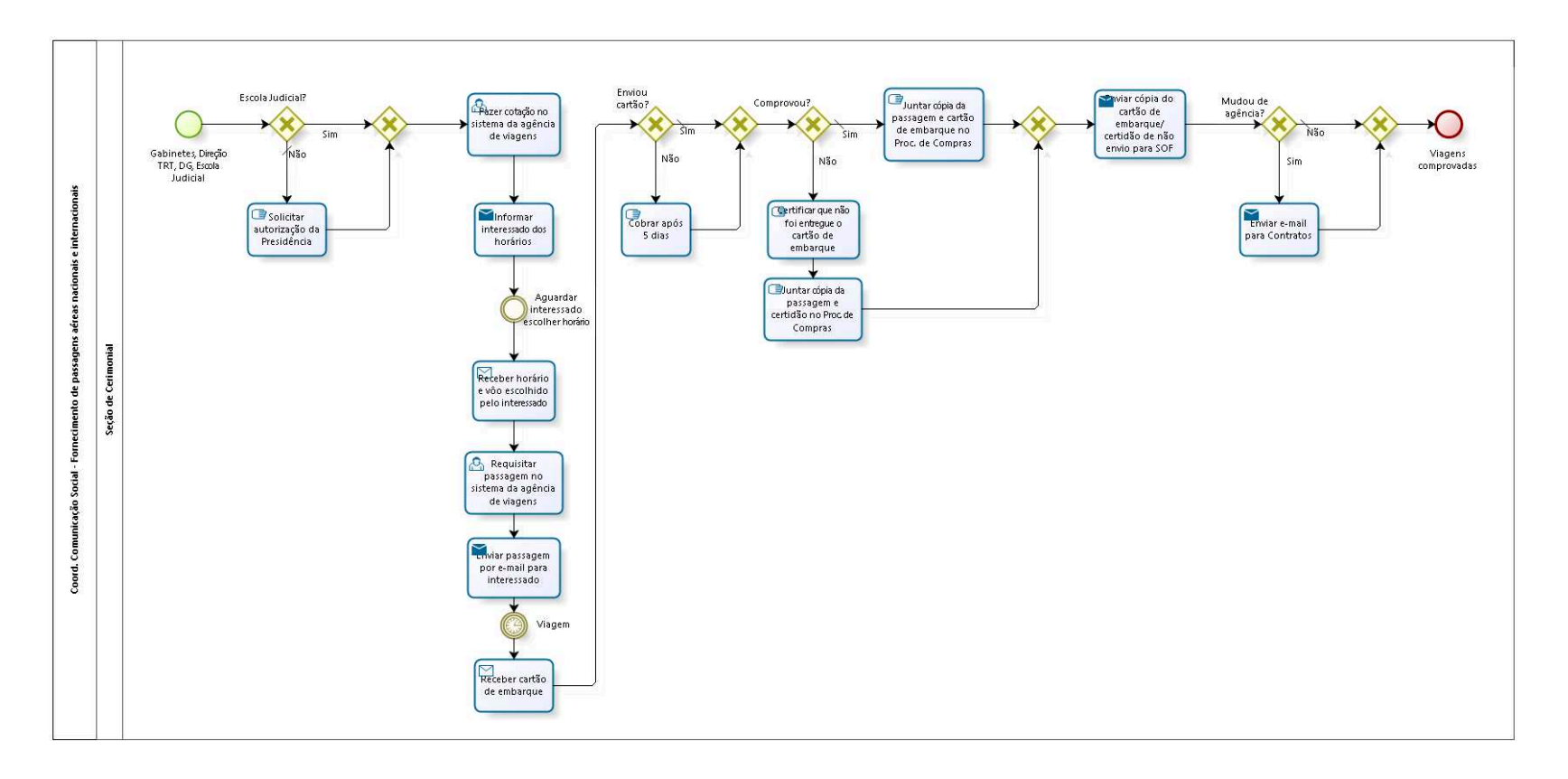

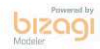

**Author:** fgsouza

# **9 . 1 C O O R D . C O M U N I C A Ç Ã O S O C I A L - F O R N E C I M E N T O D E P A S S A G E N S A É R E A S N A C I O N A I S E I N T E R N A C I O N A I S**

## **9.1.1 PROCESS ELEMENTS**

**9.1.1.1 Gabinetes, Direção TRT, DG, Escola Judicial**

### **Description**

Unidades solicitam passagem aérea por e-mail, de ordem de seu superior.

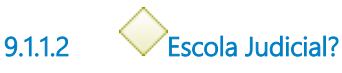

**Gates**

**Sim**

**Não**

**Condition Type**

Default

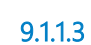

**9.1.1.3 Solicitar autorização da Presidência**

## **Description**

Se não foi apresentado, solicitar do requisitante o envio da autorização da Presidência.

**9.1.1.4 Gateway**

**Gates**

**Fazer cotação no sistema da agência de viagens**
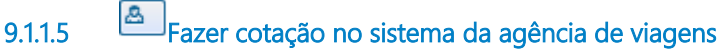

#### **Description**

Através das informações do requisitante, verificar o valor da passagem aérea no sistema da agência de viagens licitada.

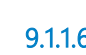

**9.1.1.6 Informar interessado dos horários**

#### **Description**

Informar, por e-mail, das passagens de todas as companhias aéreas para aquela data, entre os valores mais em conta.

#### **Implementation**

**WebService** 

**9.1.1.7 Aguardar interessado escolher horário**

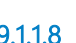

**9.1.1.8 Receber horário e vôo escolhido pelo interessado**

#### **Implementation**

**WebService** 

**9.1.1.9 Requisitar passagem no sistema da agência de viagens**

#### **Description**

Com o horário, data e companhia aérea escolhidos pelo requisitante, para adquirir a passagem aérea, através do sistema da agência.

**9.1.1.10 Enviar passagem por e-mail para interessado**

#### **Description**

Informando que tem que guardar o cartão de embarque e depois enviar cópia para a Seção de Cerimonial.

#### **Implementation**

WebService

**9.1.1.11 Viagem**

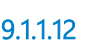

**9.1.1.12 Receber cartão de embarque**

**Description** Geralmente, por e-mail.

#### **Implementation**

WebService

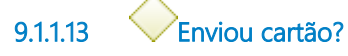

**Gates**

**Não**

**Sim**

**Condition Type** Default

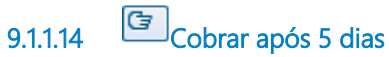

#### **Description**

Resolução Administrativa TRT nº 11/2013, de 01/08/2013, e, Resolução CNJ nº 73/2009, art. 5º.

**9.1.1.15 Gateway**

**Gates Comprovou?**

**9.1.1.16 Comprovou?**

**Gates**

**Sim**

#### **Condition Type**

Default

#### **Não**

**9.1.1.17 Juntar cópia da passagem e cartão de embarque no Proc. de Compras**

#### **Description**

Processo de Compras de Passagens Nacionais e Internacionais.

**9.1.1.18 Gateway**

#### **Gates**

**Enviar cópia do cartão de embarque/ certidão de não envio para SOF**

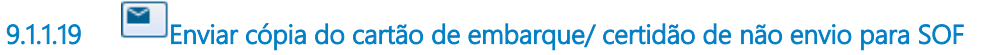

#### **Implementation**

**WebService** 

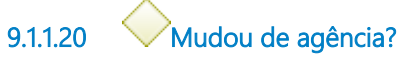

**Gates**

**Não**

**Condition Type**

Default

**Sim**

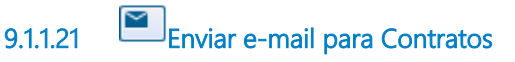

#### **Implementation**

**WebService** 

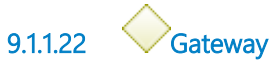

**Gates**

**Viagens comprovadas**

**9.1.1.23 Viagens comprovadas 9.1.1.24 Certificar que não foi entregue o cartão de embarque 9.1.1.25 Juntar cópia da passagem e certidão no Proc. de Compras 9.1.1.26 Seção de Cerimonial**

## 10 CONTROLAR FATURAS DE PASSAGENS

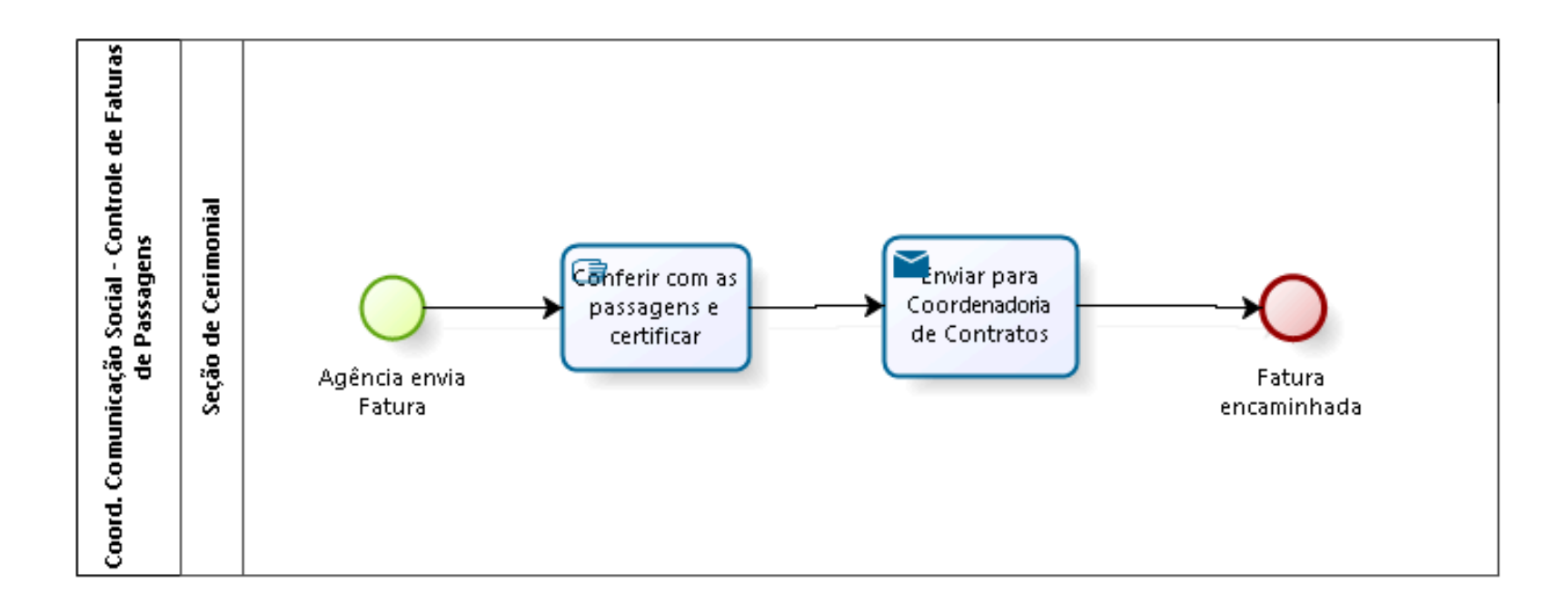

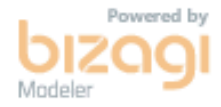

**Author:** fgsouza

### 10.1 COORD. COMUNICAÇÃO SOCIAL -**C O N T R O L E D E F A T U R A S D E P A S S A G E N S**

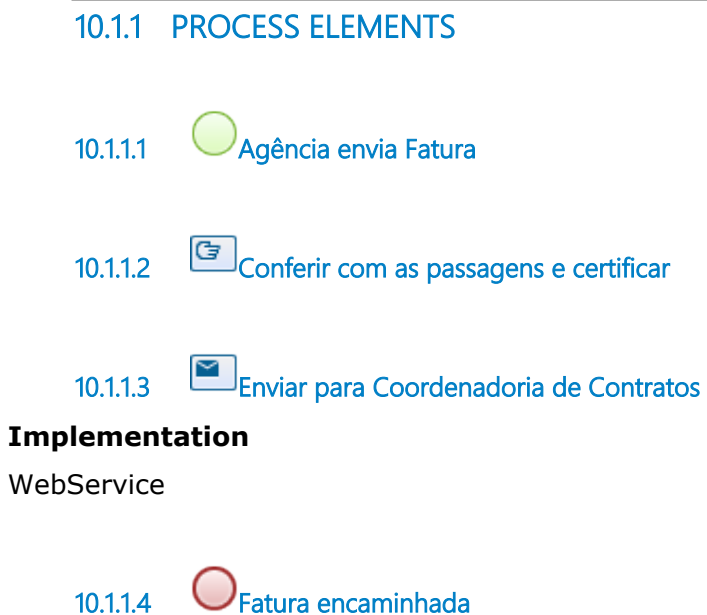

**10.1.1.5 Seção de Cerimonial**

# 11 REALIZAR OPERAÇÃO PLENÁRIO

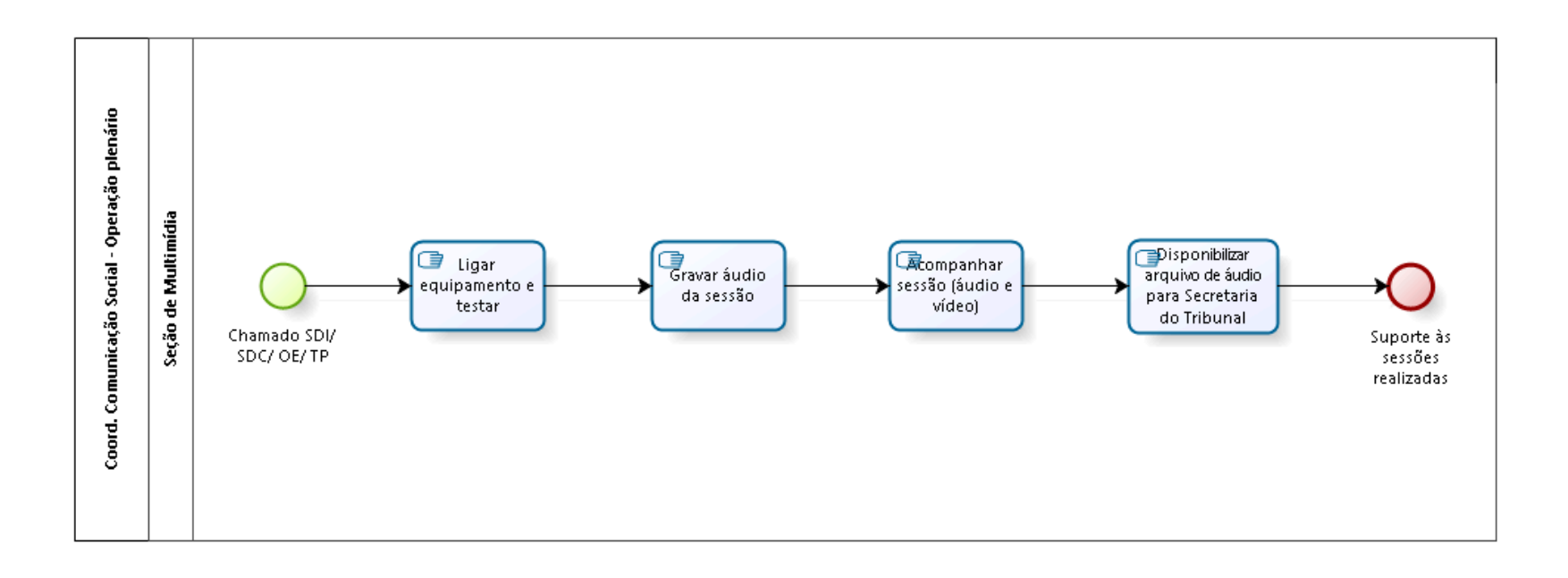

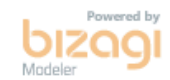

**Version:** 1.0 **Author:** fgsouza

## 11.1 COORD. COMUNICAÇÃO SOCIAL -**O P E R A Ç Ã O P L E N Á R I O**

#### **11.1.1 PROCESS ELEMENTS**

**11.1.1.1 Chamado SDI/ SDC/ OE/ TP**

**11.1.1.2 Ligar equipamento e testar**

#### **Description**

Ligar e testar equipamentos (computadores, projetores, TVs, amplificadores, tricaster, câmeras, microfones) que controlam áudio e vídeo.

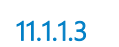

**11.1.1.3 Gravar áudio da sessão**

**Description** Abrir software e iniciar gravação.

**11.1.1.4 Acompanhar sessão (áudio e vídeo)**

#### **Description**

Acompanhar durante toda a sessão de julgamento. São 70 microfones e 3 câmeras.

**11.1.1.5 Disponibilizar arquivo de áudio para Secretaria do Tribunal**

**Description**

Após finalizada a sessão, copiar o arquivo de áudio para o diretório da Secretaria do Tribunal.

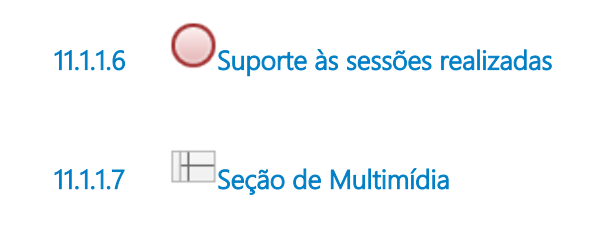

# 12 FAZER MANUTENÇÃO-SESSÕES TURMAS

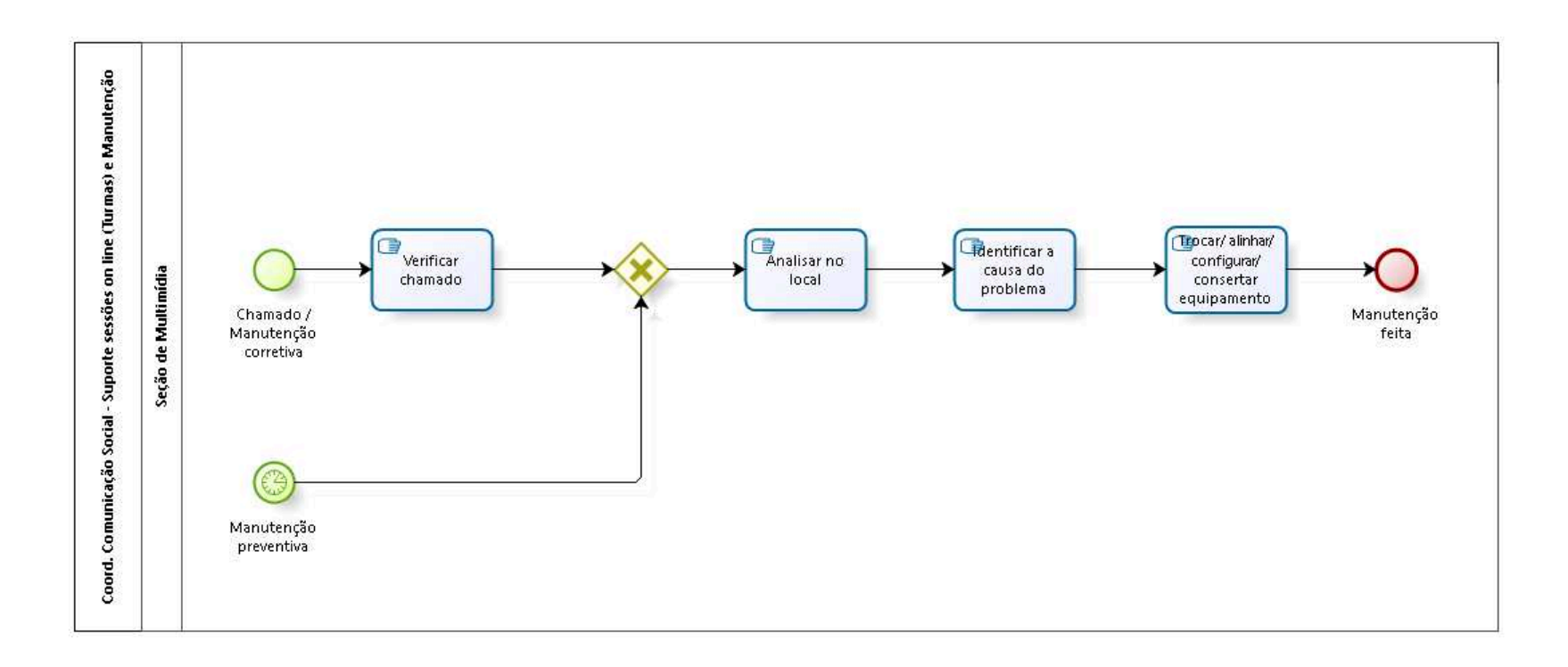

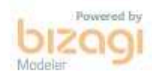

**Author:** fgsouza

### 12.1 COORD. COMUNICAÇÃO SOCIAL -**S U P O R T E S E S S Õ E S O N L I N E ( T U R M A S ) E M A N U T E N Ç Ã O**

#### **12.1.1 PROCESS ELEMENTS**

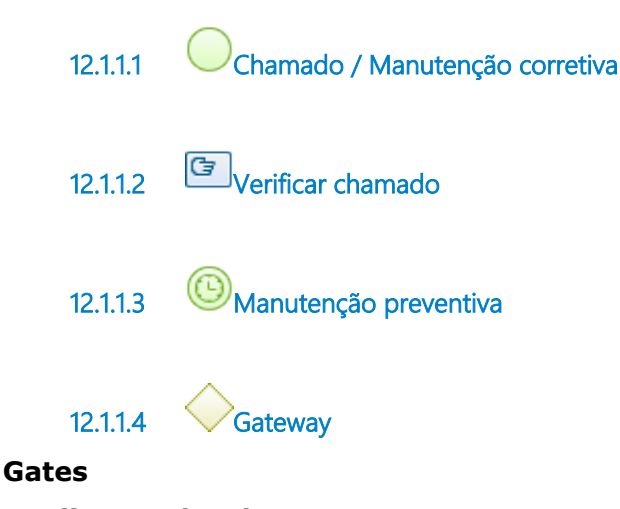

**Analisar no local**

**12.1.1.5 Analisar no local**

#### **Description**

De acordo com o problema apresentado: verificar conexões, elétrica, resolução monitor, alinhamento de áudio, configuração. Manutenção preventiva: testar equipamentos.

**12.1.1.6 Identificar a causa do problema**

#### **Description**

Manutenção preventiva: caso seja encontrado algum problema.

**12.1.1.7 Trocar/ alinhar/ configurar/ consertar equipamento**

### **Description**

Manutenção preventiva: alinhamento do sistema.

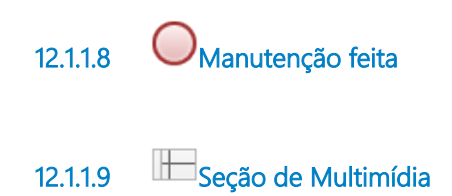

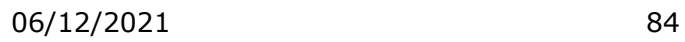

# 13 REALIZAR VIDEOCONFERÊNCIAS

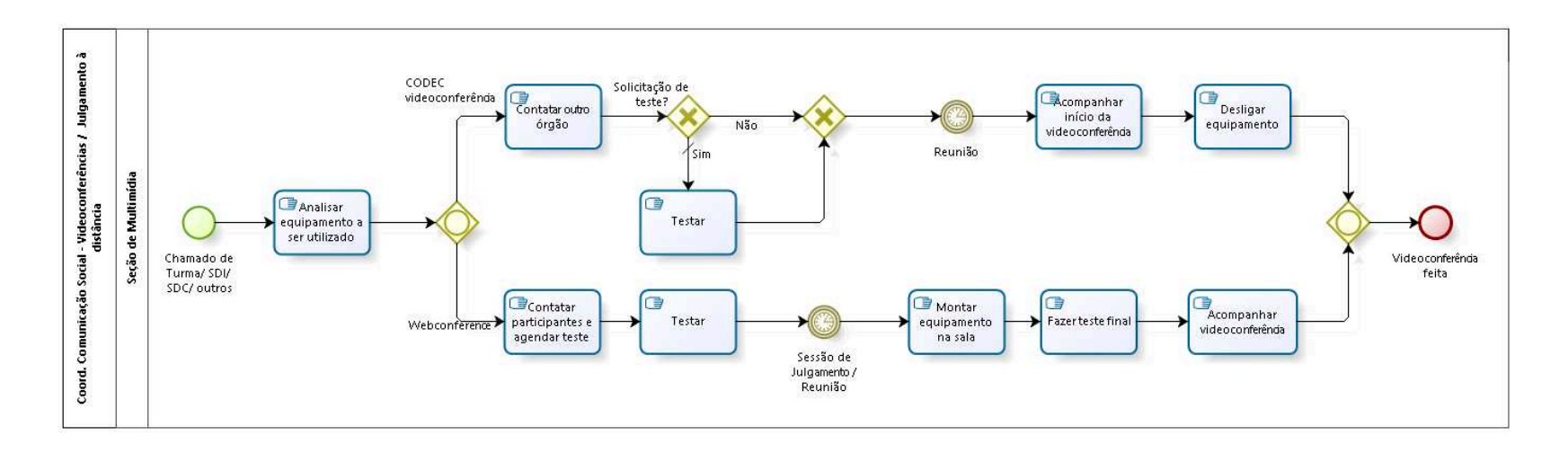

bizagi

**Author:** fgsouza

### 13.1 COORD. COMUNICAÇÃO SOCIAL -**V I D E O C O N F E R Ê N C I A S / J U L G A M E N T O À D I S T Â N C I A**

#### **Description**

Conhecimento de áudio.

### **13.1.1 PROCESS ELEMENTS**

**13.1.1.1 Chamado de Turma/ SDI/ SDC/ outros**

**13.1.1.2 Analisar equipamento a ser utilizado**

#### **Description**

Existem dois tipos de equipamentos para videoconferência: CODEC (Conexão Ponto a Ponto entre dois equipamentos próprios para videoconferência, para reuniões corporativas), Webconference (utilização de computadores / notebooks com webcam, fone e microfone, para julgamento à distância e outras reuniões onde não há CODECs).

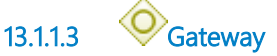

**Gates CODEC videoconferência Webconference**

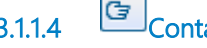

**13.1.1.4 Contatar outro órgão**

**Description**

Contatação se faz necessário quando não há uma sala virtual prédefinida na MCU do TST.

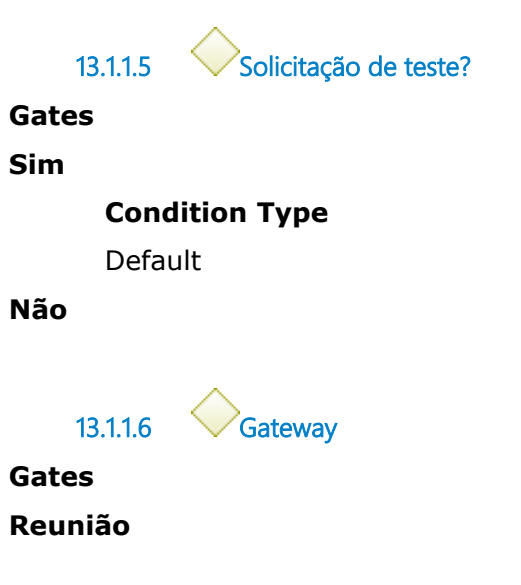

**Description**

Para averiguação de algum problema, seja com a internet ou com o equipamento.

**13.1.1.8 Reunião**

**13.1.1.7 Testar**

**Timer Date**

2019-03-20T00:00:00

**13.1.1.9 Acompanhar início da videoconferência**

#### **Description**

Conectar sala pré-definida conforme testado anteriormente.

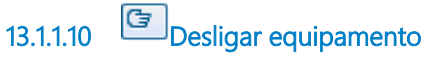

**Description**

Orientar algum membro da reunião como proceder para desligar o equipamento.

**13.1.1.11 Gateway**

**Gates Videoconferência feita**

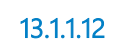

**13.1.1.12 Contatar participantes e agendar teste**

#### **Description**

Geralmente usa o notebook do magistrado / servidor. Orientar como acessar a sala virtual e fala da importância de usar fone de ouvido para não dar microfonia.

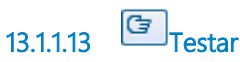

**Description** Quando há solicitação de teste por outro Órgão (CNJ, TST, etc.).

**13.1.1.14 Sessão de Julgamento / Reunião**

#### **Timer Date**

2019-03-20T00:00:00

**13.1.1.15 Montar equipamento na sala**

#### **Description**

Readequação do cabeamento do sistema de som e vídeo da Turma / Plenário para a videoconferência.

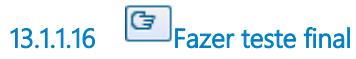

### **Description**

Para alinhamento do som e transmissão do vídeo.

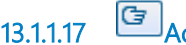

**13.1.1.17 Acompanhar videoconferência**

### **Description**

Fazer a conexão e controlar a intensidade do som.

**13.1.1.18 Seção de Multimídia**

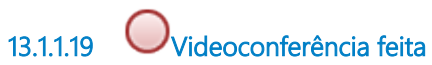

### 14 PUBLICAR-ATUALIZAR COMUNICADOS INTRANET

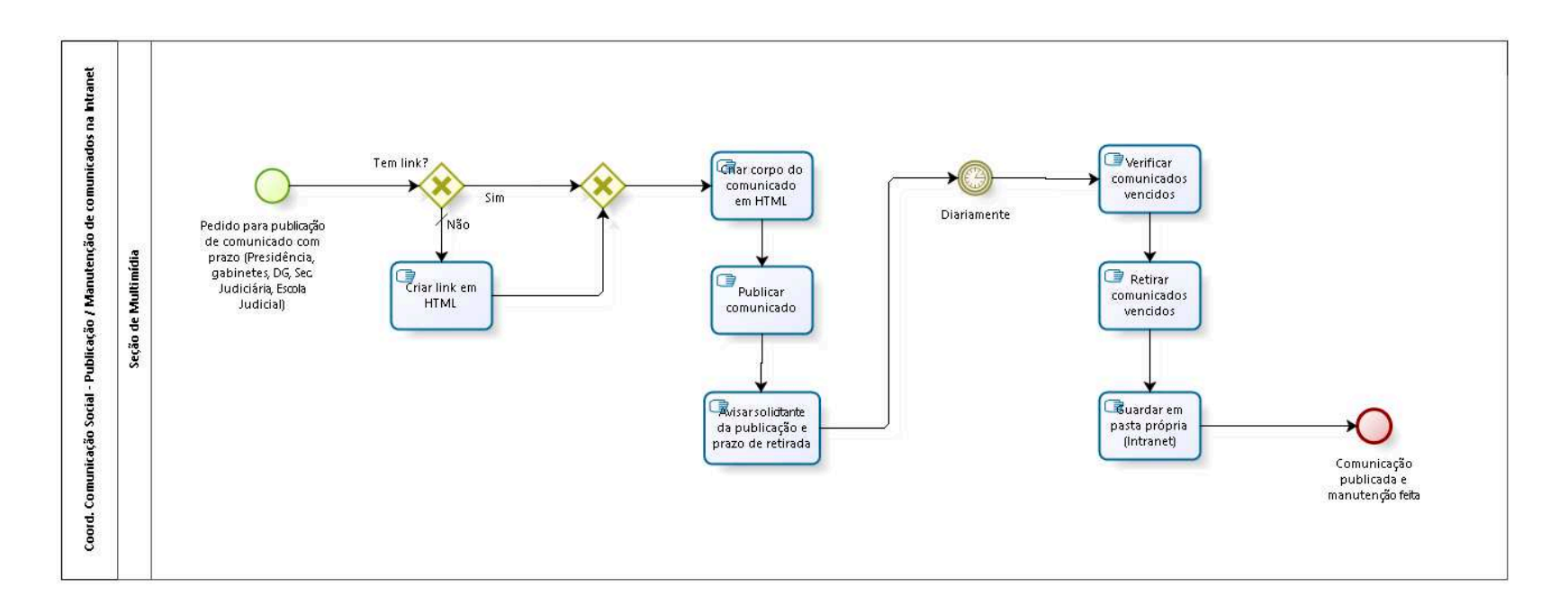

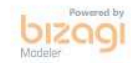

**Author:** fgsouza

### 14.1 COORD. COMUNICAÇÃO SOCIAL -**P U B L I C A Ç Ã O / M A N U T E N Ç Ã O D E C O M U N I C A D O S N A I N T R A N E T**

#### **14.1.1 PROCESS ELEMENTS**

**14.1.1.1 Pedido para publicação de comunicado com prazo (Presidência, gabinetes, DG, Sec. Judiciária, Escola Judicial)**

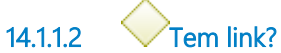

#### **Gates**

**Não**

**Condition Type**

Default

#### **Sim**

**14.1.1.3 Gateway**

**Gates Criar corpo do comunicado em HTML**

**14.1.1.4 Criar corpo do comunicado em HTML**

**Description** Adaptar modelo.

**14.1.1.5 Publicar comunicado**

**14.1.1.6 Avisar solicitante da publicação e prazo de retirada**

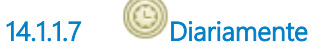

#### **Timer Date**

2021-12-06T00:00:00

**14.1.1.8 Verificar comunicados vencidos 14.1.1.9 Retirar comunicados vencidos 14.1.1.10 Guardar em pasta própria (Intranet) 14.1.1.11 Comunicação publicada e manutenção feita 14.1.1.12 Criar link em HTML 14.1.1.13 Seção de Multimídia**

# 15 REALIZAR CAMPANHA PUBLICITÁRIA

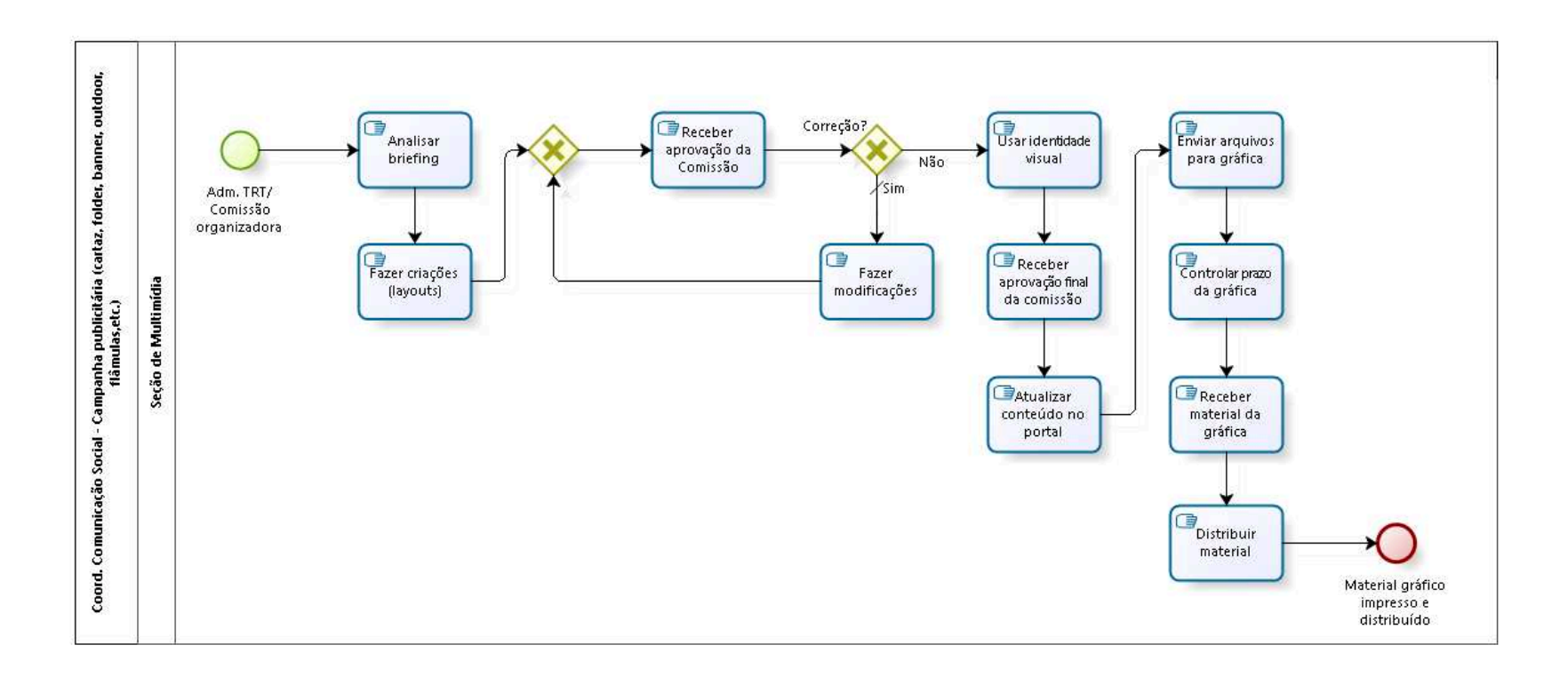

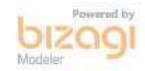

**Version:** 1.0 **Author:** fgsouza

### 15.1 COORD. COMUNICAÇÃO SOCIAL -CAMPANHA PUBLICITÁRIA (CARTAZ, **F O L D E R , B A N N E R , O U T D O O R , F L Â M U L A S , E T C . )**

#### **Description**

Conhecimento de software designer Adobe Ilustrator, e, tratamento de imagem.

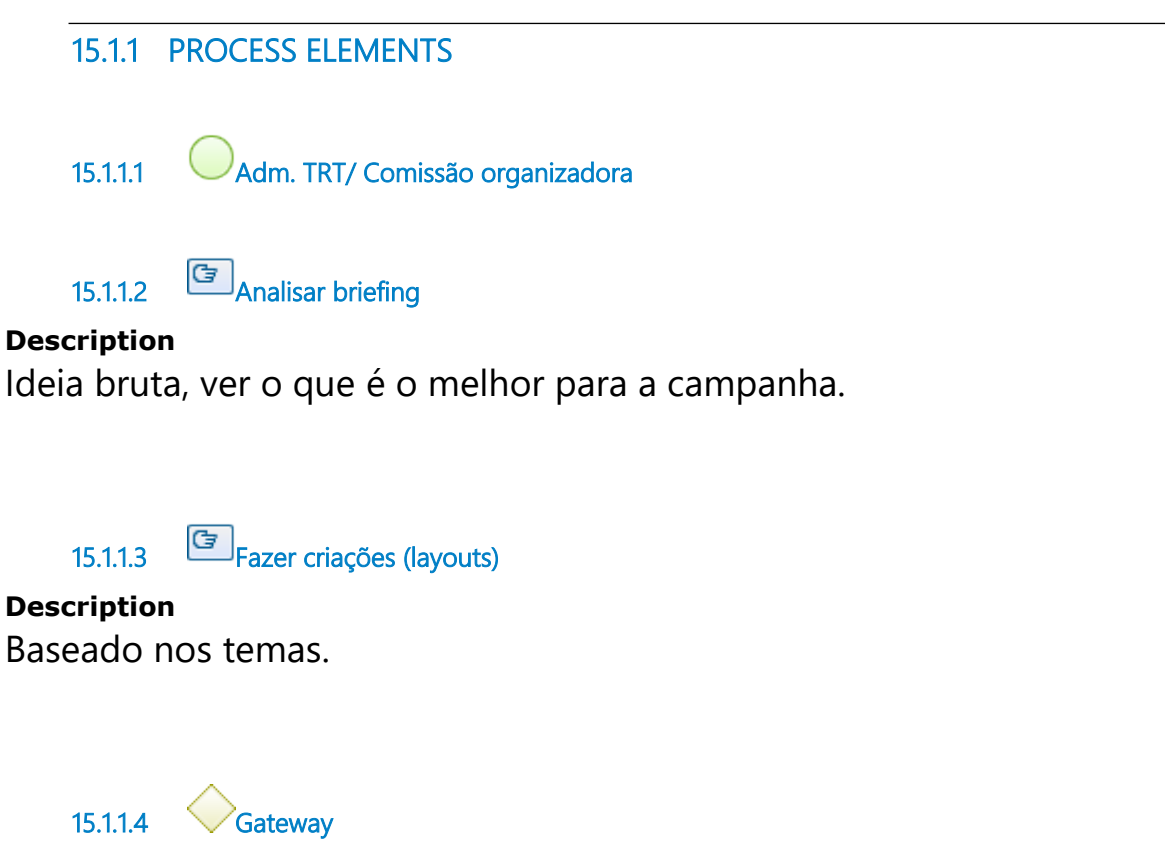

**Gates Receber aprovação da Comissão**

**15.1.1.5 Receber aprovação da Comissão**

**Description**

Receber decisão da Comissão organizadora sobre layouts iniciais.

**15.1.1.6 Correção?**

**Gates**

**Sim**

**Condition Type** Default

**Não**

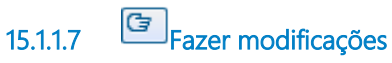

#### **Description**

Corrigir de acordo com a orientação da Comissão.

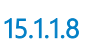

**15.1.1.8 Usar identidade visual**

### **Description**

Usar layout nos materiais.

**15.1.1.9 Receber aprovação final da comissão**

**15.1.1.10 Atualizar conteúdo no portal**

### **Description**

Atualizar conteúdo na página do Congresso, ou, banners no portal e nas redes sociais.

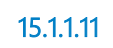

**15.1.1.11 Enviar arquivos para gráfica**

### **Description**

Enviar conforme orientação da gráfica (faca, caderno de artes).

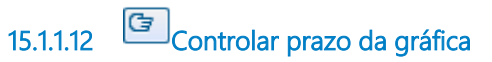

#### **Description**

A cargo da chefia, de acordo com a licitação.

**15.1.1.13 Receber material da gráfica**

#### **Description**

Verificar material recebido.

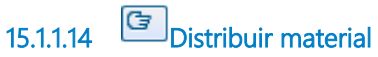

**Description** Segundo a Seção de Cerimonial.

**15.1.1.15 Material gráfico impresso e distribuído**

**15.1.1.16 Seção de Multimídia**

## 16 ATENDER PEDIDOS DE GABINETES

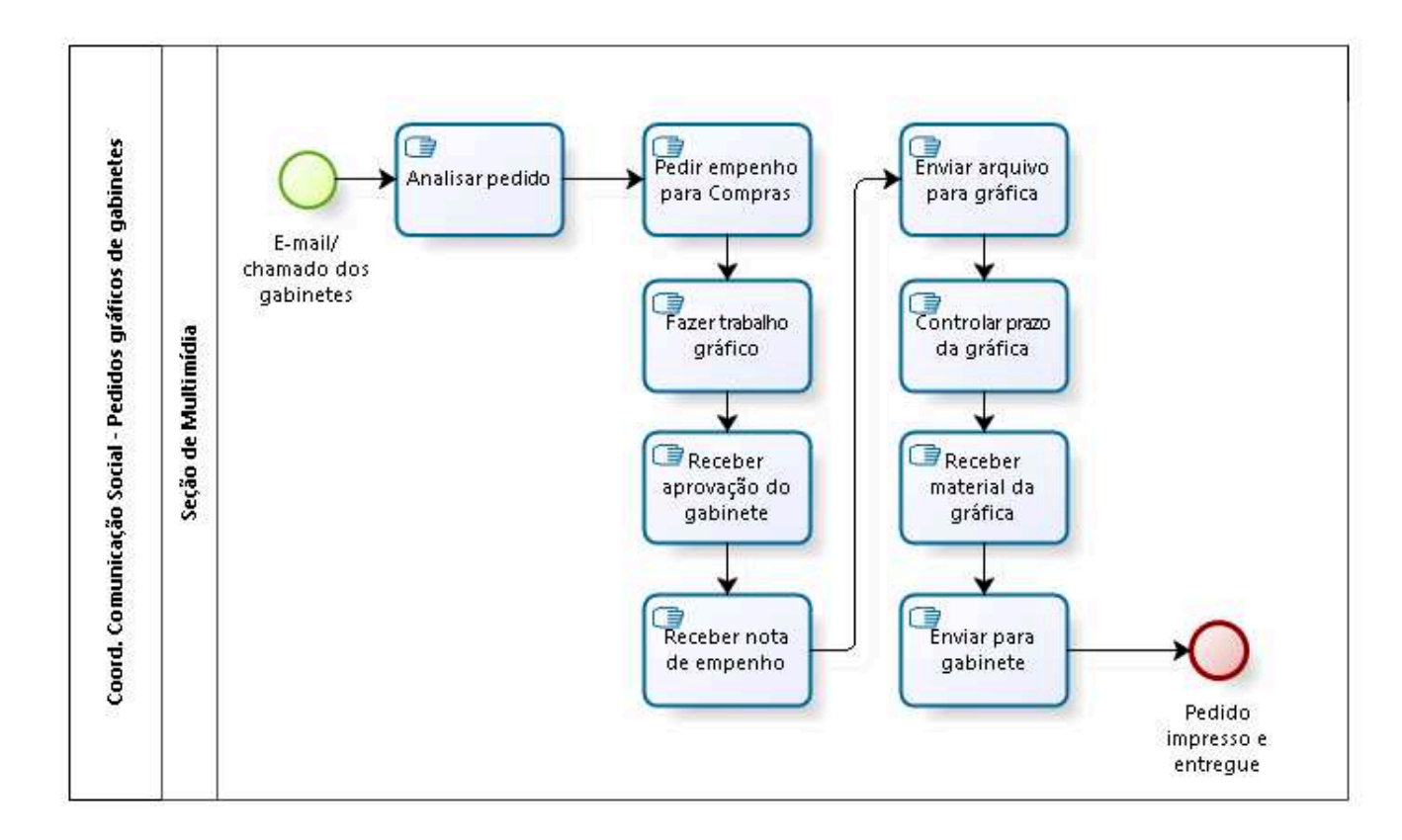

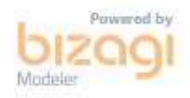

**Author:** fgsouza

### 16.1 COORD. COMUNICAÇÃO SOCIAL -**P E D I D O S G R Á F I C O S D E G A B I N E T E S**

#### **16.1.1 PROCESS ELEMENTS**

**16.1.1.1 E-mail/ chamado dos gabinetes**

**16.1.1.2 Analisar pedido**

#### **Description**

Cartão de visita, cartão de gabinete, bloco de rascunho.

- **16.1.1.3 Pedir empenho para Compras**
- **16.1.1.4 Fazer trabalho gráfico**
- **16.1.1.5 Receber aprovação do gabinete**
- **16.1.1.6 Receber nota de empenho**
- **16.1.1.7 Enviar arquivo para gráfica**
- **16.1.1.8 Controlar prazo da gráfica**
- **16.1.1.9 Receber material da gráfica**

**16.1.1.10 Enviar para gabinete 16.1.1.11 Pedido impresso e entregue 16.1.1.12 Seção de Multimídia**

# **17 MONITORAR NOTÍCIAS**

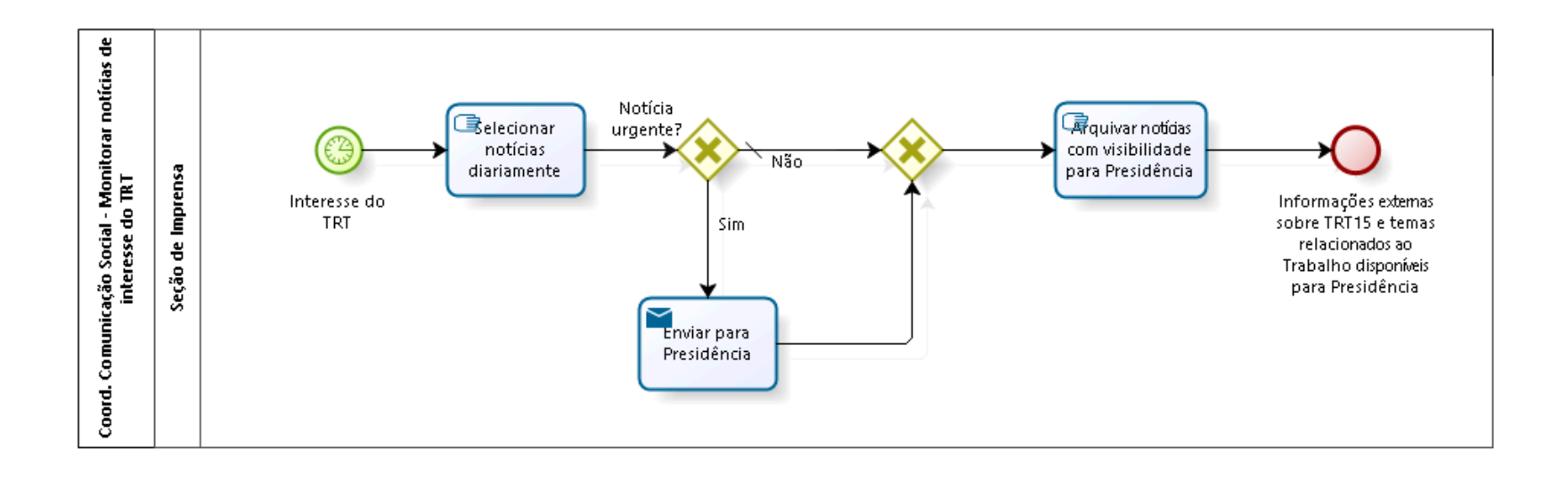

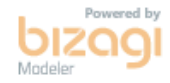

**Author:** fgsouza

## 17.1 COORD. COMUNICAÇÃO SOCIAL -MONITORAR NOTÍCIAS DE INTERESSE **D O T R T**

#### **17.1.1 PROCESS ELEMENTS**

**17.1.1.1 Interesse do TRT**

#### **Description**

A administração define os temas de interesse que devem ser monitorados, além daqueles de monitoramento constante, envolvendo nome do Tribunal, Varas do Trabalho e magistrados.

## **17.1.1.2 Selecionar notícias diariamente**

#### **Description**

Há duas possibilidades de realização da atividade:

1- Por meio de contrato de prestação de serviços terceirizados;

2- Própria equipe que vasculha a internet, diariamente, em busca de

palavras-chave e temas definidos pela administração.

**17.1.1.3 Notícia urgente?**

**Description** Reformas trabalhistas, da Previdência e Terceirização.

**Gates**

**Não**

**Condition Type**

Default

#### **Sim**

**17.1.1.4 Gateway**

**Gates**

**Arquivar notícias com visibilidade para Presidência**

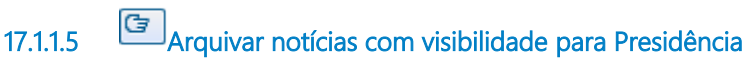

#### **Description**

Há duas possibilidades de realização da atividade:

1- Por meio de contrato de prestação de serviços terceirizados, com login e senha, para banco de dados elaborado pela empresa;

2- Própria equipe que armazena na rede do Tribunal, diariamente.

**17.1.1.6 Informações externas sobre TRT15 e temas relacionados ao Trabalho disponíveis para Presidência**

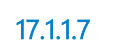

**17.1.1.7 Enviar para Presidência**

#### **Description**

Esta decisão sobre o que é urgente e a conveniência de enviar à Presidência cabem à Assessora de Imprensa.

#### **Implementation**

**WebService** 

**17.1.1.8 Seção de Imprensa**

# 18 ASSESSORAR RELACIONAMENTO COM MÍDIA

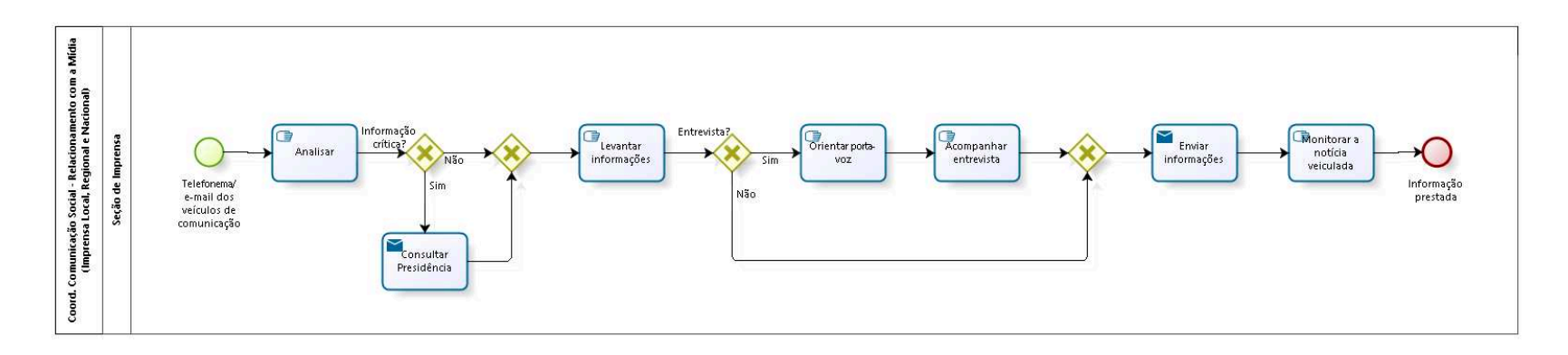

**bizagi** 

**Author:** fgsouza

## 18.1 COORD. COMUNICAÇÃO SOCIAL -**R E L A C I O N A M E N T O C O M A M Í D I A ( I M P R E N S A L O C A L , R E G I O N A L E N A C I O N A L )**

#### **18.1.1 PROCESS ELEMENTS**

**18.1.1.1 Telefonema/ e-mail dos veículos de comunicação**

#### **Description**

Atendimento a demanda de jornalistas que procuram o Tribunal para informações.

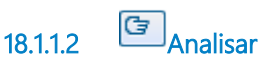

#### **Description**

A partir de uma notícia sobre o Tribunal a ser divulgada é feito um levantamento do mailing de jornalistas e de veículos que deverão receber a sugestão de pauta.

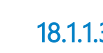

**18.1.1.3 Informação crítica?**

**Gates Não**

**Sim**

**18.1.1.4 Consultar Presidência**

**Description**

Toda e qualquer demanda de jornalistas para a Assessoria de Imprensa do Tribunal é remetida à Presidência para acompanhamento e orientações.

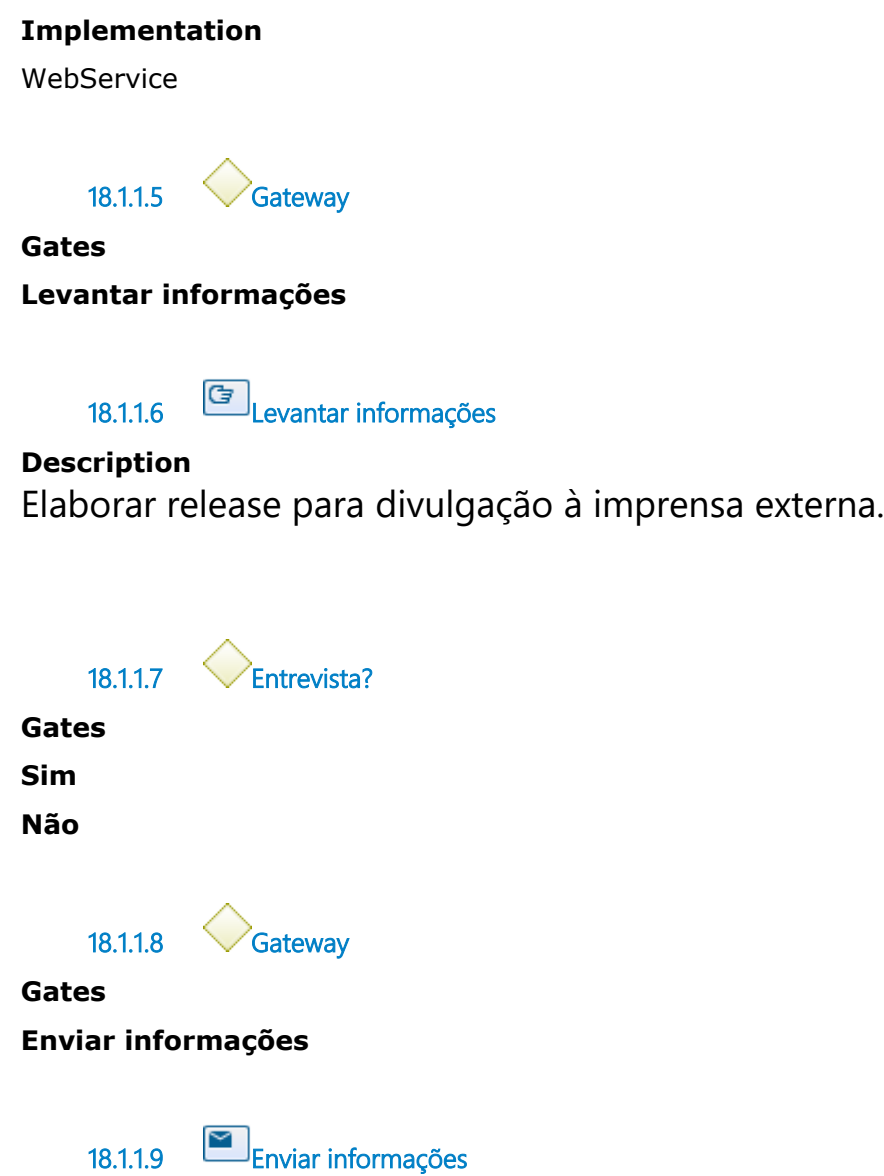

#### **Description**

Depois de elaborado o release e devidamente aprovado pela Presidência, é feita a divulgação para a mídia em potencial.

#### **Implementation**

WebService

**18.1.1.10 Monitorar a notícia veiculada**

#### **Description**

Verificar se a informação foi publicada de forma fidedigna.

**18.1.1.11 Informação prestada**

**18.1.1.12 Orientar porta-voz**

#### **Description**

São dicas para um bom aproveitamento da oportunidade de falar com a sociedade por meio da imprensa, dentro do tema a ser tratado.

**18.1.1.13 Acompanhar entrevista**

#### **Description**

Acompanhamento de entrevistas à imprensa de Desembargadores e Juízes na Sede ou no Forum Trabalhista de Campinas, ou ainda durante eventos na jurisdição.

**18.1.1.14 Seção de Imprensa**

# 19 PUBLICAR MATÉRIA DE DECISÕES

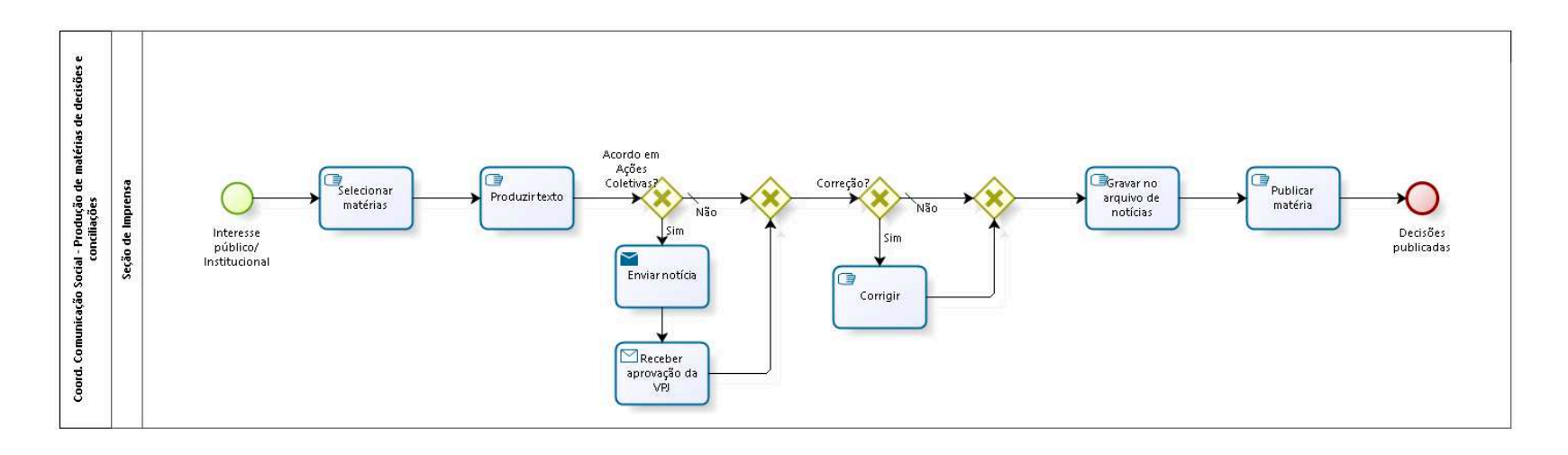

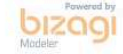

**Author:** fgsouza

### 19.1 COORD. COMUNICAÇÃO SOCIAL -**P R O D U Ç Ã O D E M A T É R I A S D E D E C I S Õ E S E C O N C I L I A Ç Õ E S**

#### **19.1.1 PROCESS ELEMENTS**

**19.1.1.1 Interesse público/ Institucional**

**19.1.1.2 Selecionar matérias**

#### **Description**

Há três fontes de pesquisa: DEJT, Ementário e Banco de Jurisprudência. Além dessas, há notícias sugeridas por gabinetes.

Quando se trata de acordo promovido pela VPJ, a fonte é Ata de Acordo enviada pela Unidade.

**19.1.1.3 Produzir texto**

**Description** Decodificar a linguagem jurídica em notícia jornalística.

**19.1.1.4 Acordo em Ações Coletivas?**

**Gates**

**Sim**

**Não**

**Condition Type**

Default
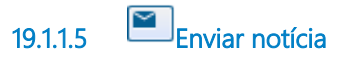

#### **Description** Enviar notícia para a Presidência ou demandante.

#### **Implementation**

WebService

**19.1.1.6 Receber aprovação da VPJ**

**Description** Receber a aprovação do VPJ.

#### **Implementation**

WebService

**19.1.1.7 Gateway**

**Gates**

**Correção?**

**19.1.1.8 Correção?**

**Gates Sim**

**Não**

**Condition Type**

Default

**19.1.1.9 Gateway**

**Gates Gravar no arquivo de notícias**

**19.1.1.10 Gravar no arquivo de notícias**

**Description**

Gravar na rede do Tribunal.

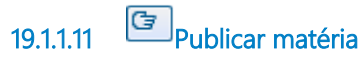

#### **Description**

Publicar a notícia no site do Tribunal, redes sociais e, em algumas situações, enviar como sugestão de pauta para os meios de comunicação.

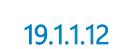

**19.1.1.12 Decisões publicadas**

**19.1.1.13 Corrigir**

**Description** Fazer as adaptações solicitadas.

**19.1.1.14 Seção de Imprensa**

#### DIVULGAR NAS REDES SOCIAIS  $20$

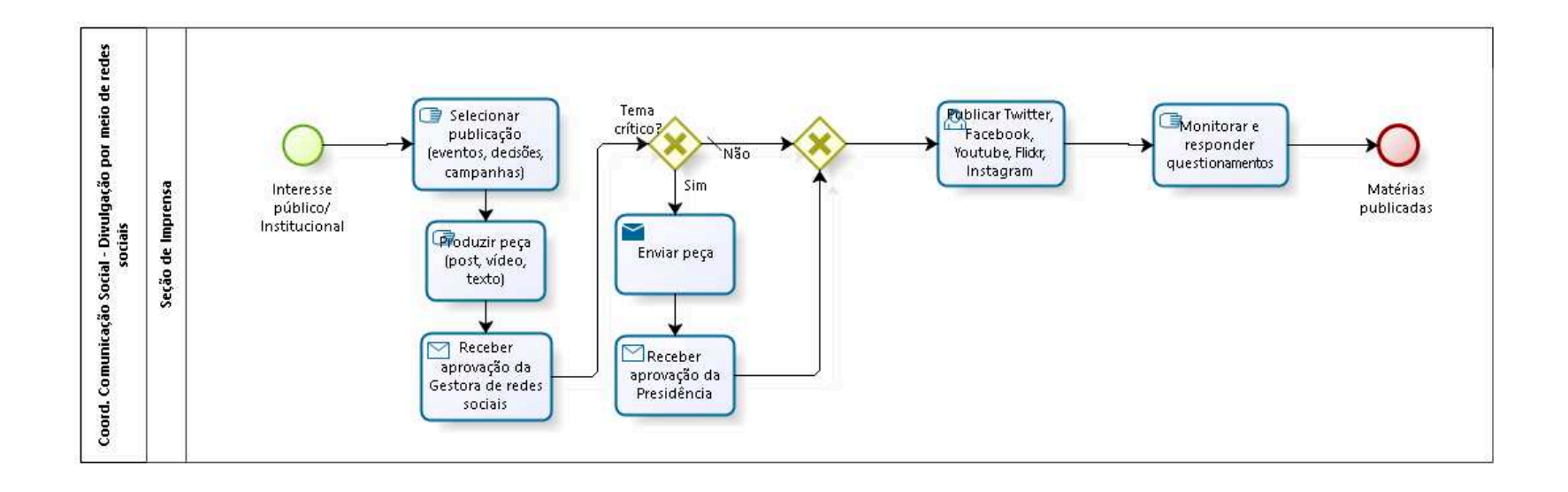

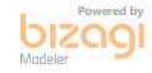

**Version:** 1.0

**Author:** fgsouza

### 20.1 COORD. COMUNICAÇÃO SOCIAL -**D I V U L G A Ç Ã O P O R M E I O D E R E D E S S O C I A I S**

#### **20.1.1 PROCESS ELEMENTS**

**20.1.1.1 Interesse público/ Institucional**

**20.1.1.2 Selecionar publicação (eventos, decisões, campanhas)**

#### **Description**

As principais fontes são as notícias publicadas no site do Tribunal. Entretanto, há informações que são publicadas exclusivamente nas redes sociais.

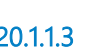

**20.1.1.3 Produzir peça (post, vídeo, texto)**

#### **Description**

Selecionar imagens e textos a serem utilizados na peça de divulgação.

**20.1.1.4 Receber aprovação da Gestora de redes sociais**

#### **Description**

A Assessora de Imprensa exerce a função de responsável pelas redes sociais.

#### **Implementation**

**WebService** 

**20.1.1.5 Tema crítico?**

**Gates**

**Não**

**Condition Type**

Default

**Sim**

**20.1.1.6 Gateway**

**Gates Publicar Twitter, Facebook, Youtube, Flickr, Instagram**

**20.1.1.7 Publicar Twitter, Facebook, Youtube, Flickr, Instagram**

#### **Description**

Publicar a peça produzida nas redes sociais.

**20.1.1.8 Monitorar e responder questionamentos**

#### **Description**

Monitorar a repercussão da peça nas redes sociais e responder as demandas que surgirem.

**20.1.1.9 Matérias publicadas**

**20.1.1.10 Enviar peça**

**Description** Enviar peça para a Presidência.

#### **Implementation**

WebService

**20.1.1.11 Receber aprovação da Presidência**

### **Description**

Receber a aprovação da Presidência.

#### **Implementation**

WebService

**20.1.1.12 Seção de Imprensa**

# 21 FAZER PRODUÇÃO FOTOS

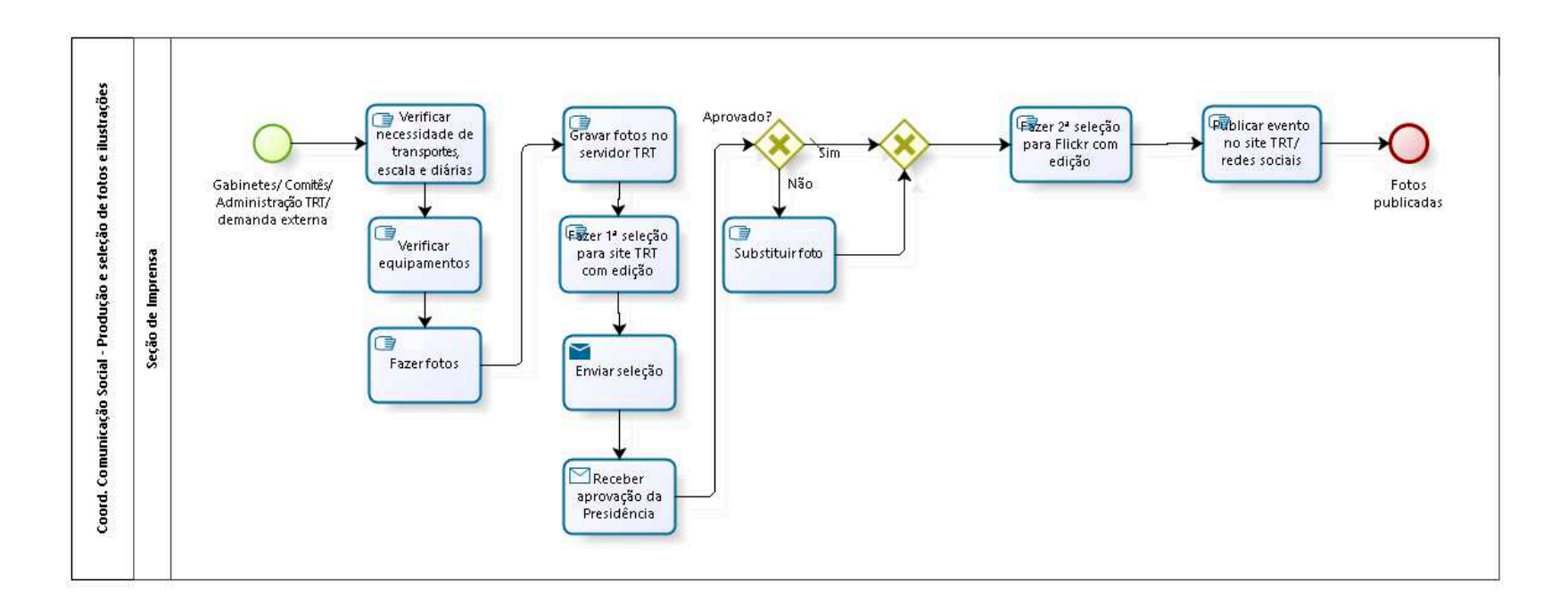

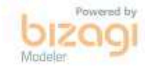

**Version:** 1.0

**Author:** fgsouza

## 21.1 COORD. COMUNICAÇÃO SOCIAL -**P R O D U Ç Ã O E S E L E Ç Ã O D E F O T O S E I L U S T R A Ç Õ E S**

**21.1.1 PROCESS ELEMENTS**

**21.1.1.1 Gabinetes/ Comitês/ Administração TRT/ demanda externa**

**21.1.1.2 Verificar necessidade de transportes, escala e diárias**

#### **Description**

Caso o evento seja externo, chefe de seção e servidores devem tomar as medidas necessárias para deslocamento e diárias.

**21.1.1.3 Verificar equipamentos**

#### **Description**

Checar lentes apropriadas para o ambiente, além de verificar as baterias.

# **21.1.1.4 Fazer fotos**

**Description**

Deslocar até local com antecedência e registrar o evento.

**21.1.1.5 Gravar fotos no servidor TRT**

**Description**

Descarregar as fotos, checar se elas foram salvas no servidor do Tribunal e apagar o cartão de memória.

**21.1.1.6 Fazer 1ª seleção para site TRT com edição**

#### **Description**

Seleção das possíveis fotos a serem publicadas. Deixar mais de uma opção por ângulo.

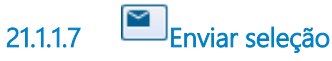

**Description**

Enviar imagens para a Presidência.

#### **Implementation**

**WebService** 

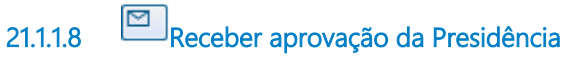

#### **Implementation**

**WebService** 

**21.1.1.9 Aprovado?**

**Gates**

**Sim**

**Condition Type**

Default

**Não**

**21.1.1.10 Gateway**

**Gates**

**Fazer 2ª seleção para Flickr com edição**

**21.1.1.11 Fazer 2ª seleção para Flickr com edição**

#### **Description**

Fazer seleção de fotos mais ampla para Flickr.

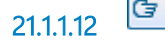

**21.1.1.12 Publicar evento no site TRT/ redes sociais**

#### **Description**

Publicar a imagem no site do Tribunal, redes sociais e, em algumas situações, enviar para os meios de comunicação.

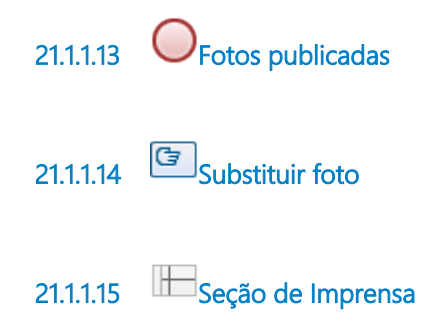

# 22 FAZER PRODUÇÃO RÁDIO - TV

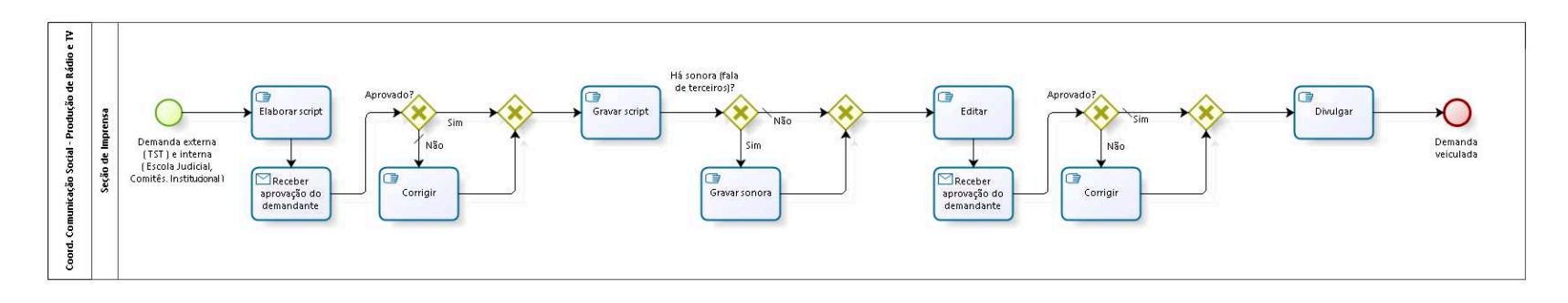

**bizagi** 

**Version:** 1.0

**Author:** fgsouza

### 22.1 COORD. COMUNICAÇÃO SOCIAL -**P R O D U Ç Ã O D E R Á D I O E T V**

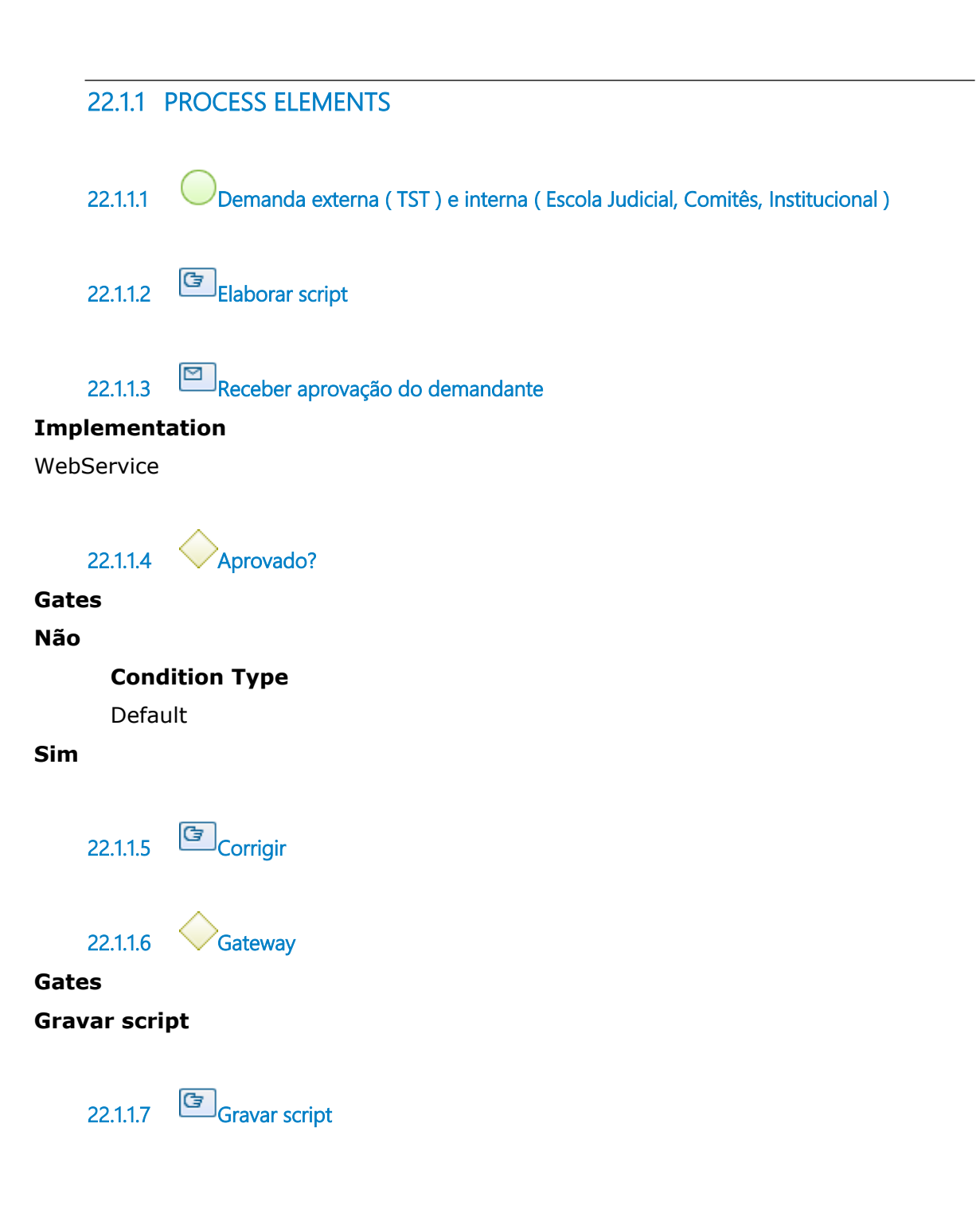

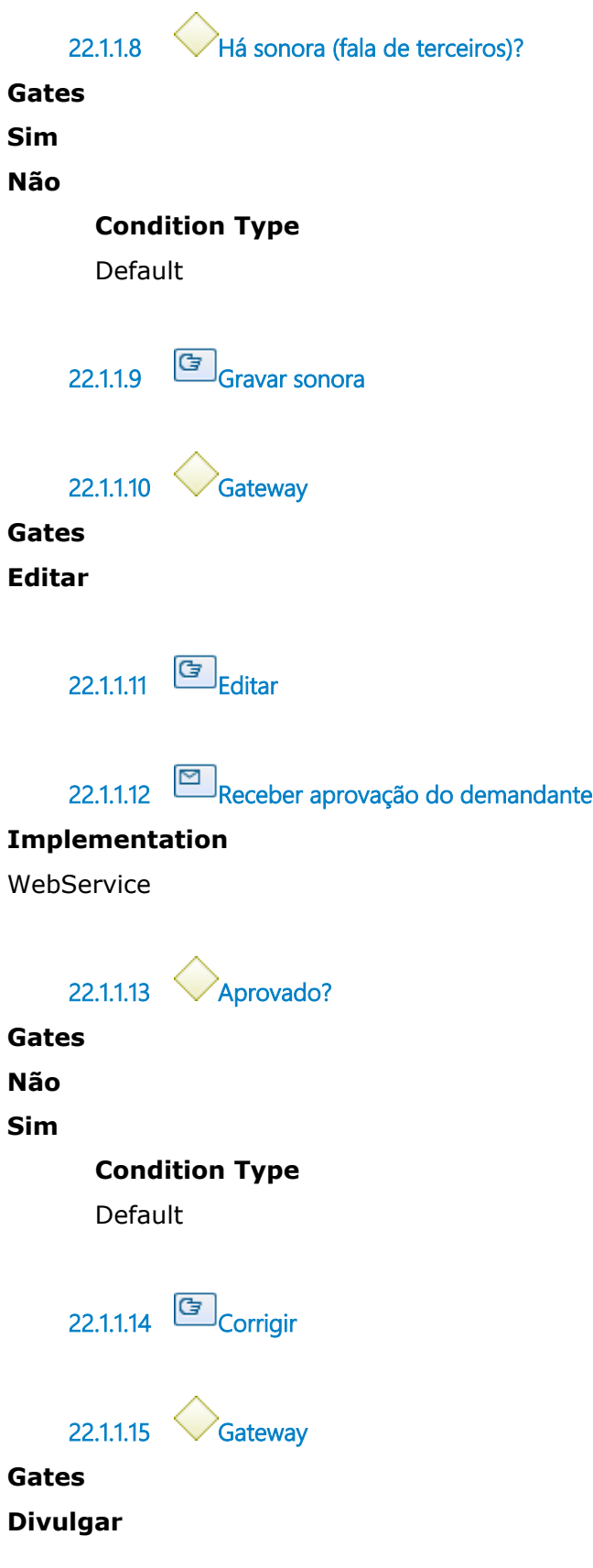

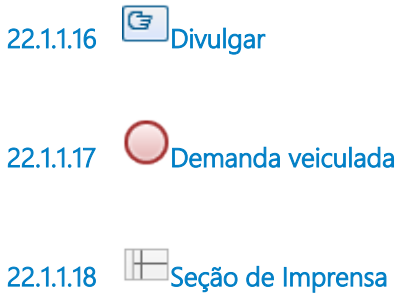